, NUREG/CR-4857 BMI-2146

.

# CADET: A Decision Support System for Light Water Reactor Safety

Prepared by S. L. Nicolosi and D. J. Hesse

.

.

Battelle Columbus Division

Prepared for U.S. Nuclear Regulatory Commission

> PDR NUREG PDR PDR CR-4857 R PDR

NOTICE

e de la composición de la composición de la composición de la composición de la composición de la composición

1

This report was prepared as an account of work sponsored by an agency of the United States Government. Neither the United States Government nor any agency thereof, or any of their employees, makes any warranty, expressed or implied, or assumes any legal liability of responsibility for any third party's use, or the results of such use, of any in'ormation, apparatus, product or process disclosed in this report, or represents that its use by such third party would <sup>i</sup> not infringe privately owned rights.

#### NOTICE

#### Availability of Reference Materials Cited in NRC Publications

Most documents cited in NRC publications will be available from one of the following sources:

- 1. The NRC Public Document Room, 1717 H Street, N.W. **Example 19 Washington, DC 20555 Property 19 Washington**, DC 20555
	- 2. The Superintendent of Documents, U.S. Government Printing Office, Post Of fice Box 37082, Washington, DC 20013 7082
	- 3. The National Technical Information Service, Springfield, VA 22161

Although the listing that follows represents the majority of documents cited in NRC publications, it is not ihtended to be exhaustive.

Referenced documents available for inspection and copying for a fee from the NRC Public Document Room include NRC correspondence and internal NRC memoranda: NRC Office of Irspection and Enforcement bulletins, circulars, information notices, inspection and investigation notices; ; Licensee Event Reports; vendor reports and correspondence; Commission papers; and applicant and licensee documents and cortespondence. '

The following doc iments in the NUREC series are available for purchase from the GPO Sales Program: formal NRC staff and contractor reports, NRC-sponsored conference proceedings, and NRC booklets and brochures. Also available are Regulatory Guides, NRC regulations in the Code ci-Federal Regulations, and Nuclear Regulatory Commission Issuances.

Documents available from the National Technical Information Service include NUREG series reports and technical reports prepared by other federal agencies and reports prepared by the Atomic Energy Commission, forerunner agency to the Nuclear Regulatory Commission.

Documents available from public and special technical libraries include all open literature items, such as books, journal and periodical articles, and transactions. Federal Register notices, federal and state legislation, and congressional reports can usually be obtained from these libraries.

Documents such as theses, dissertations, foreign reports and translations, and non-NRC conference proceedings are available for purchase from the organization sponsoring the publication cited.

Single copies of NRC draft reports are available free, to the extent of supply, upon written request to the Division of Information Support Services, Distribution Section, U.S. Nuclear | | Regulatory Commission, Washington, DC 20555, ;

> Copies of industry codes and standards used in a substantive manner in the NRC regulatory process are maintained at the NRC Library, 7920 Norfolk Avenue, Bethesda, Maryland, and are available there for reference use by the public. Codes and standards are usually copyrighted and may be purchased from the originating organi2ation or, if they are American National Standards, from the American National Standards Institute, 1430 Broadway, New York, NY 10018.

# CADET:  $\blacksquare$ A Decision Support System for Light Water Reactor Safety

Manuscript Completed: December 1987 Date Published: September 1988

Prepared by S. L. Nicolosi and D. J. Hesse

Battelle Columbus Division 505 King Avenue Columbus, Ohio 43201

Prepared for Division of Reactor Accident Analysis , Office of Nuclear Regulatory Research U.S. Nuclear Regulatory Commission Washington, DC 20555 NRC FIN D1595

#### Abstract

CADET (Computer Aided DEcision Tool) is a decision support system for light water reactor safety which is designed for use on personal computers. As a decision support system, it provides a user-friendly data base progra. complemented with several computational capabilities. The data base component of the program provides users with pertinent data from a variety of sources. The computational portion of the program provides measures of consequence and risk, and a means for performing "what if" analyses with selected elements of the data base. Predictive capabilities incorporated into the present version of CADET include effects of time of containment failure, effects of containment leak rate, and influences of filtered venting on the outcome of accident sequences.

# TABLE OF CONTENTS

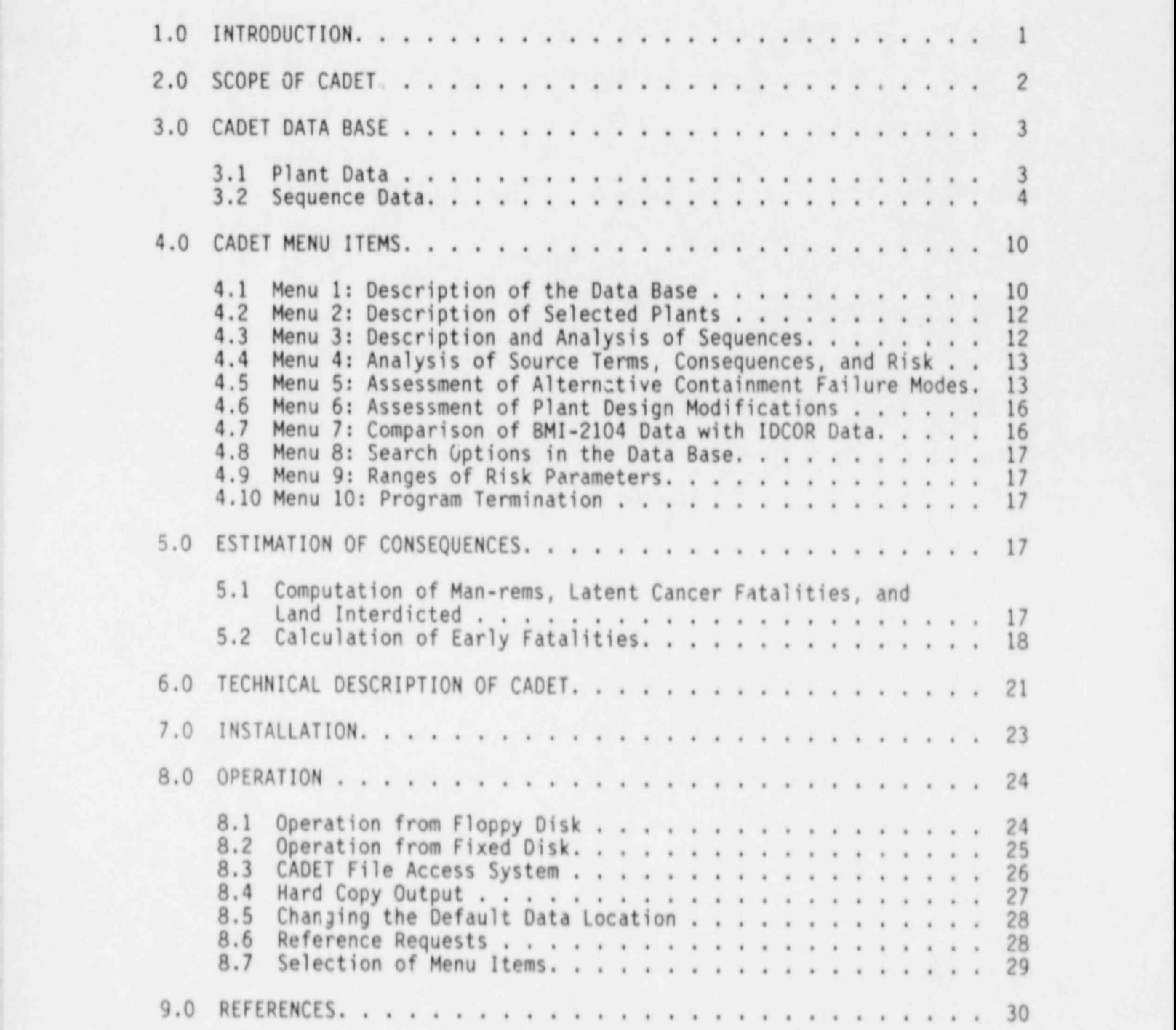

# Page

### TABLE OF CONTENTS (Continued)

### APPENDICES

APPENDIX A: CADET DATA FILES. . . . . . . . . . . . . . . . . . . . . A-1 APPENDIX B: A SAMPLE SESSION WITH CADET . . . . . . . . . . . . . . . B-1 APPENDIX C: CONTENTS OF EACH DISTRIBUTION DISKETTE. . . . . . . . . . C-1

# LIST OF TABLES

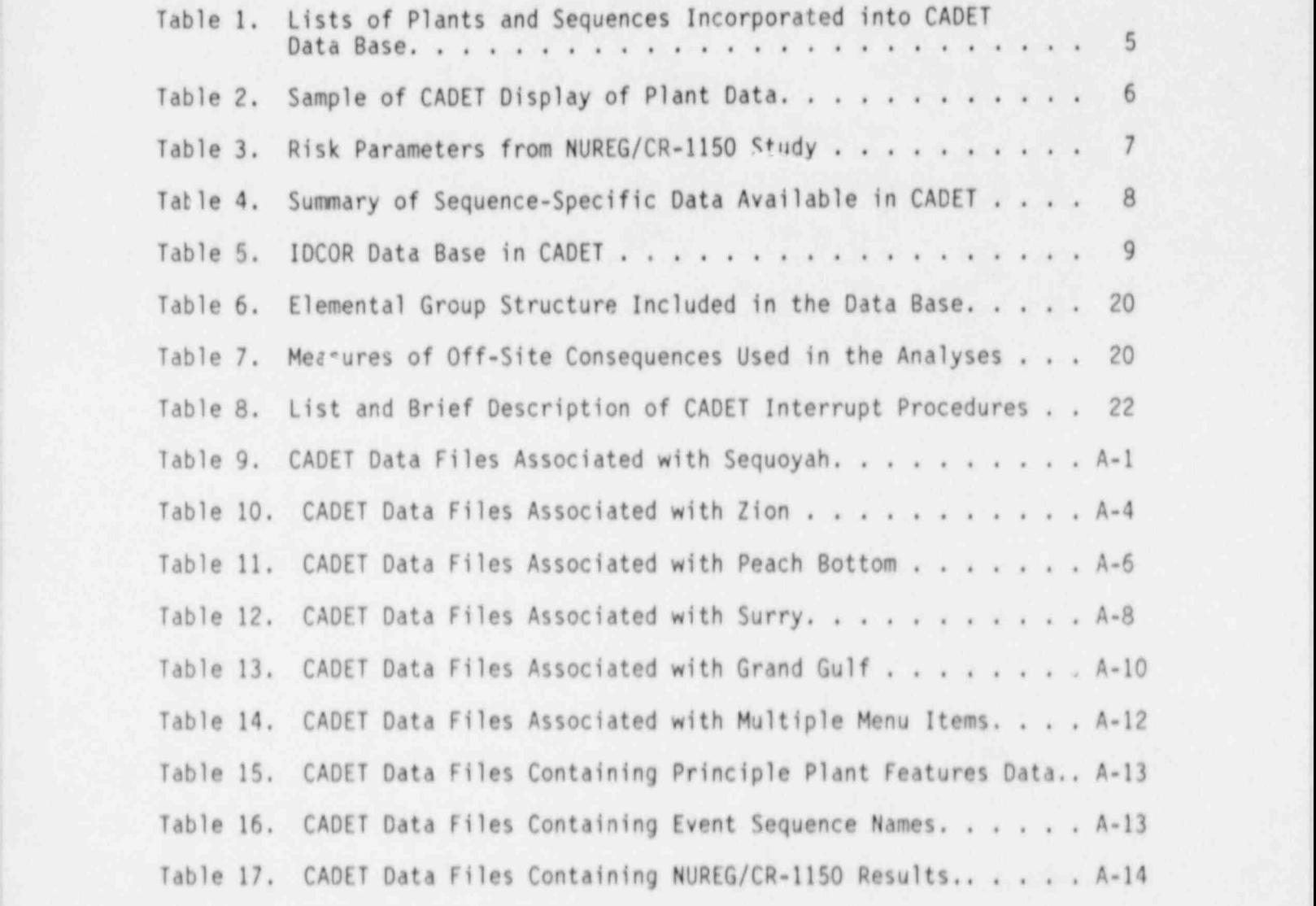

# **LIST OF FIGURES LIST OF FIGURES**

Figure 1. General Menu Displayed by CADET . . . . . . . . . . . . . 11

i i komzet a stronomia a stronomia da stronomia da stronomia da stronomia da stronomia da stronomia da stronom l vi i bosni i postali i postali i postali i postali i postali i postali i postali i postali i postali i posta

Page

#### 1.0 INTRODUCTION

CADET (Computer Aided DEcision Tool) is a decision support system for light water reactor safety. As such, it provides users with pertinent information relevant to LWR source terms and consequences. This information is provided through a menu driven program and data base system which is operational on personnel computers. CADET is a stand-alone module which runs under HS or <sup>i</sup> PC DOS. It is desirable to operate CADET on fixed disk systems, although operation on floppy based systems is possible.

 CADET allows users to access the data base through a series of menus. Menu options provide for selection of the type of data to be displayed, the power ' plant for which data should be displayed, elements of the data base which should be searched, and selection of specialized computational options. Any time that data are displayed, the user may request CADET to display the source of that data.

This work was performed for the U. S. Nuclear Regulatory Commission under<br>Task 19 of "Support Services for Research and Evaluation of Severe Accident Phenomena and Mitigation", contract No. NRC-04-84-127, and Task 2 of "Support Services for Evaluation of Severe Accident Phenomena", contract No. NRC-04-87-066.

#### 2.0 SCOPE OF CADET

The primary function of CADET is to provide concise and pertinent information to users regarding light water reactor safety. To accomplish this successfully, CADET provides only sumary information and references to the sources of that information. The use of summary information helps to prevent burdening the user with an overload of information which might compromise clarity and efficiency. References to the sources of the sumary data are provided to enable the user to quickly access the original documents for a description of how the data were generated. This allows the user to explore specific elements of the analyses which are referenced and <sup>&</sup>lt; to assure comprehension of the sumary data in their proper context. CADET also provides users with calculational extensions of the summary data reported, in the form of consequence measures and other processes relevant to source terms which are useful for what-if analyses. An important element of CADET is that it is operational on personal computers. Users are thereby able to access its data base and predictive capabilities in their offices as a complement to available references and other ongoing activities.

The data base in the current version of CADET contains summary data on analyses of five different specific light water power reactors. These are Grand Gulf, Peach Bottom, Sequoyah, Surry, and Zion. These plant types are ! a Mark !!! BWR, a Mark I BWR, an ice condenser design PWR, a subatmospheric design PWR, and a large dry containment design PWR respectively. Information in the data base includes calculated source terms, pressures, and temperatures. Also included are descriptions of each of the power plants and accident sequences.

Data in CADET are presented in tabular form and salected support information is presented as text. Selected data, at the users command through a menu option, can also be presented in graphical form. When instructed by the ' user, CADET will transfer information presented in the current display to a printer for production of a hard copy.

Information which CADET constructs from the data base includes measures of consequence and risk, influences of timing of containment failure, effects of containment leak rete, and influences of filtered venting on the outcome of accident sequences.

Menu selections which recall data directly from the CADET data base, and display that data in the form in which they were reported in the literature are:

Menu 1. Description of the data base.

Menu 2. Descriptions of selected plants.

Menus 3.1 through 3.6

Description and analyses of selected accident sequences and ' containment failure modes for selected plants. <sup>1</sup>

Menu 3.1 Description of accident sequence

Menu 3.2 List key event times during the accident sequence

Menu 3.3 List or plot containment pressure or temperature histories during the accident sequence.

Menu 3.4 List or plot quantities of combustible or non-combustible gas ; suspended in the containment during the accident sequence.

- Menu 3.5 List core and primary system response.
- Menu 3.6 List containment response.

Menus 4.1 and 4.2

Analysis of source terms.

Menu 4.1 Distributions of radionuclides in plants.

Menu 4.2 Environmental release fractions.

Menu 7 Comparison of BMI-2104 data with IDCOR data.

Menu 8 Data base search.

Menu 9 Ranges of risk parameters.

Menu selections which use data stored in the CADET data base to provide the user with other information are:

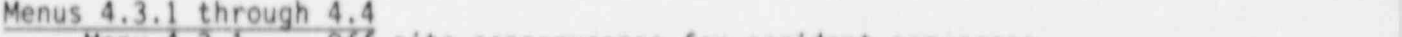

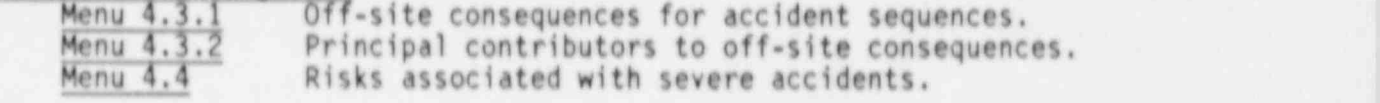

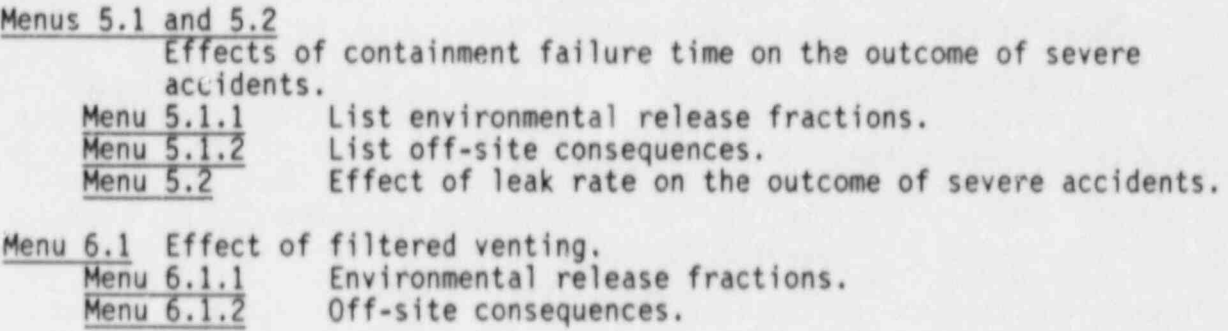

#### 3.0 CADET DATA BASE

Five plants were selected for analysis of their performance and behavior during severe accident sequences. Performance characteristics include the results from these studies as well as principal plant features such as nominal power, primary system, containment geometry, and engineered safety feature characteristics for each installation.

Three pressurized water reactors (PWR's) and two boiling water reactors (BWR's) were selected as reference plant designs. Grand Gulf and Peach ; Bottom were selected as examples of BWR plants using a Mark III and Mark I containment design, respectively. Sequoyah, Surry, and Zion represented PWR's. Their design features used ice condenser, subatmospheric containment and large dry containment, respectively. Accident scenarios for each plant were selected on the basis of the potential importance as contributors to the risk profile of the associated plant. Table 1 gives a list of each plant along with its corresponding set of selected accident sequences.

#### 3.1 Plant Data

A detailed description of each plant is provided in menu 2. This data base supplies such information as nominal operating power, reactor coolant system pressure, reactor core features and dimensions, fuel characteristics, and other physical parameters related to the plant design. Table 2 was printed by CADET. It illustrates an example of a CADET session in which the plant data for Peach Bottom has been retrieved on screen. Data are shown as displayed on the monitor. Additional data, not shown, can be viewed by : scrolling the display vertically using the cursor control keys on the keyboard. In this example, about one quarter of the requested data are in the display window, which is limited by the number of lines of text which may be displayed on the monitor. Data for each plant were taken from BMI-2104 Volumes I through VI  $[1]$ . Appendix A contains a list of names of files containing plant specific data.

Lower and upper bounds for each of the risk parameters considered in the NUREG-1150 draft report [2] are presented in menu 9. Table 3 lists those parameters.

#### , 3.2 Sequence Data

The greatest percertage of the CADET data base is composed of sequencespecific data. These data are located in individual files which comprise most of the CADET data base. Appendix A contains lists of all the data file names and the function for which each file is used. Results from each sequence analyzed in either BMI-2104 [1] or NUREG/CR-4624 [3] have been included in CADET's data base. A summary of the sequence-specific data <sup>i</sup> available in CADET is provided in Table 4. All the data items listed in Table 4 are either directly taken from BMI-2104 or NUREG/CR-4624 or have <sup>t</sup> been calculated from intermediate results given in one of these two series of reports (see Section 5).

Radionuclide release fraction results from the IDCOR [4] study are available for selected sequences. These data are used entirely in menus 7 and 8. <sup>A</sup> list of sequences for which IOCOR data is available is provided in Table 5. The IDCOR d'ta is used by CADET primarily for the purposes of comparing the difference in results obtained for the same sequences under the varying assumptions incorporated in each study. !

Table 1. Lists of Plants and Sequences Incorporated into CADET Data Base (

expected to the Plant: Grand Gulf and Sulf and Sulf and Sulf and Sulf and Sulf and Sulf and Sulf and Sulf and Sulf and Sulf and Sulf and Sulf and Sulf and Sulf and Sulf and Sulf and Sulf and Sulf and Sulf and Sulf and Sulf

Sequences: TC - GAMMA' 2

 $S_2E - GAMMA'$  $I_{B1}$   $I_{CIII}$  - GAMMA',  $\frac{1B_2}{1QUV}$  - GAMMA' in TBS TBR TBR

<sup>|</sup> Plant: Peach Botton

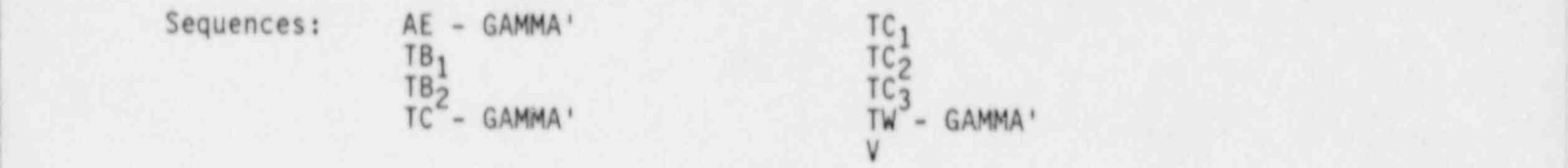

# Plant: Sequoyah

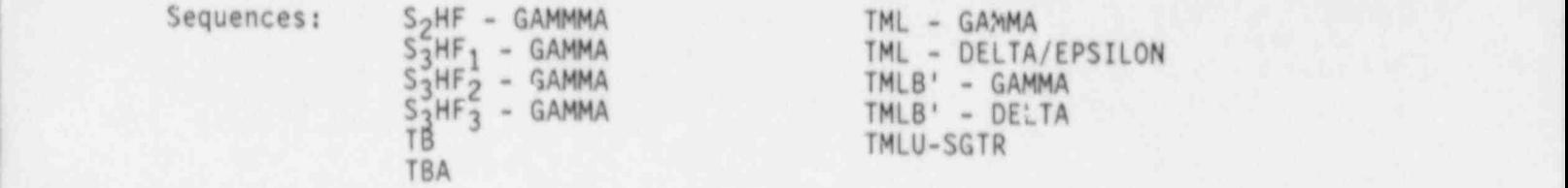

Plant: Surry <sup>|</sup>

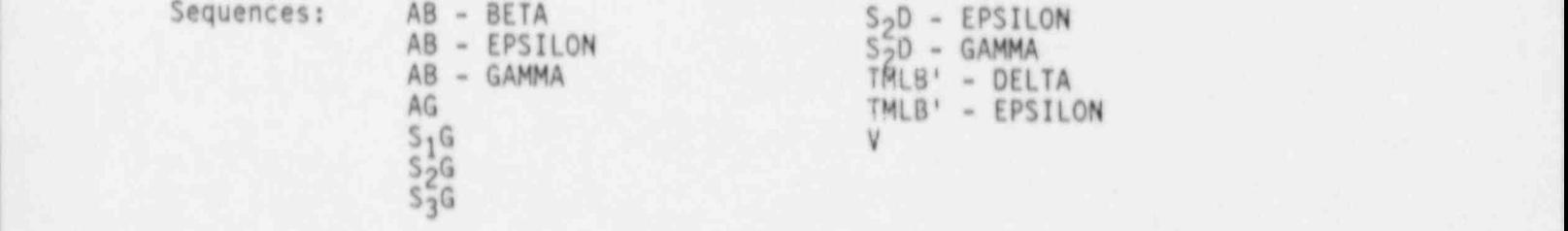

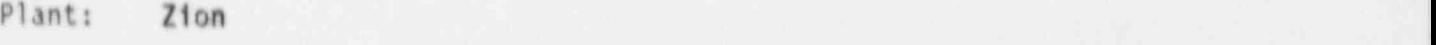

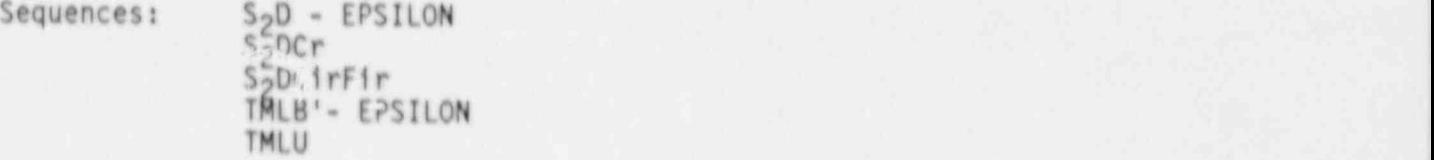

Table 2. Shown below is a sample of a CADET display of Plant Data. Additional data can be viewed on the screen by scrolling the display using the cursor control keys.

! ---------------Pri ncipal pl ant features for PEACH BOTTOM--------------- Description of PEACH BOTTOM:

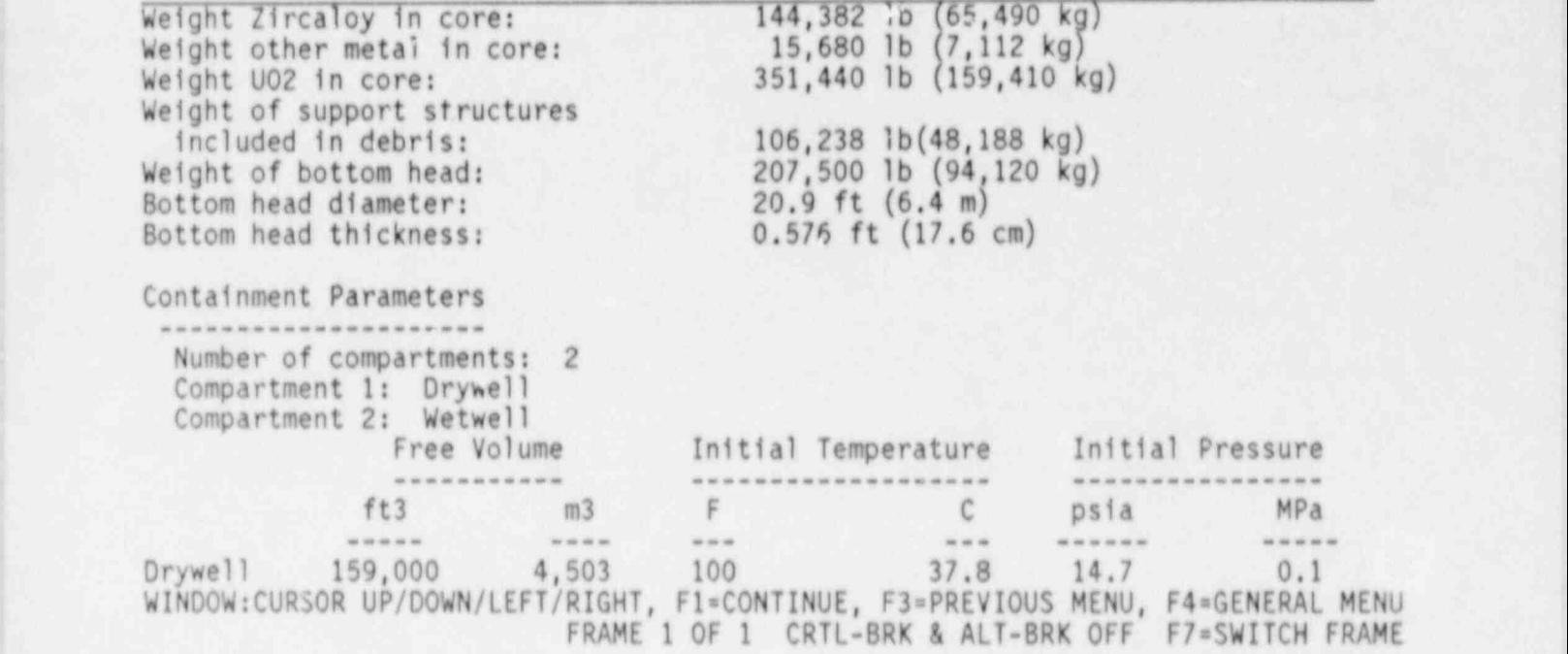

| Parameter                           | Units           |
|-------------------------------------|-----------------|
| Early Fatalities<br>Individual Risk |                 |
| Latent Fatalities                   |                 |
| Early Injuries<br>Population Dose   | person-rem/r-yr |
| Offsite Costs                       | \$/reactor-yr   |

Table 3. Risk Parameters from NUREG/CR-1150 study

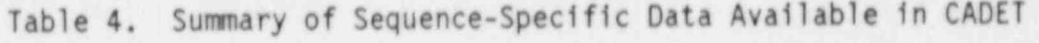

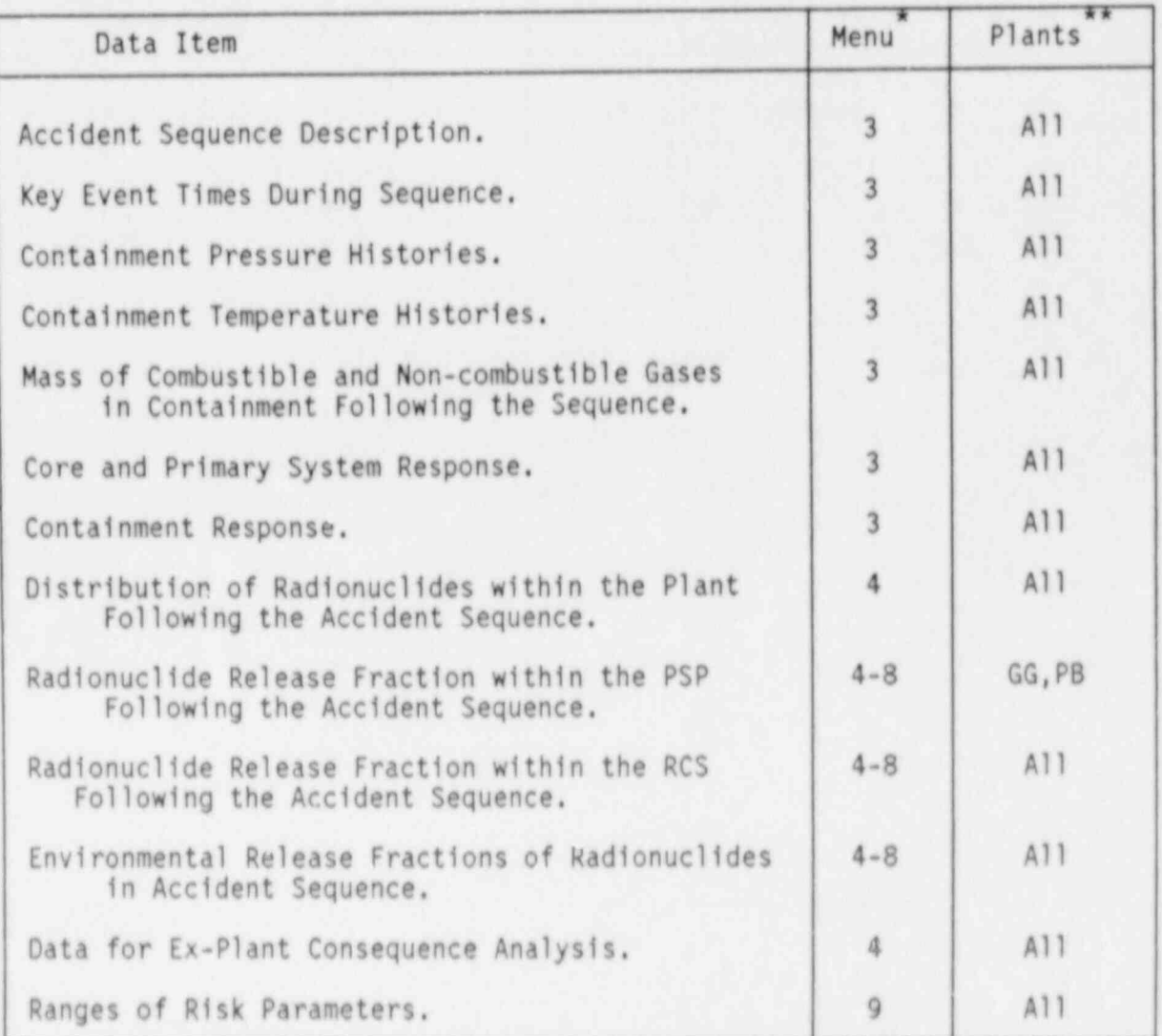

\* Denotes those menus for which the associated data are used.

\*\* Indicates for which plants the associated data items are available.

# Table 5. IDCOR Data Base in CADET

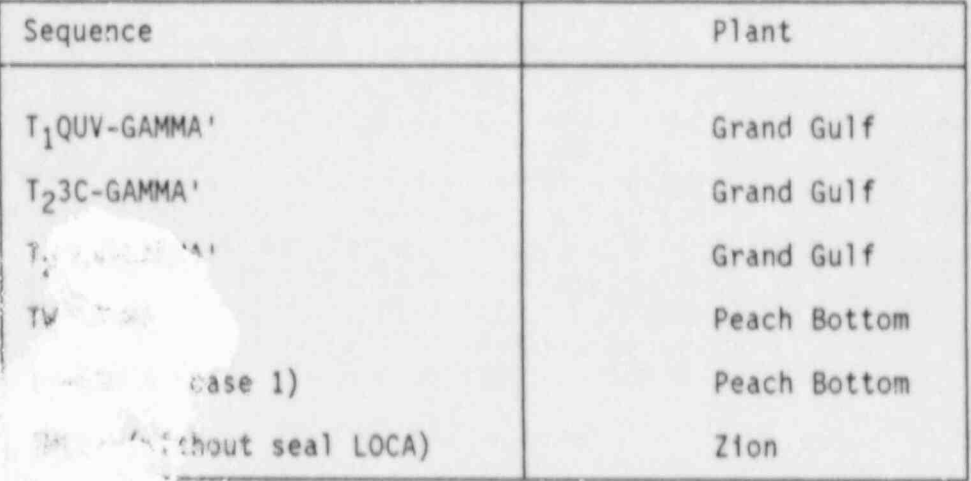

#### 4.0 CADET MENU ITEMS

CADET supports ten general menu items which are listed in Figure 1. Each time one of these menu items is selected, the program chains to the run module which corresponds to that specific item. For example: choosing menu item number 1 instructs CADET to chain to the run module named MENU1.RUN. This chaining process consists of reading the file from floppy diskette or hard disk storage into memory, initializing certain data blocks, and then beginning the program instructions in the run module. The file named CADET.RUN contains the run module for general menu item selection. In order to select a menu, either highlight the item ard strike the F1 key or enter the number of the item. If a number outside of the range of menu items is entered, such as -1 or some number greater than the total number of menu items, the program will simply ignore the entry until an item is selected using the F1 key or a valid number is entered.

Each menu item is described in detail in this section. Henus 1, 2 and 9 simply retrieve and summarize data cnd results without any intermediary computations. In addition to data retrieval and presentation, menu 3 also displays plots of temperature and pressure histories during a selected accident sequence as well as the mass of combustible and non-combustible gases as a function of time. Henus 4 through 7 allow the user to vary the conditions of a selected accident scenario and extrapolate from previous case studies in order to predict the consequences of the scenario under the constraint of the new conditions. Henu 8 contains a data base search algorithm which enables the user to search any combination of available plants and sequences for certain radionuclide release catagories.

#### 4.1 Menu 1: Description of the Data Base

Menu 1 simply lists those items for which data are available. This menu contains four sub-menus, namely

- 1. List the plants, accident sequences and containment failure modes included in the data base.
- 2. List the radionuclide group structures used in the analysis.
- 3. List the measures of off-site consequence used in the analysis.
- 4. Return to general menu.

The list of plants and sequences in the data base is provided in Table 6. Table 7 contains a list of the elemental groups included in the database. In addition to this group structura, selected results are also given in tenns of the WASH-1400 group structure. Finally, the measures of off-site consequences that can be used in the analyses are provided in Table 8.

# General Menu

 $-$ 

- 1. Description of the data base
- 2. Description of selected plants
- 3. Description and analysis of selecteu (accident sequence containment failure mode) in selected plants
- 4. Analysis of source terms, consequences and risk for selected (accident sequence - containment failure mode)s in selected plants
- 5. Assessment of alternative containment failure modes
- 6. Assessment of plant design modifications
- 7. Comparison of BMI-2104 data with IDCOR data
- 8. Search options in the data base
- 9. Ranges of risk parameters
- 10. Terminate program

To make a selection move the cursor to highlight the iten and press F1 or enter the number of the iteu,

Figure 1. General Menu Displayed by CADET

### 4.2 Menu 2: Description of Selected Plants

The information provided by menu 4.2 relates to principal plant features such as nominal power, primary system, containment geometry, and engineered safety feature characteristics for each plant. These data were used as inputs into the Source Tenn Code Package (STCP) [5] in order to obtain the results provided in CADET. An illustration of a CADET session where the plant description for Surry has been requested is provided in Table 2.

# 4.3 Menu 3: Description and Analysis of Sequences

The physical response of the reactor core and its contents (such as core temperature, pressure, mass of combustible gases) during key events in a hypothesized accident scenario are sumarized and graphically displayed in menu 4.3. A list of the menu items is as follows:

- 1. Describe the accident sequence selected.
- 2. List the key event times during this sequence.
- 3. List or plot the containment pressure and temperature histories during this sequence.
- 4. List or plot the quantities of combustible and non-combustible gases suspended in the containment atmosphere during this sequence as a function of time.
- 5. List core and primary system response.
- 6. List containment response.
- 7. Select another plant or sequence.
- 8. Return to general menu.

Example output from a CADET session using menu 3 can be found in Appendix B.

#### Plots Generated by CADET

CADET displays plots for a number of parameters for the accident sequences. The list of plots is as follows:

- 1. Containment temperature history.<br>2. Containment pressure history.
- 2. Containment pressure history.
- Mass inventory of combustible and non-combustible gases in the containment.
- 4. Mass inventory plots of each of the combustible and noncombustible species, individually (includes H2, CO, 07, N2, CO2, and steam).

The function of the company of the contract of the contract of the contract of

Since these plots show general trends in the data, they may not indicate<br>transients. The source of the data should be consulted for a more detailed graphical description of the accident sequence. (The source of the data is readily displayed by depressing function key F9 on the keyboard.) Sample plots whict can be printed by CADET are shown in Appendix B.

# 4.4 Menu 4: Analysis of Source Terms, Consequences, and Risk

Henu 4 provides the user with a variety of summary information relevant to source terms, consequences, and risk. These data are presented in the form of radionuclide distributions in the plant, environmental release fractions, ; off-site consequences, and risks associated with severe accidents. Aligorithms used by CADET to calculate consequences are described in Section 5. Data which can be accessed through menu 4 are shown in the sample CADET session shown in Appendix B.

# 4.5 Menu 5: Assessment of Alterna! ve Containment Failure Modes

CADET allows users to explore how alternative containment failure modes can affect the outcome of sevare accidents. This is accomplished through , provision for influences of containment failure time and containment leak rate.

# 4.5.1 Effects of containment failure time

-

Effects of containment failure time are calculated by CADET from the perspectives of release of selected species to the environment and influences on relative consequences,

# 4.5.1.1 Effects of containment failure time on environmental release<br>fractions

Effects of containment failure time on environmental release fractions are<br>estimated by CADET for selected plants and sequences. These calculations<br>are performed using information from NAUA calculations and base case relea dica: Information from the NAVA calculations includes source rates to the<br>containment for selected species as a function of time, a'rborne masses of species in the containment, and a decay constant for the removal of aerosols. The airborne masses of species in the containment are given as a function of time up to the calculated failure time of the containment for the base case. The decay constant for aeroscl removal is taken as the constant observed just prior to containment failure. For the cases analyzed, decay was due to deposition on surfaces and gravitational<br>settling. These data from NAUA calculations are stored in . file for use in<br>these calculations as are the reported containment failure times and initial species inventories for selected base cases. This fil- is read by CADET when the user specifies the base case for which the containment failure time will be varied.

In these calculations, masses  $\epsilon$  ' species released to the environment at a failure time selected by the us  $\cdot$  are calculated as the sum of the total mass of airborne species in the containment at the selected failure time  $(T_f)$  and the source of species to the containment after the time of containment failure through termination of the accident. CADET performs <sup>|</sup> these calculations in two different manners depending on whether the user selects a containment failure time which is before or after tne containment failure time reported for the base case which is t:eing examined. The difference between these calculations lies in the manner in which the masses of species airborne in the containment are estimated for the containment failure time selected by the user.

If the containment failure time selected by the user is before the containment failure time reported for the base case, CADET uses the airborne masses of species stored in the data file for the appropriate NAVA calculation. The actual value used is determined by interpolation of these data.

If the containment failure time selected by the user occurs after the containment failure time reported for the base case being examined, CADET estimates masses of species present in the containment through solution of the differential equation:

$$
dM/dt = S - L \cdot M
$$

subject to the initial conditions that M is the mass of species in the containment just prior to the time of containment fa\*1ure reported for the base case, S is the source rate of species the containment, and L is the decay constant for the airborne mass of aerosol in the containment at the time just prior to containment failure reported for the base case.

The release fractions estimated by CADET are determined by dividing the calculated masses released to the environment for each species by the initial inventory of that species.

# 4.5.1.2 Effect of Containment Failure Time on Estimated Relative Off-Site consequences in the consequences in the consequence of the consequences in the consequence of the consequence of the consequence of the consequence of the consequence of the consequence of the consequence of the consequenc

CADET estimates relative off-site consequences in a relative manner based on consequences per release fraction reported in NUREG/CR-1939 for the Zion plant. The estimated relative off-site consequences are given for manrems, latent cancers, and land area interdicted. Early fatalities are from a paper by G. D. Kaiser [6].

#### 4.5.2 Effects of containment leak rate on the outcome of severe accidents

The performance of the containment can be an important element in the response of a power plant to an accident sequence. To provide users with information on effects of containment integrity and performance on the outcome of severa accidents, results of selected analyses are reported in tabular fashion. Analyses reported were performed with the Source Term Code Package. Although this section does not exercise predictive capabilities per se, it does provide the user with information on how results reported for base case analyses can be affected when selected parameters of the analyses are changed. The base case analyses examined are:

> TMLB' in Surry THLB' in Zion TC-gamma in Peach Bottom S<sub>2</sub>E in Grand Gulf TMLB' sequences in Sequoyah.

Each of these base case analyses was varied through incorporation of a six inch diameter opening in a selected portion of the containment which is assumed present from the beginning of the sequence. Some of the above base sequences were also examined with a pressure dependent containment leak area. In each case, CADET provides the user with a review of the accident sequence and effects of containment leak rate on radionuclide release . fractions and relative consequences. Radionuclide release fractions are '<sup>|</sup> reported for Cs!, Cs0H, and Te species. Relative consequences are reported as man-rems, latent cancer fatalities, land area interdicted, and early fatalities.

> Effects of containment leak rate for the Surry sequence were examined for two variations. In variation 1, the containment leak area is varied as a tunction of pressure (as described in CADET). In variation 2, a containment isolation failure is examined with a six inch diameter hole which is assumed to be present in the containment wall from the beginning of the accident sequence.

Influences of containment leak rate on the base Zion sequence were examined for three variations. In variations 1 and 2, the containment leak area is assumed to vary as a function of containment pressure for medium and high leak rates. A table of leak areas associated with containment pressures used in the calculations is shown in CADET. Variation 3 represents a containment isolation failure where a six inch diameter hole is assumed to be present in the containment wall from the beginning of the accident sequence.

Effects of containment leak rate on the outcome of the Peach Bottom sequence were exa.ained through one variation. This was an assumed containment isolation failure modeled with a six inch diameter opening assumed to be present in the containment wall from the beginning of the accident sequence.

Influences of containment leak rate on the outcome of the base case sequence for Grand Gulf were examined for the case of containment isolation failure with a six inch diameter opening assumed to be present in the outer containment from the beginning of the accident sequence.

 Effects of containment leak rate on the base Sequoyah sequences were examined through an assumed containment isolation failure. This was modeled with a six inch opening in the lower compartment of the ice condenser which

was assumed to be present from the beginning of the accident sequence. Leakage through this opening was released to the secondary containment and then the environment. This differs from the base case analysis which takes no credit for the presence of the secondary containment.

#### 4.6 Menu 6: Assessment of Plant Design Modifications

A variety of plant design modifications can be installed which will influence the response of a power plant to severe accident sequences. One such plant design modification is filtered venting which can be engineered to different designs and operated by different procedures. Different installations may thus show different levels of effectiveness. Detailed evaluation of filtered venting for a given plant and accident sequence would require an analysis with physical process and radionuclide behavior codes for a specific filtered vent design and a specified operating history. As an alternative, to support preliminary 5:oping studies, CADET provides a simple model which allows users to investigate possibilities for influences of containment filter vents on the outcome of severe accidents for selected plants and sequences. The model assumes that the volumetric release to the environment is the same with and without the filtered vent system in place. In the filtered venting process, radionuclides resident in the system during the venting process will be scrubbed by the filtered vent system. In CADET, the efficiency of this scrubbing process is determined by a decontamination factor (which must by definition be a value of one or greater) which is specified by the user. Furthermore, the CADET model applies this single decontamination factor to all radionuclide release groups. Effects of filtered venting are given for the release fractions of radicnuclide groups to the environment and for relative off-site consequences (as described in <sup>j</sup> section 5, 1.2). Since a linear model is applied, CADET limits the magnitude of the decontamination factor which the user may input for analysis. For very large decontamination factors, a higher order description may be required to properly account for effects on the release of the radionuclide release groups.

#### 4.7 Menu 7: Comparison of BMI-2104 Data with IDCOR Data

In Menu 7, CADET provides a comparison of analyses performed in two different studies for seven accident sequences which are deemed comparable. One group of analyses was performed by Battelle for the USNRC, as reported in BMI-2104, and the other was performed by various organizations sponsored by the nuclear industry under the IDCOR program.

Although objectives of the two studies are the same, specific elements of the analyses differ. These differences arise from a variety of sources such <sup>i</sup> as selections of models to represent physical processes, computer codes selected for the analyses, and assumptions regarding the physical processes. Elements of the two studies which differ include core-melt progression, j metal-water reactions, core-debris cooling, core-concrete interactions, and fission product transport through the containment.

#### 4.8 Menu 8: Search Options in the Data Base

Menu 8 allows the user to search the data base using infomation regarding <sup>i</sup> cesium, iodine, or tellurium. The user may search data for all sequences for all plants, or for all sequences in the data base associated with a single plant. Search options are provided to the user through four submenus.

#### 4.9 Menu 9: Ranges of Risk Parameters

; Menu 9 provides ranges of risk parameters for selected plants as opposed to t.he point estimates tabulated under other menu items. These data are extracted from (draft) NUREG-1150. Risk parameters reported are tabulated in Table 3.

#### 4.10 Menu 10: Program Termination

Menu 10 allows the user to terminate the program and to return to DOS. A branch point is included which allows the user to return to the CADET session without exiting to DOS.

#### 5.0 ESTIMATION OF CONSEQUENCES

Variations in such risk parameters as containment leak rate, containment failure time, and venting decontamination factor are evaluated in CADET in terms of their effects on off-site consequences. The radionuclide group structures used in the analyses are shown in Table 6 and the consequence measures are shown in Table 7. The consequences are measured in terms of

- 1. Man-rems
- 2. Latent Cancer Fatalities
- 3. Early Fatalities
- 4. Land Area Interdicted (square miles)

# <sup>1</sup> 5.1 Computation of Man-rems. Latent Cancer Fatalities, and Land Interdicted

A number of core-meltdown scenarios for the Zior; plant were analyzed in NUREG/CR-1989, ANALYSIS OF HYPOTHETICAL SEVERE CORE-DAMAGE ACCIDENTS FOR THE <sup>|</sup> ZION PRESSURIZED-WATER REACTOR. In this analysis, specific accident sequences within the categories of loss of coolant accidents, transient initiated accidents, and containment by-pass accidents were evaluated in tems of consequences to the public. The transport, removal, and leakage of radioactive material in the containment atmosphere were calculated using the <sup>4</sup> CORRAL computer code. Consequences for these accidents were computed by taking CORRAL release fractions and interpolating between CRAC2 benchmark

data for high and low classes of release using demographic and meterological data for the Zion site. The CRAC2 results were in essence used to generate consequence-curve-fit constants for computing consequences as a function of release fractions for the various radionuclide groups.

The consequence estimates are computed using the linear equation

#### $y=sx+b$ .

The use of the above equation in calculating consequence classes 1, 2 and 4 listed above is described below. In all cases, the constants s and b are the appropriate curve fit parameters generated by the CRAC2 benchmark runs for the particular consequence class.

#### Latent Cancer Fatalities

Variable y is the (natural) logarithm of the mean latent cancers per core fraction released in a given radionuclide group. The input variable  $x$  is the logarithm of the core fraction released in the group.

#### Mean Man-ren

Again x is the logarithm of the core fraction released in the group. Variable y represents the logarithm of the mean man-rems due to that particular group.

#### Land Area Interdicted

The variable  $x$  is the logarithm of the release fraction for the Cs-Rb radionuclide group  $cnly$ . The variable y represents the mean land area interdicted in square miles.

With the exception of land area interdicted, the total consequence due to any of the three classes listed above is the sum of the individual consequences due to each individual radionuclide group.

#### 5.2 Calculation of Early Fatalities

The early fatality computations are based on analyses of CRAC2 results for nchle gas, iodine, cesium, and tellurium only. These analyses are discussed in a paper THE IMPLICATIONS OF SOURCE TERM RESEARCH FOR EX-PLANT CONSEQUENCE 19, 1984. This paper contains a graph of predicted mean early fatalities MODELING, Geoffrey D. Kaiser, ANS topical meeting, Snowbird, Utan, July 15versus the average release fraction of the above listed fission products. ' The points on the graph were obtained from CRAC2 output by taking the conditional complementary cumulative distribution function far early fatalities and integrating under the curve. CADET uses the average release fraction to interpolate the predicted mean early fatalities from the graph in Kaiser's paper. Due to the varying assumptions in this study such as evacuation delay times, warning time, duration of the release and the population distribution, CADET presents the early "atalities in terms of a interval of values bounded below by results from the most favorable

assumptions and likewise bounded above by results based on the most pessimistic assumptions,

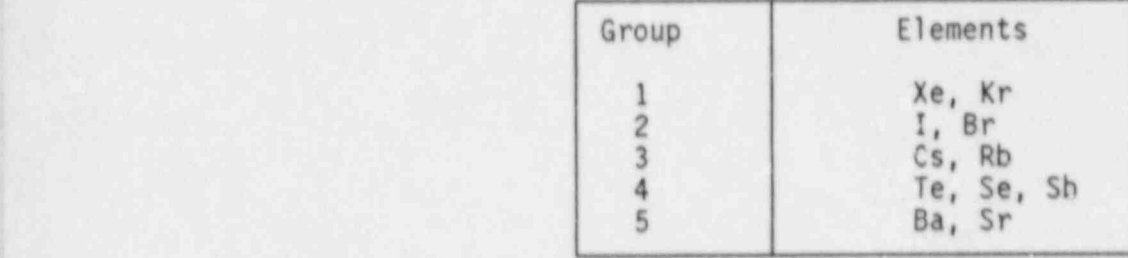

Table 6. Elemental Group Structure Included in the Database

Table 7. Measures of Off-Site Consequences Used in the Analyses

# ! Man-Rem

Latent Car. er Fatalities , ,

Early Fatalities

Land Area Interdicted

#### 6.0 Technical Description of CADET

CADET is a computer code written in BETTER BASIC. It consists of an operating shell named CADET.EXE along with ten run modules named CADET.RUN : and MENU1.RUN through MENU9.RUN. The shell is essentially an executive batch file that manages such tasks as program flow, input and output procedures, and proper opening and closing of files. Each of the ten run modules run as child processes beneath the shell supplied by CADET.EXE. An example of a shell is DOS itself. Every program executed on the system is a child process of DOS. In addition to the operating shell, file CADET. EXE also contains all procedures and interrupt procedures which must remain memory resident throughout the duration of a CADET session. Once a CADET session is initiated via entering the command CADET, program control is transferred to the run module CADET.RUN. This run module now assumes the <sup>i</sup> role of the main program module which in turn controls program flow to and from the remaining nine modules. Although none of run modules chain back to CADET. EXE. it is nonetheless necessary for CADET. EXE to be present at all times since it supports the runtime environment for each module. <sup>|</sup>

CADET (version 2.1) offers several features not available in the earlier versions of the program. There have been many changes in the program logic as well as the addition of sophisticated interrupt procedures and error handling routines.

One new feature is the restructured and modularized source code. This task was performed, in part, to make use of procedures and interrupt procedures which will be described in section 8. Structuring and modular design are also important from the standpoint of code maintenance, benchmarking, and facilitates later work in terms of updates to the code and the addition of<br>new capabilities. new capabilities. (a) and the contract of the contract of the contract of the contract of the contract of the contract of the contract of the contract of the contract of the contract of the contract of the contract of the

Another new feature is the use of interrupt procedures in conjunction with the keyboard function keys. These new interrupt procedures are listed and briefly described in Table 8. A more in-depth discussion of their function <sup>|</sup> 1s provided in section 8. An interrupt mechanism is a means by which normal program execution may be interrupted and a designated procedure can be activated. Once a particular interrupt procedure is activated, it stays in effect throughout program execution until it has been deactivated. The program polls for an active interrupt at the end of each executable line. If an interrupt is performed, program control is transferred to the interrupt procedure. Completion of the interrupt procedure results in program control returning to the next executable line immediately following the line in which the interrupt took place. The use of an interrupt procedure does not affect the execution of the current program line. For instance, when the user presses function key number 9, the screen is cleared and the name of the reference for the data currently in use is provided. At this point, the user is instructed to strike any key in order to continue. Doing so will return the program to the exact same screen and location where the interrupt was performed. In fact, the current screen is saved and returned at the end of all the interrupt procedures in CADET.

The CADET package contains many data files from which it reads in order to provide all the information associated with each of the menus. An error ; handling routine was added to CADET in order to aid the user in gaining access to the appropriate data files. Once a menu item requiring a data <sup>i</sup> file is chosen, CADET first attempts to read the file from the default data location specified when the session is first begun or from the location designated during a subsequent default data location change (see Tables 9-17 ' in appendix A). If the appropriate file cannot be found at this location, an error message is displayed at the top of the screen. This message provides the name of the requested file along with the location at which it attempted to access the file (see Section 8.3 CADET File Access System).

Earlier versions of CADET were limited to listing the contents of data files no wider than 80 columns. Furthermore, when the user wished to review various portions of the file, they had to look at independent blocks of data at any given time. CADET 2.0 offers the capability to scroll through the data field either left and right or up and down. While scrolling up and down, the block of test above each column of numbers describing what the data is and the units of measurement remain at a fixed location in the screen while only the data itself scrolls up and down. On the other hand, using the left and right cursor keys causes the block of text to move along with the appropriate columns of data. Once the edge of a data field is reached (technically called a window in this case), a short "beep" is emitted and a message at the bottom of the screen informs the user which edge has been encountered.

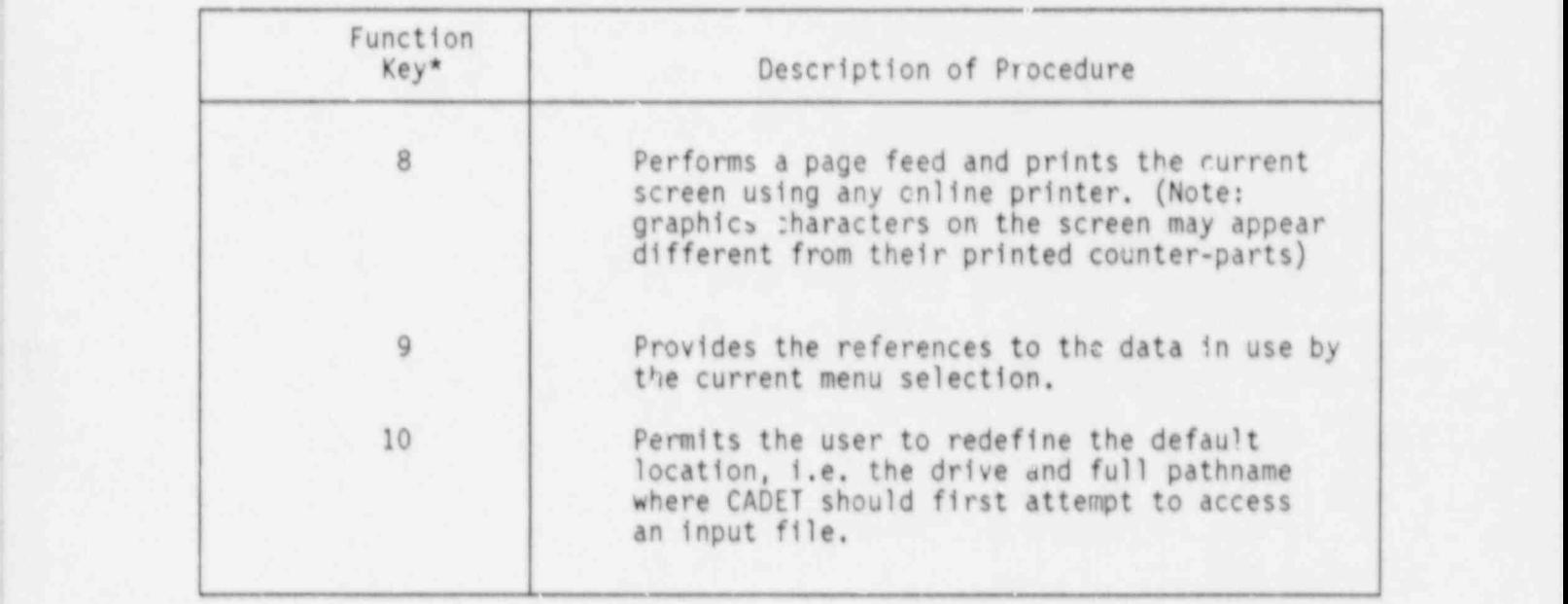

Table 8. List and Brief Description of CADET Interrupt Procedures

\* Designates the number of the function key to press in order to execute the associated interrupt procedure.

#### 7.0 INSTALLATION

The installation procedure is only necessary if the user wishes to operate CADET from fixed disk. CADET will run most quickly and easily from the user's standpoint if all program segments, data files, and the operating shell for CADET are located in one directory on a fixed disk. This will alleviate the need for specifying any device or directory other than the default directory when CADET is accessing data files or chaining to other program segments. The files, of course, may be all placed in one directory <sup>4</sup> or organized into various different sub-directories. Some users, for instance, may wish to store the program segments and operating shell in one sub-directory, the generic data files in another sub-directory, and store each plant-specific data file in a sub-directory corresponding to the name of the plant.

#### Installation of All File: into One Directory

- 1. Select the root directory on the fixed disk as the default<br>directory. The prompt C:\> will appear on the monitor screen.
	- 2. Enter the command MD CADET (assuming a directory named CADET does ...
	- 3. Enter the command CD CADET.
	- 4. Place the diskette labelled "Program Files" containing the files CADET.EXE, CADET.RUN and MENU1.RUN through MENU9.RUN in floppy drive A.
	- 5. Enter the command COPY A:\*.\*
	- 6. Remove the diskette from drive A and repeat steps 4 and 5 for the diskettes labelled "Common Data", "Grand Gulf Data", "Peach Bottom Data", "Sequoyah Data", "Surry Data", and "Zion Data".

The user may, of course, adapt these installation procedures in any manner to suit personal preference, for example, by using different directory and <sup>|</sup> sub-directory names. It is once again emphasized that the name of any data file or program segment must not be changed.

#### CADET Distribution Diskettes

Six distribution disks contain the various program segments and data files used by CADET. The diskette labelled "Program Files" contains the operating <sup>i</sup> shell for CADET along with the various run modules that are used to generate the menu screens, display data, graphically plot data, analyze information, conduct specific searches, and perform calculations. The "Common Data" diskette contains data files which are read by menus 4 through 8 regardless

of the plant and sequence currently being analyzed. Furthermore, the diskettes labelled "Grand Gulf Data", "Peach Bottom Data", "Sequoyah Data", "Surry Data", and "Zion Data" contain MARCH results for various accident sequences considered for each respective plant. The contents of each of the distribution diskettes are listed in Appendix C.

#### Important

Do not delete any of the files on the distribution diskettes or rename any files. Failure to comply with this warning will prevent CADET from working properly. It is strongly suggested that backup copies of each of the distribution diskettes be made and the original distribution diskettes be saved in case files are accidentally deleted.

#### Software and Hardware Requirements

CADET requires the use of a PC with a minimum of 640K of memory (RAN). In order to generate plots, a graphics adapter card must also be installed in the computer. Hard copy printout of plots requires a dot-matrix graphics printer and the DOS file GRAPHICS.COM. A color monitor is not required, however, it is recommended.

#### 8.0 OPERATION

Operating CADET requires that the appropriate data files and program segments be available when requested. CADET can be run from either floppy disk drive or fixed disk systems. In most applications, however, CADET will require a number of different data files and program segments. Hence it is highly recommended that CADET be installed on a hard disk if possible. CADET will recognize only three different drive identifiers, namely A, B, and C. Furthermore, CADET is not limited to being run solely from floppy drive or hard disk. The program segments, for example, could be located on floppy drive while the data files may be on fixed disk or vice versa. The instructions below provide the sequence of steps needed to operate CADET either from floppy drive or fixed disk. CADET requires DOS 2.0 or higher as well as 640K of memory.

#### 8.1 Operation from Floppy Disk

#### System Cold-Start

1. Turn on the computer and place the disk operating system (005) diskette in the computer's default disk drive or follow the normal boot up procedure for the system.

Note: CADET requires DOS version 2.0 or higher. A minimum of 640k of memory is also required.

### Load CADET in the contract of the contract of the contract of the contract of the contract of the contract of the contract of the contract of the contract of the contract of the contract of the contract of the contract of

- 2. Once the boot-up procedure is complete, remove the DOS diskette and replace it with the diskette containing the program segment<br>files. files. '
- 3. Ensure that the prompt on the monitor matches the letter of the drive containing the program diskette.

#### <sup>|</sup> Execute CADET

- 4. Enter the comand "CADET", omitting the quotes. This initiates the default source drive selection.
- 5. The first screen will simply display the name CADET. Following this, CADET will ask the user to select the default drive on which the data files and program segments are located (see Appendix B). In this case, the user will need to select either drive A or B. Once this is finished, a CADET session begins.
- 3.2 Operation from Fixed Disk

#### Load CADET

1. Select the directory containing the program file CADET.EXE.

### Execute CADET in the contract of the contract of the contract of the contract of the contract of the contract of the contract of the contract of the contract of the contract of the contract of the contract of the contract

- 2. Issue the command "CADET", omitting the quotes. This initiates the default data source selection.
- 3. The first screen will simply display the name CADET. Following this, CADET will ask the user to select the default drive on which ' the all program and data files are located (see the first figure in the sample CADET session shown in Appendix B). Once a drive has been selected, CADET will request the full path of directory names associated with the chosen device necessary to access the data. The path name entered may or may not begin with a back slash, depending on the user's preference. The end of the path name, however, may not end with a back slash, since in this case CADET assumes the last portion of the path name has been omitted, ( and the user will be prompted with an error message (see the second and third figures in the sample CADET session shown in Appendix B). Any illegal character will be ignored and a warning beep will be issued. After the directory and any associated subdirectory names have been provided, CADET displays the general menu and a session begins.

#### 8.3 CADET File Access System

The beginning of a CADET session first prompts the user to specify a device (commonly termed drive) from which CADET will, by default, read each time it requests an input data file. The first figure in Appendix B (screens printed from a sample CADET session) depicts how the monitor screen appears when drive selection is requested. The choices for device are: A, B, or C. If devices A or B are selected, the program immediately proceeds to the general menu. On the other hand, if device C is selected, CADET will <sup>1</sup> request the full path of directory names specifying where the default data <sup>i</sup> are located on device C. Suppose, for example, one wished to use C:\CADET\COMDAT as the default data directory. This would require (1) selecting device C when the screen depicted in Appendix B appears, and (2) specifying the path name CADET\COMDAT when CADET asks for the name of the directory on device C in the following screen (see Appendix B). The path-name can be entered and edited in the input window as follows:

- 1. Only alphanumeric characters and the underscore character " " may be entered in the input window. Any other key strokes will be . ignored. It is a contract to be a set of the contract of the contract of the contract of the contract of the contract of the contract of the contract of the contract of the contract of the contract of the contract of the
	- 2. The cursor appears directly beneath the column into which the next character will be entered.
- 3. Blanks may not be embedded in the path-name. The placement of the cursor is automatically controlled in order to ensure this rule is observed. . Suppose that the contract of the contract of the contract of the contract of the contract of the contract of the contract of the contract of the contract of the contract of the contract of the contract of the contract of
	- 4. The cursor may be positioned to the left or right by use of the left and right cursor keys, respectively.
- 5. Use the delete key (Del) in order to delete the character directly above the cursor. The path-name is automatically shifted one column to the left, starting from the location of the cursor and <sup>i</sup> finishing at the end of the character string.
	- <sup>|</sup> 6. To insert text before a certain character, position the cursor directly beneath that character and begin typing in the desired text.
	- 7. Use the back-space key to delete the character immediately before the cursor. The cursor is repositioned one column to the left.
	- 8. The escape key deletes the entire entry and places the cursor at the beginning of the entry field,
	- 9. To position the cursor to the beginning of the path name, strike the Home key.
	- 10. Place the cursor at the end of the path name by striking the End | ; key.
- 11. The Ctrl-End keystroke sequence deletes all text from the cursor ' position to the end of the line.
- 12. Press the Enter key, once the path-name is correct, in order to proceed with program execution. The location of the cursor at this step is of no consequence.
- 13. If the path-name is incorrect, the path name is displayed on the lower portion of the screen with arrows pointing to the portions of the path-name that are incorrect. At this time the user may edit the path-name string and re-enter it.

Each time CADET requests an input file, it will look first for the file on the default device (and in the default directory if one was specified). If the file cannot be found, an error message will appear en the screen. This message will provide the name of the file along with the name of the device from which it attempted to read the file. The options available to the user at this point depend on what particular menu item was last selected when CADET attempted file access. In any case, however, the user will always be pemitted to attempt file access as many times as desired. If the user chooses to try again, CADET will bring up the same screens it used for default drive selection with the exception that the name of the missing file is given in the screen used for device selection. If device C is selected, the screen used for directory selection will appear along with the full path-name used in the previous file access attempt. Entering a carriage return at this point will leave the path-name unchanged. Striking any key with the exception of the enter key will clear the entry line, re-initialize the temporary path-name, and pemit entry of a new, temporary path-name.

The user may change the default drive and/or directory designation at any point during a CADET session by pressing function key number 10 (F10). This action calls an interrupt procedure which executes the same set of selection screens as described above. This feature is advantageous if the user has been using data located exclusively on one device or directory and wishes to subsequently use a number of data files on another device or directory.

The other options available to the user consist of a combination of: (1) cancel the request and go back to the previous menu, (2) cancel the request and return to the general menu, or (3) teminate execution. The available selection from this list of options just described, as mentioned above, depends on the current menu at the time file access was attempted.

#### 8.4 Hard Copy Output

Two types of hard copy output during a CADET session can be obtained. Striking function key number eight (F8) will issue a form feed command to the online printer and print the contents of the current screen. If the computer is not connected to a printer which is turned on, the program will issue an error message and provide the user with the option of either resubmitting the print command or resuming program execution. On the other hand, if one strikes the PrtSc key while holding down on the Ctrl key, all

screen output from that instant until the next Ctrl-PrtSc key stroke is issued will also be routed to the online printer.

If hard copy output of graphs is desired, the user must first run the DOS utility graphics program before running CADET. In order to do this, have DOS defined in the path or go to the sub-directory which contains DOS. Enter "graphics" (without quotes) to run the graphics program. Now enter "cadet", and proceed with the CADET session as usual. Plots printed by CADET are shown in appendix B under menu item 3.4.

Printed output characters, however, may not appear the same as they are represented on the screen. The most noteworthy example of this is the frames for each individual menu. Each frame is constructed from a nonstandard set of characters that cannot be represented on most printers. These non-standard characters will be printed as letters or other standard symbols, the identity of which may vary among various types of printers. The Talaris laser printer or a dot-matrix graphics printer are known to print all characters in the same manner in which they are represented on the monitor screen.

#### 8.5 Changing the Default Data Location

The default device (and directory if device C is selected) may be changed at any point in a CADET session by striking function key number 10 (F10). This command brings up the screens used for specifying the default device and directory as described in Section 8.3. If device C is chosen, the directory selection screen will appear along with the name of the current default directory in the entry window. Simply striking the enter key at this point will leave the default directory unchanged. Striking any key other than the enter key will clear the directory entry window, and permit entry of the new full path name for the default directory.

#### 8.6 Reference Requests

The data used for the tables, plots and analyses performed by CADET are extracted from NUREG reports, as well as various STCP [5] and IDCOR [4] calculations, and other sources as referenced by CADET. At any time during a CADET session, the user may request the reference for any data or information used during the most recent menu selection by striking function key number 9 (F9). This comand will clear the screen and provide the reference from which the data or information was extracted. If no specific reference is available or the user issues this command at a level of menu selection that does not require any input data, then CADET will simply report that no reference is available. Striking any key while the reference listing screen is present will return the screen and the program pointer for CADET back to the location before the F9 key was pressed.

#### 8.7 Selection of Henu Items

The general menu consists of ten elements as shown on the sixth figure in<br>Appendix B. This menu simply provides a list of the general categories of questions the user may ask. Menu items are selected by positioning the

highlight bar over the desired item using the cursor up and down keys and pressing function key 1, or by entering the number of the item.

#### 9.0 REFERENCES

- 1. J. A. Gieseke, et. al., "Radionuclide Release Under Specific LWR Accident Conditions", Volumes I-VI, BMI-2104, Battelle Columbus Laboratories, Columbus, OH (July 1987).
- 2. U.S. Nuclear Regulatory Commission, "Reactor Risk Reference Document", 2. . . . . . . . . . . . . . . . . .<br>NUREG-1150 (draft), (February 1987). NUREG-1150 (draft), (February 1987).
- 3. R. S. Denning, et. al., "Radionuclide Release Calculations for Selected Severe Accident Scenarios", Volumes 1-5, NUREG/CR-4624, BMI-2139 (1986).
- 4. "IDCOR Technical Summary Report- Nuclear Power Plant Response to Severe<br>Accidents" by Technology for Energy Corp., One Energy Center, Pellissippi Parkway, Knoxville, Tennessee (November 1987).
	- 5. R. S. Denning, et. al., "Verification Test Calculations for the Source Term Code Package", NUREG/CR-4656, BMI-2140 (July 1986).
- 6. G. D. Kaiser, "Implications of Source Term Research for Ex-plant Consequence Model" presented at the ANS Topical Meeting on Fission Product Behavior and Source Term Research, Snow Bird, Utah, July 15-19, 1984. ; 1984. ;
# APPENDIX A

## CADET DATA FILES

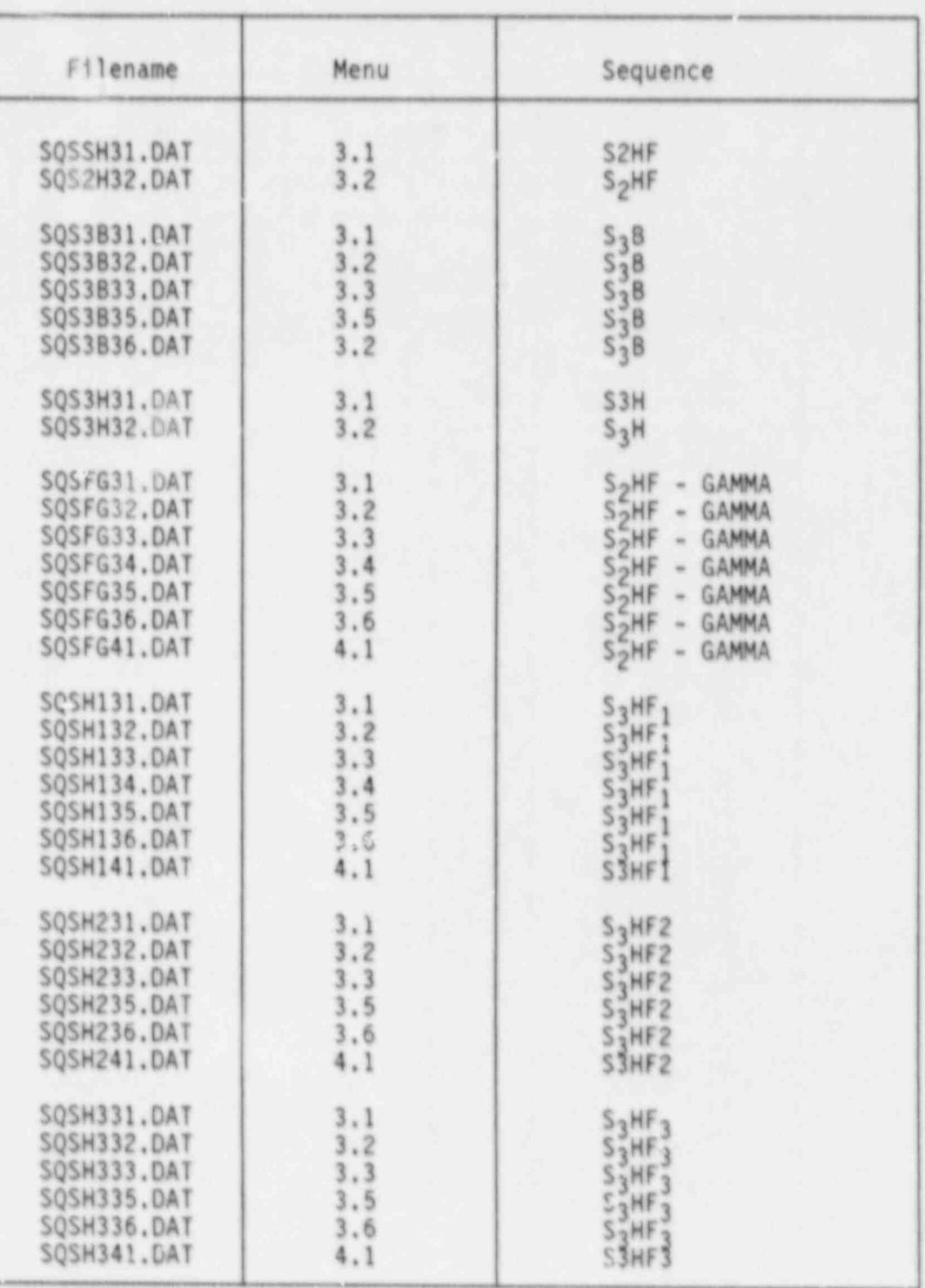

۰

# Table 9. CADET Data Files Associated with Sequoyah

C

٠

 $\bullet$ 

ı

I

Ŕ

à

я

| Filename                                                                                              | Menu                                              | Sequence                                                                                                    |
|----------------------------------------------------------------------------------------------------|---------------------------------------------------|----------------------------------------------------------------------------------------------------|
| SQTB520.DAT                                                                                           | 5.2                                               | TMLB' GAMMA AND                                                                                                    |
| SQTB521.UAT                                                                                           | 5.21                                              | TMLB' DELTA/EPSI ON                                                                                                 |
| SQTBA31.DAT                                                                                           | 3.1                                               | TBA                                                                                                    |
| SQTBA32.DAT                                                                                           | 3.2                                               | TBA                                                                                                    |
| SQTBA33.DAT                                                                                           | 3.3                                               | <b>TBA</b>                                                                                                    |
| SQTBA34.DAT                                                                                           | 3, 4                                              | TBA                                                                                                    |
| SQTBA35.DAT                                                                                           | 3.5                                               | TBA                                                                                                    |
| SQTBA36.DAT                                                                                           | 3.6                                               | TBA                                                                                                    |
| SQTBA41.DAT                                                                                           | 4.1                                               | TBA                                                                                                    |
| SQTBD31.DAT<br>SQTBD32.DAT<br>SQTBD33.DAT<br>SQTBD34.DAT<br>SQTBD35.DAT<br>SQTBD36.DAT<br>SQTBD41.DAT | $3.1$<br>$3.2$<br>3.3<br>3.4<br>3.4<br>3.6<br>4.1 | TMLB' - DELTA<br>TMLB' - DELTA<br>TMLB' - DELTA<br>TMLB' - DELTA<br>TMLB' - DELTA<br>TMLB' - DELTA<br>TMLB' - DELTA |
| SQTBG31.DAT                                                                                           | 3.1                                               | TMLB' - GAMMA                                                                                                    |
| SQTBG32.DAT                                                                                           | 3.2                                               | TMLB' - GAMMA                                                                                                    |
| SQTBG33.DAT                                                                                           | 3.3                                               | TMLB' - GAMMA                                                                                                    |
| SQTBG34.DAT                                                                                           | 3.4                                               | TMLB' - GAMMA                                                                                                    |
| SQTBG35.DAT                                                                                           | 3.4                                               | TMLB' - GAMMA                                                                                                    |
| SQTBG36.DAT                                                                                           | 3.4                                               | TMLB' - GAMMA                                                                                                    |
| SQTBG41.DAT                                                                                           | 4.1                                               | TMLB' - GAMMA                                                                                                    |
| SQTLD31.DAT                                                                                           | 3.1                                               | TML - DELTA                                                                                                    |
| SQTLD32.DAT                                                                                           | 3.2                                               | TML - DELTA                                                                                                    |
| SQTLD33.DAT                                                                                           | 3.3                                               | TML - DELTA                                                                                                    |
| SQTLD34.DAT                                                                                           | 3.4                                               | TML - DELTA                                                                                                    |
| SQTLD35.DAT                                                                                           | 3.5                                               | TML - DELTA                                                                                                    |
| SQTLD36.DAT                                                                                           | 3.6                                               | TML - DELTA                                                                                                    |
| SQTLD41.DAT                                                                                           | 4.1                                               | TML - DELTA                                                                                                    |

Table 9. (Continued)

| Filename                                                                                              | Menu                                                    | Sequence                                                                                                    |
|----------------------------------------------------------------------------------------------------|---------------------------------------------------------|----------------------------------------------------------------------------------------------------|
| SQTLG31.DAT<br>SQTLG32.DAT<br>SQTLG33.DAT<br>SQTLG34.DAT<br>SQTLG35.DAT<br>SQTLG36.DAT<br>SQTLG41.DAT | $3.1$<br>$3.2$<br>$\cdot$ 3<br>3.4<br>3.5<br>3.6<br>4.1 | TML<br><b>GAMMA</b><br>TML.<br><b>GAMMA</b><br>TML<br><b>GAMMA</b><br><b>TML</b><br><b>GAMMA</b><br>TML.<br><b>GAMMA</b><br>TML<br><b>GAMMA</b><br><b>TML</b><br>GAMMA |
| SQTMU31.DAT<br>SQTMU32.DAT<br>SQTMU35.DAT                                                             | $3.1$<br>$3.2$<br>$3.5$                                 | $-SGTR$<br>TMLU<br>TMLU<br>$-SGTR$<br>TMLU -SGTR                                                                                                    |

Table 9. (Continued)

#### Table 10. CADET Data Files Associated with Zion

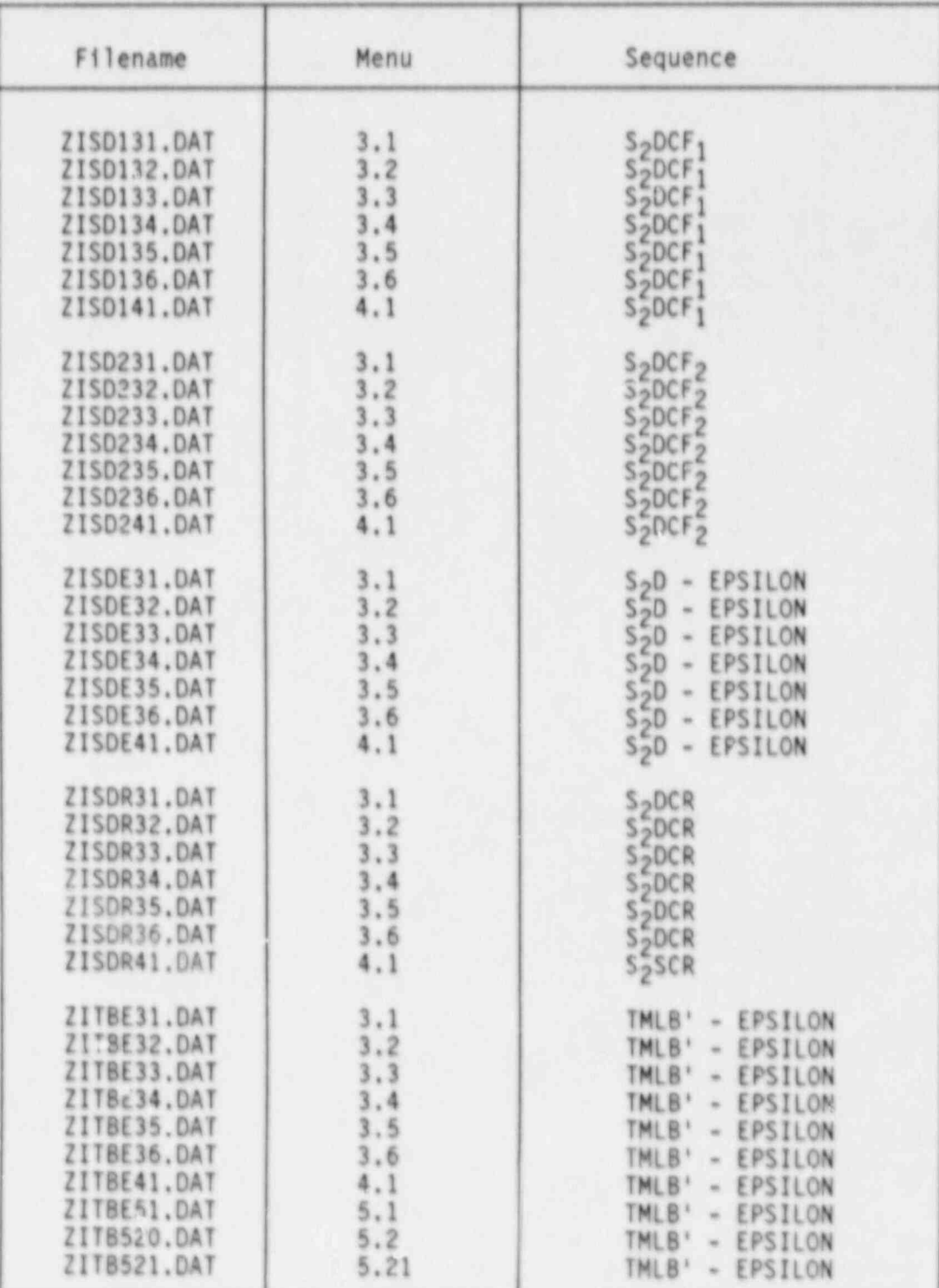

 $A-4$ 

| Filename                                                                                                    | Menu                                              | Sequence                                                    |
|----------------------------------------------------------------------------------------------------|---------------------------------------------------|-------------------------------------------------------------|
| TMU31.DAT<br>ZΙ<br>TMU32.DAT<br>TMU33.DAT<br>ZI.<br>TMU34.DAT<br>ZI.<br>TMU35.DAT<br>ZITMU36.DAT<br>ZITMU41.DAT | 3.1<br>$3.2$<br>$3.3$<br>3,4<br>3.5<br>3.6<br>4.1 | <b>TMLU</b><br>TMLU<br>TMLU<br>TMLU<br>TMLU<br>TMLU<br>TMLU |

Table 10. (Continued)

## Table 11. CADET Data Files Associated with Peach Bottom

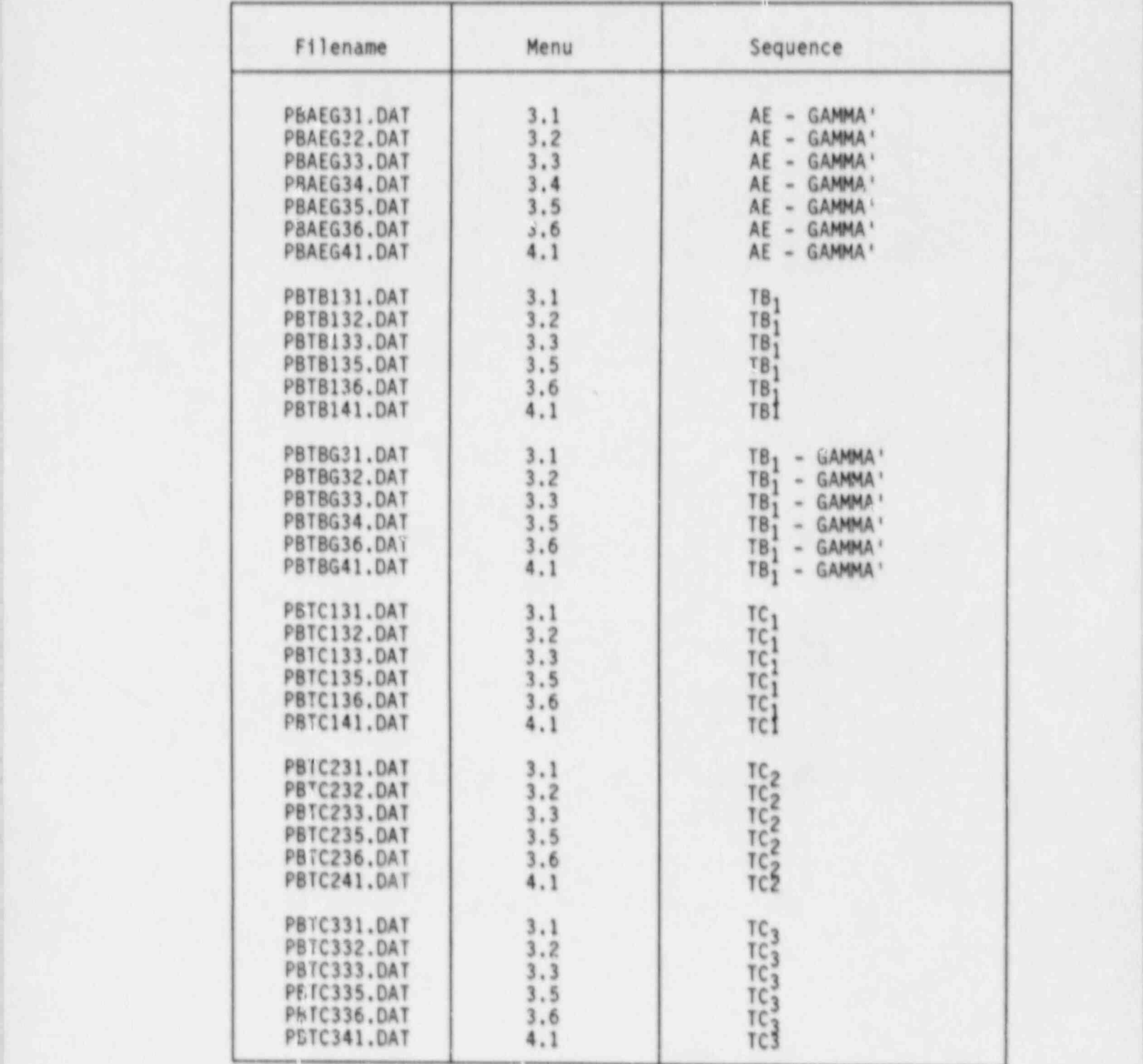

 $A-6$  Internal and the contract of  $A-6$  internal and  $A-6$  internal and  $A-6$  internal and  $A-6$ 

 $Table 11. (Continued)$ 

| Filename                   | Menu                                      | Sequence                       |
|----------------------------|-------------------------------------------|--------------------------------|
| PBTCG31.DAT                |                                           | TC.<br>GAMMA'<br>$\alpha$      |
| PBTCG32.DAT                | $3.1$<br>$3.2$                            | TC<br><b>GAMMA</b><br>$\omega$ |
| PBTCG33.DAT                |                                           | TC<br>GAMMA'<br>$\mathcal{M}$  |
| PBTCG34.DAT                | $3.3$<br>$3.4$<br>$3.5$<br>$3.5$<br>$4.1$ | TC<br>GAMMA'<br>$\omega$       |
| PBTCG35.DAT                |                                           | TC<br>GAMMA'<br>$\omega$       |
| PBTCG36.DAT                |                                           | TC<br>GAMMA<br>$\frac{1}{2}$   |
| PBTCG41.DAT                |                                           | TČ<br><b>GAMMA</b><br>$\omega$ |
| PBTC520.DAT<br>PBTC521.DAT | 5.2                                       | TC<br>GAMMA'<br>$\omega$       |
|                            | 5.21                                      | TC<br>GAMMA'<br>$\sim$         |
| PBTWG31.DAT                |                                           | GAMMA '<br>IW.<br>$\infty$     |
| PBTWG32.DAT                | $3.1$<br>$3.2$                            | N<br>GAMMA'<br>$\ddot{m}$      |
| PBTWG33.DAT                | 3.3                                       | TW<br><b>GAMMA</b>             |
| PBTWG34.DAT                | 3.4                                       | ΓW<br><b>GAMMA</b><br>ia.      |
| PBTWG35.DAT                | 3.5                                       | N<br><b>GAMMA</b>              |
| PBTWG36.DAT                | 3, 6                                      | 'N<br>GAMMA'<br>m.             |
| PBTWG41.DAT                | 4.1                                       | ĪW<br>GAMMA'<br>$^{+}$         |
| PBVVV31.DAT                |                                           |                                |
| PBVVV32.DAT                | 3.1<br>3.2                                | V                              |
| PBVVV33.DAT                |                                           | Ŵ                              |
| PBVVV35.DAT                | $3.3$<br>3.5                              |                                |
| PBVVV36.DAT                | 3.6                                       |                                |
| PBVVV41.DAT                | 4.1                                       |                                |

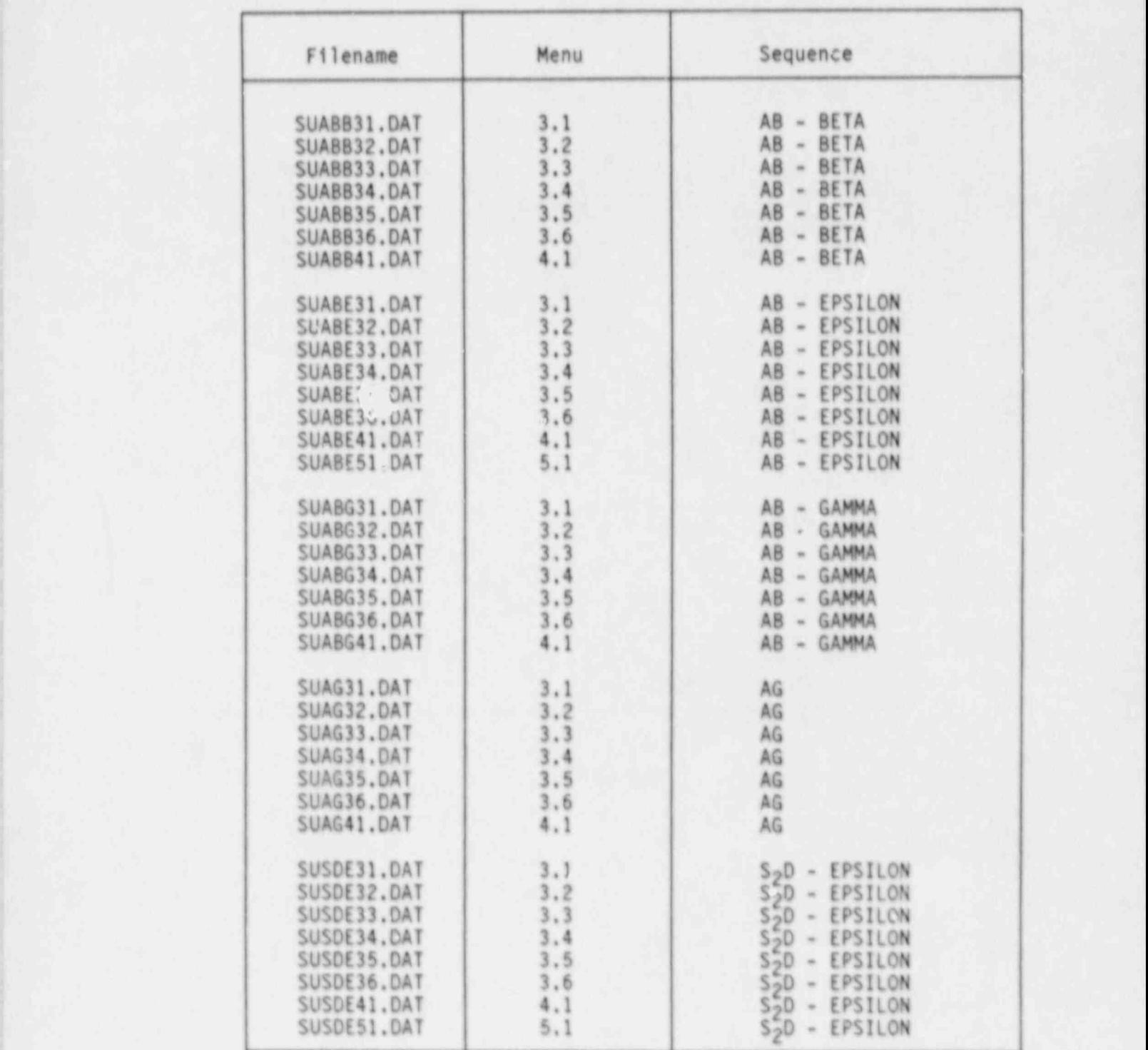

#### Table 12. CADET Data Files Associated with Surry

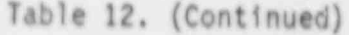

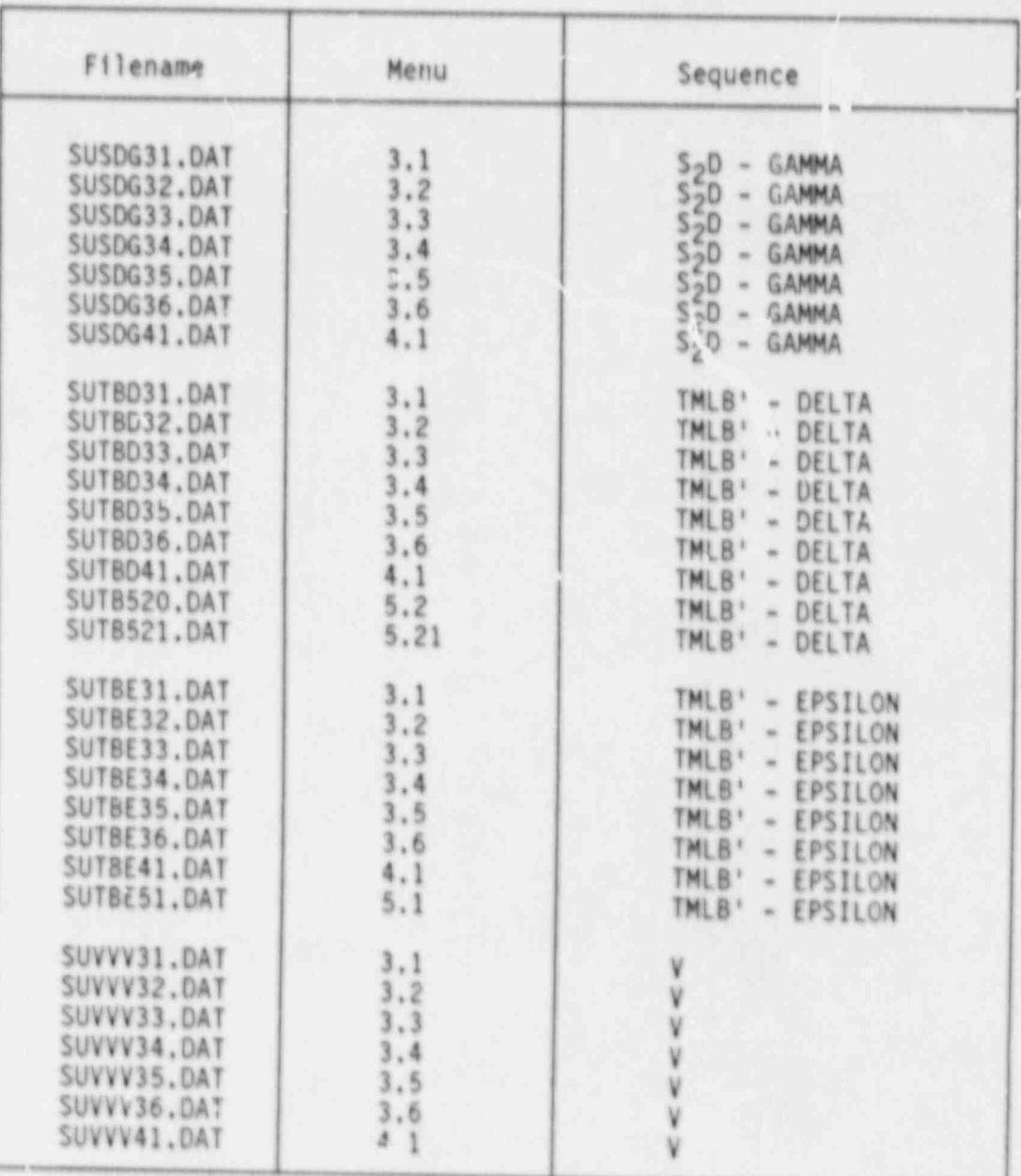

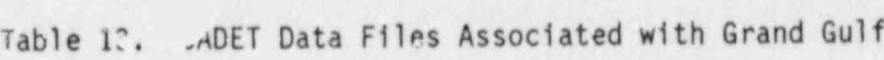

i

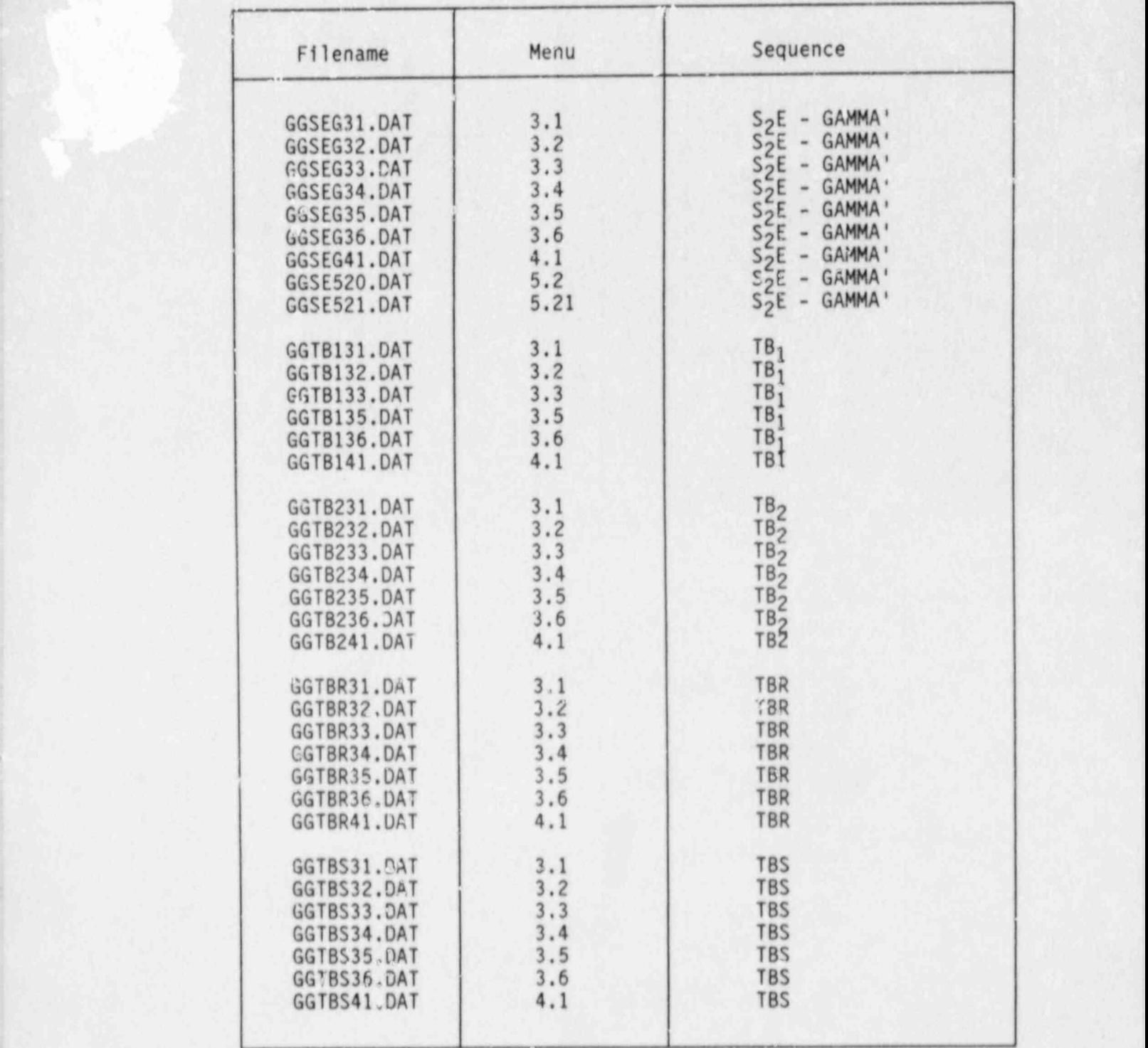

| Filename    | Menu                    | Sequence                        |
|-------------|-------------------------|---------------------------------|
| GGTC31.DAT  | 3.1                     | TC                              |
| GGTC32.DAT  |                         |                                 |
| GGTC33.DAT  | $3.2$<br>$3.3$<br>$3.4$ | TC<br>TC<br>TC<br>TC<br>TC      |
| GGTC34.DAT  |                         |                                 |
| CGTC35.DAT  | 3.5                     |                                 |
| GGTC36.DAT  | 3.6                     |                                 |
| GGTC41.DAT  | 4.1                     | TC                              |
| GGTCG31.DAT | 3.1                     | TC - GAMMA'                     |
| GGTCG32.DAT | $3.2$<br>$3.3$          | TC - GAMMA'                     |
| GGTCG33.DAT |                         | TC - GAMMA'                     |
| GGTCG35.DAT | 3.5                     | TC - GAMMA'                     |
| GGTCG36.DAT | 3.6                     | TC - GAMMA'                     |
| GGTCG41.DAT | 4.1                     | TC - GAMMA'                     |
| GGTIG31.DAT | 3.1                     | GAMMA'<br>TPI<br>$\rightarrow$  |
| GGTCG32.DAT | 3.2                     | $T_{\perp}$<br>GAMMA'<br>$\sim$ |
| GGTIG33.DAT | 3.3                     | TPI<br>GAMMA'<br>$\omega$       |
| GGTIG35.DAT | 3.5                     | TPI<br>GAMMA'<br>$\sim$         |
| GGTIG36.DAT | 3.6                     | TPI<br>GAMMA'<br>$\sim$         |
| GGTIG41.DAT | 4.1                     | TPI<br>GAMMA'<br>$\mathbf{m}$   |
| GGTVG31.DAT | 3.1                     | TQUV -<br>GAMMA'                |
| GGTVG32.DAT | 3.2                     | - VUQT<br>GAMMA'                |
| GGTVG33.DAT | 3.3                     | TQUV - GAMMA'                   |
| GGTVG35.DAT | 3.5                     | TQUV - GAMMA'                   |
| GGTVG36.DAT | 3.6                     | TQI'V - GAMMA'                  |
| GGTVG41.DAT | 4.1                     | TOUV<br>- GAMMA'                |

Table 13. (Contirued)

Table 14. CADET Data Files Associated with Multiple Menu Items.

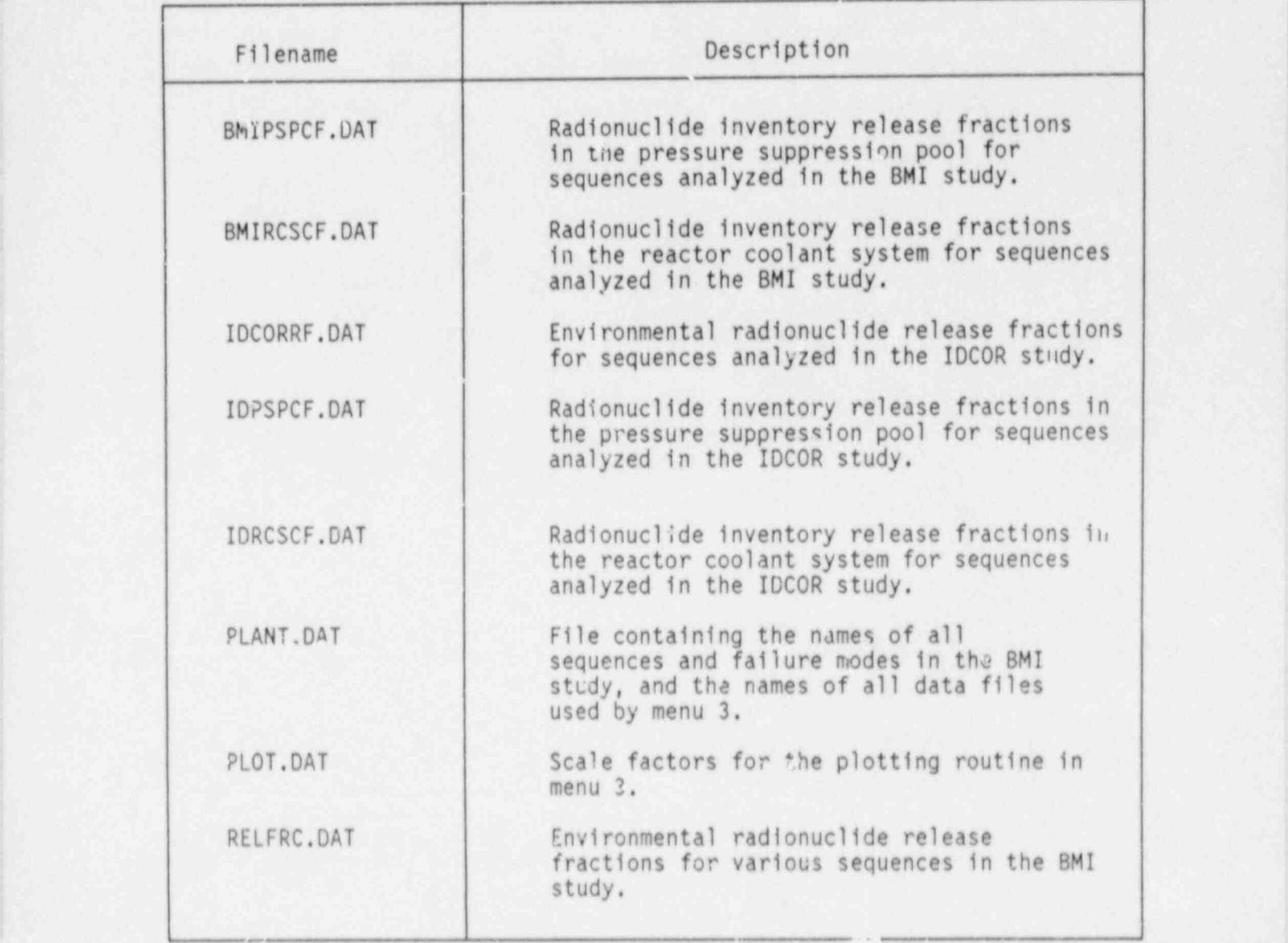

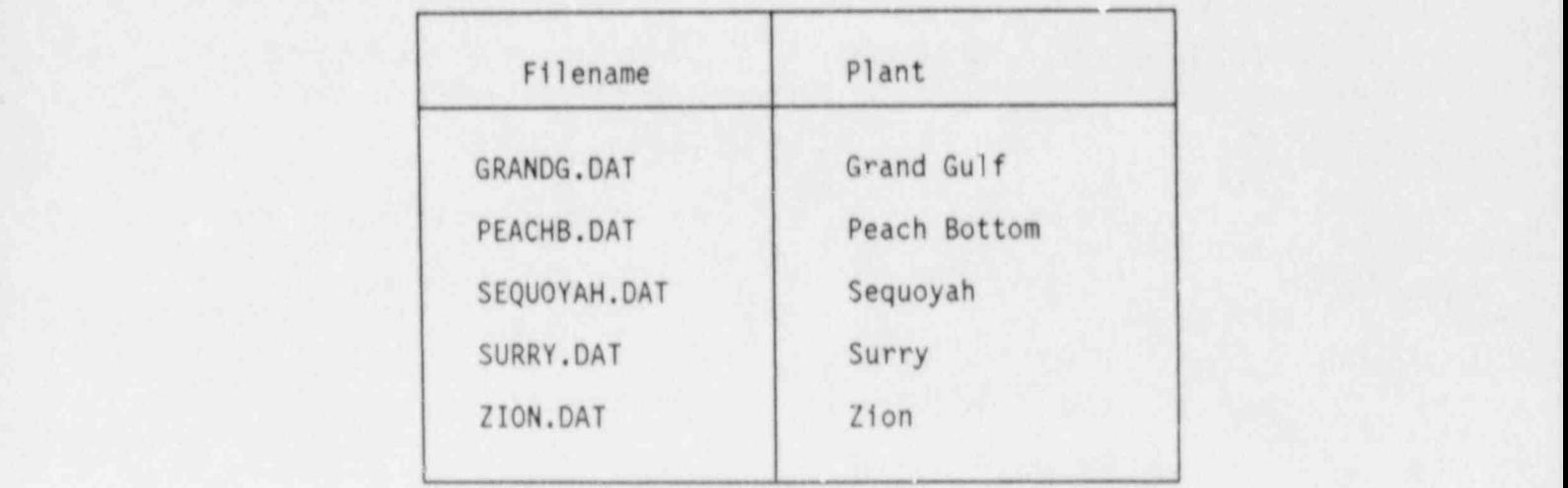

Table 15. CADET Data Files Containing Principle Plant Features Data.

Table 16. CADET Data Files Containing Event Sequence Names for Associated ' Plants, including the contract of the contract of the contract of the contract of the contract of the contract of the contract of the contract of the contract of the contract of the contract of the contract of the contract

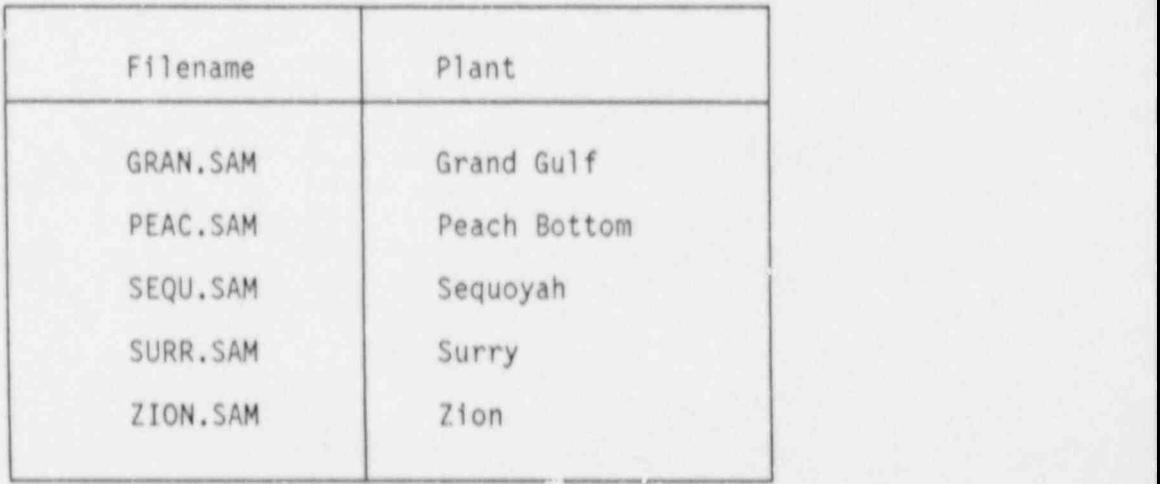

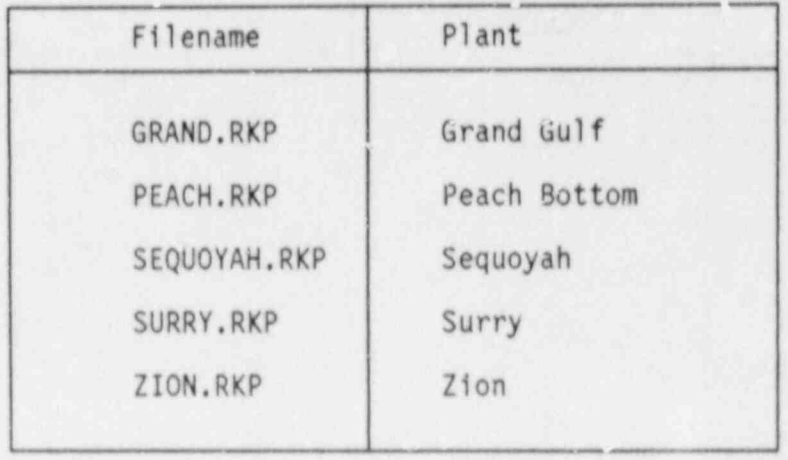

Table 17. CADET Data Files Containing NUREG/CR-1150 Risk Parameter Results.

# APPENDIX B

## A SAMPLE SESSION WITH CADET

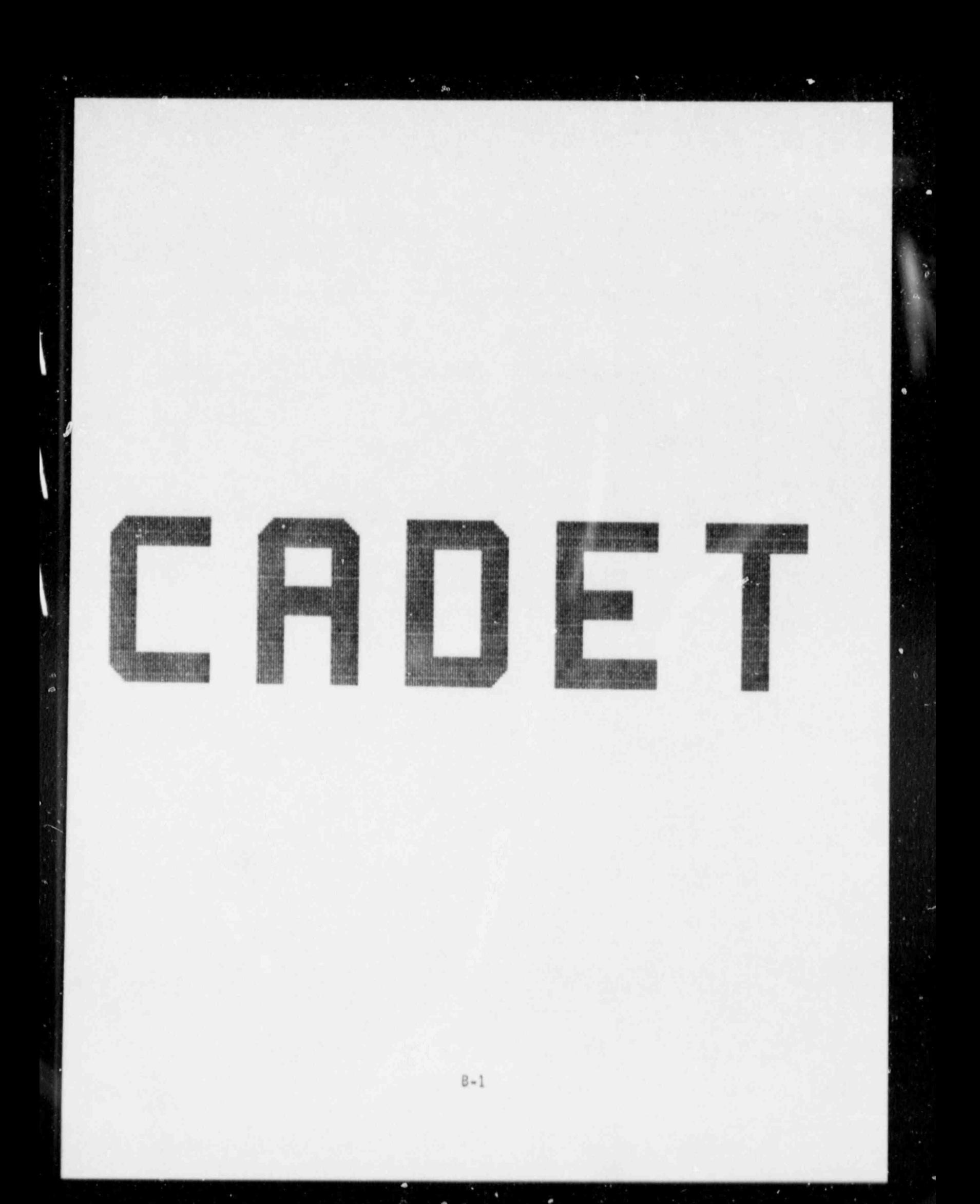

SELECT THE DEFAULT DRIVE FOR LOCATION OF DATA FILES: 1. DRIVE A 2. DRIVE B<br>3. DRIVE C

To make a selection move the cursor to highlight the item and press F1<br>or enter the number of the item.

ENTER PATHNAME OF DIRECTORY ON DEVICE C:

ENTER PATHNAME OF DIRECTORY ON DEVICE C:

\_ . \_ \_ \_ .

cadet \newprog

CADET (Computer Aided Decision Tool) was developed at Battelle-Columbus.

It answers questions about radionuclide source terms for severe core damage accidents in light water reactors. For further information the user may consult  $\|\cdot\|$ the user's manual; "CADET: A Decision Support System for Light Water Reactor Safety", By Stephen L. Nicolosi and David J. Hesse, NUREG/CR-4857.

Version 2.1 August - 1987

PRESS ANY XEY TO CONTINUE

FEW QUICK NOTES:

- 1. ANYTIME YOU WANT TO MAKE A PRINTED COPY OF WHAT YOU SEE ON THE SCREEN, MAKE SURE YOUR PRINTER IS ON LINE AND PRESS F8. (Please refer to the user's guide to get hard copies of plots)
- 2. PRESS F9 TO LIST THE REFERENCE FOR THE DATA OR INFORMATION YOU ARE CURRENTLY USING.
- 3. PRESS F10 TO CHANGE THE DEFAULT DRIVE AND DIRECTORY.
- 4. THE DATABASE FOR CADET IS CURRENT THROUGH FEBRUARY, 1987.
- 5. DATA USED IN CADET, UNLESS OTHERWISE SPECIFIED, ARE FROM BMI-2104.

PRESS ANY KEY TO START THE INTERACTIVE SESSION WITH CADET

General Menu  $= 100$ 1. Description of the data base 2. Description of selected plants 3. Description and analysis of selected (accident sequence - containment failure mode)s in selected plants 4. Analysis of source terms, consequences and risk for selected (accident sequence - containment failure mode)s in selected plants 5. Assessment of alternative containment failure modes 6. Assessment of plant design modifications 7. Comparison of BMI-2104 data with IDCOR data 8. Search options in the data base 9. Ranges of risk parameters 10. Terminate program

To make a selection nove the cursor to highlight the item and press F1 or enter the number of the item.

1.0 Description of the data base \_\_\_\_\_\_\_\_\_\_\_\_\_\_\_\_\_\_\_\_\_\_\_

1.1 List the plants, accident sequences and containment failure modes included in the data base. 1.2 List the radionuclide group structures used in the analysis 1.3 List the measures of off-site consequences used in the analysis. 1.4 Return to General Menu

1

To make a selection move the cursor to highlight the item and press F1 or enter the number of the item.

1.1 Plants, accident sequences and containment failure modes in the data base. Plants included in the database are: 1. SURRY Research and the second contract of the second contract of the second contract of the second contract of the second contract of the second contract of the second contract of the second contract of the second contr 2. ZION ! 3. PEACH BOTTOM 4. GRAND GULF 5. SEQUOYAH

Fl= SELECT AND CONTINUE, F3aPREVIOP3 MENU, F4= GENERAL MENU To make a selection move the cursor to highlight the item and press F1 or enter the number of the item.

For the plant SURRY the (accident sequence - containment failure mode)s analyzed are: 1 AB - EPSILON 2 AB - GAMMA 3 AB - BETA 4 S2D - EPSILON<br>5 S2D - GAMMA<br>6 V -7 TMLB' - EPSILON 8 TMLB' - DELTA  $9 AG -$ 

F1=CONTINUE, F3=PREVIOUS MENU, F4=GENERAL MENU

```
1.2 Elemental groups included in the database are:
      CsI
      CSOH
      Te
Aerosol (includes all aerosols except CsI, CsOH and Te)<br>Some results are also given in WASH-1400 group structure.<br>Group Elements
   -----
      1Xe, Kr
      \overline{c}I, Br\frac{3}{4}Cs, Rb
                      Te, Se, Sb
      \overline{5}Ba, Sr
```
F1= CONTINUE, F4= GENERAL MENU

1.3 Measures of off-site consequence that can be used in the analyses are:

Man-Rem Latent cancer fatalities Early fatalities

Land area interdicted

Fl= CONTINUE, F4= GENERAL MENU

2.0 Description of selected plants

Available plants are:

1. SURRY 2. ZION and the contract of the contract of the contract of the contract of the contract of the contract of the contract of the contract of the contract of the contract of the contract of the contract of the contract of th 3. PEACH BOTTOM 4. GRAND CULF 5. SEQUOYAH

> F1=SELECT AND CONTINUE, F3=PREVIOUS MENU, F4=GENERAL MENU To make a selection move the cursor to highlight the item and press F1 or enter the number of the item.

n r

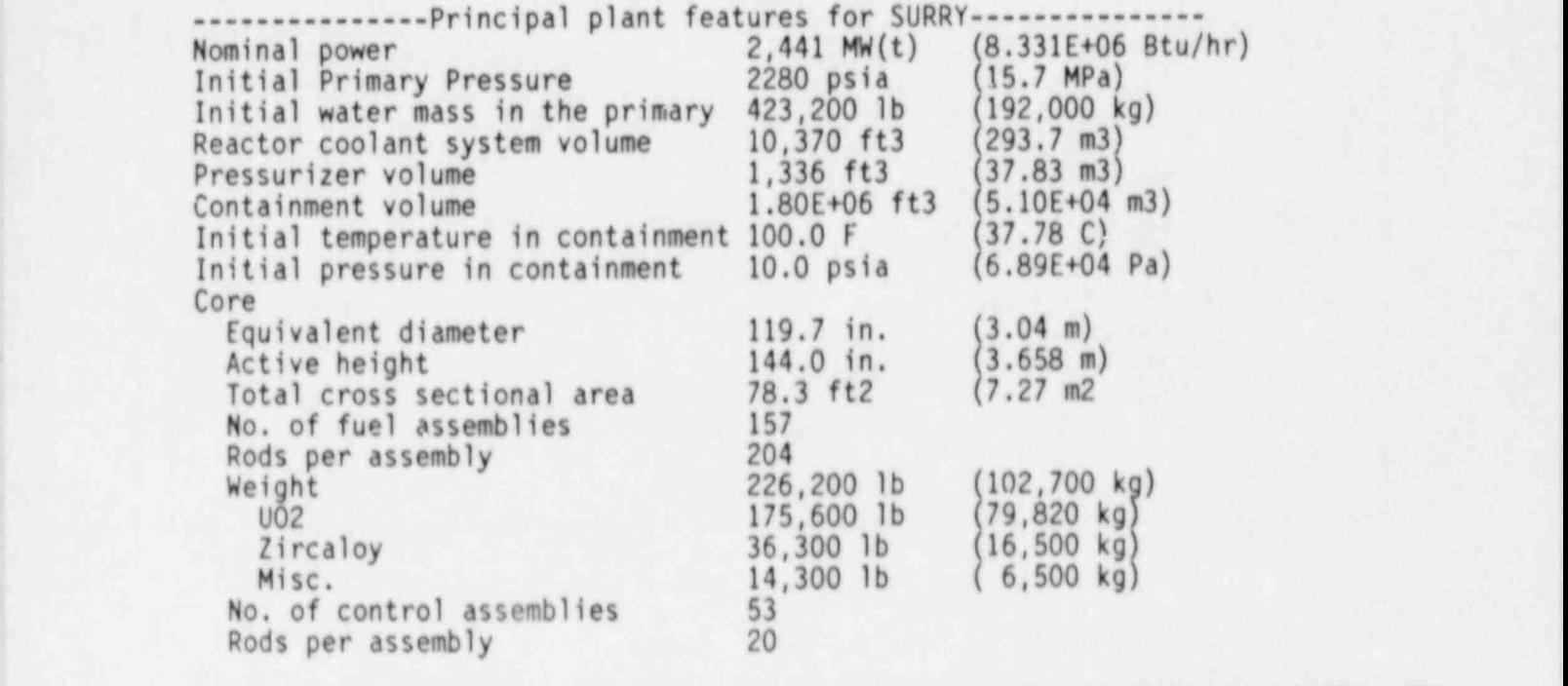

. WINDOW: CURSOR UP/DOWN/LEFT/RIGHT, Fl= CONTINUE, F3= PREVIOUS MENU, F4= GENERAL MENU j FRAME 1 0F 1 CRTL-BRK & ALT-BRK OFF F7= SWITCH FRAME

PEACH BOTTOM TC - GAMMA' Sequence frequency =6.00E-07 Failure mode prob. =NOT AVAILABLE Product of the two prob's =NOT AVAILABLE (

3.1 Describe the accident sequence shown above.

3.2 List the key event times during this sequence. z List the ke

- 3.3 List or plot the containment pressure and temperature histories of this sequence.  $\frac{1}{4}$  list or plot the quantities of combustible and non-combustible
- a List or plot the.<br>suspended in the suspended in the containment atmosphere during this sequence as a function of time.  $\frac{d}{d}$  is the contained primary
- 3.3 List core and primary system response.<br>3.6 list containment response.

3.1 Described the accident sequence shown above. The accident sequence shown above.

- 
- 3.6 List containment response<br>3.7 Return to 3.0 to select a different plant or sequence.
- 3.8 Return to the General Menu.

Flow Listing of the SHOW LISTING OF THE DATA, F2= PLOT THE DATA, F2= PLOT THE DATA, F2= PLOT THE DATA, F2= PLOT THE DATA, F2= PLOT THE DATA OF THE DATA OF THE DATA OF THE DATA OF THE DATA OF THE DATA OF THE DATA OF THE DAT

F1=SHOW LISTING OF THE DATA, F2=PLOT THE DATA

Sequence frequency =6.00E-07 PEACH BOTTOM TC - GAMMA' Failure mode prob. =NOT AVAILABLE Product of the two prob's =NOT AVAILABLE

Mass of Gases in Containment During TC-GAMMA' Sequence in PEACH BOTTOM Volume of Containment: Compartment 1 (Drywell) = 1.59E+5 ft3 Compartment 2 (Wetwell) = 1.19E+5 ft3 No Combustion takes place. Containment fails at 58.1 minutes. Combustible Gases (lbs)

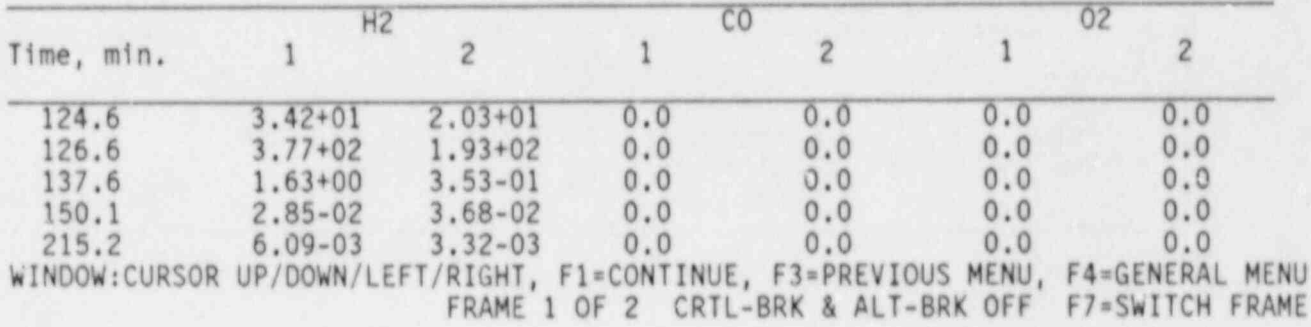

ş

 $\overline{A}$ 

PEACH BOTTOM TC - GAMMA' Sequence frequency =6.00E-07

September 1980 - 6.00E-07.00E-07.00E-07.00E-07.00E-07.00E-07.00E-07.00E-07.00E-07.00E-07.00E-07.00E-07.00E-07.00E-07.00E-07.00E-07.00E-07.00E-07.00E-07.00E-07.00E-07.00E-07.00E-07.00E-07.00E-07.00E-07.00E-07.00E-07.00E-07.

PEACH BOTTOM TC-GAMMA':  $F1 = 100$  as masses in Drug  $F2 =$  Plot gas masses in Wetwell

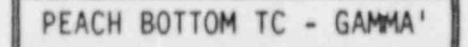

Sequence frequency =6.00E-07 PEACH BOTTOM TC - GAMMA' | Failure mode prob. =NOT AVAILABLE Product of the two prob's =NOT AVAILABLE

3.4 Combustible and non-combustible gases in the Drywell

1. Plot all combustible gas masses (H2, CO and O2). 2. Plot hydrogen mass only. 3. Plot carbon monoxide mass only. 4. Plot all non-combustible gas masses (N2, CO2 and Steam). 5. Plot steam mass only. 6. Plot carbon dioxide mass only. 7. Return to previous menu 8. Return to the general menu

To make a selection move the cursor to highlight the item and press F1 or enter the number of the item.

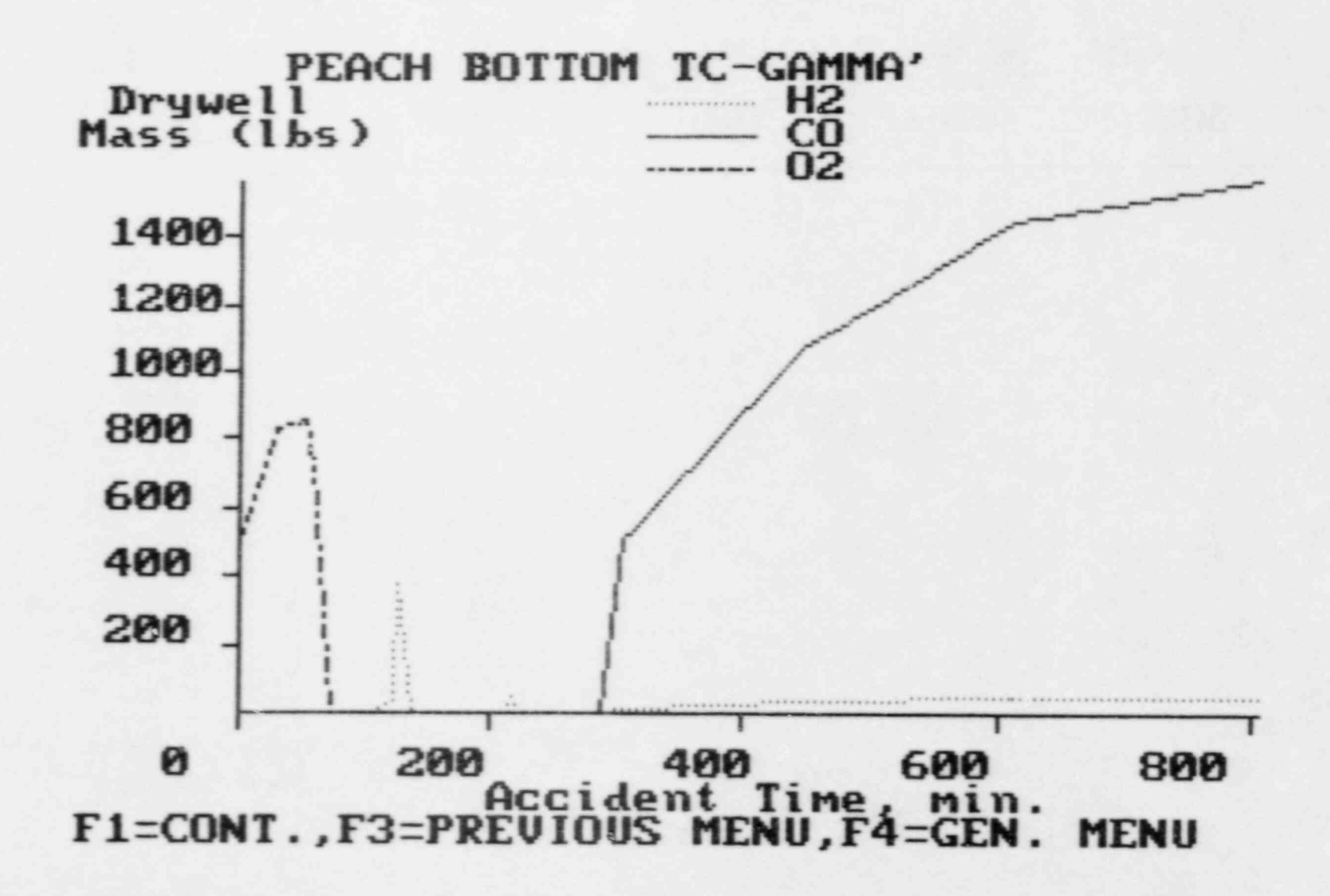

 $B - 19$ 

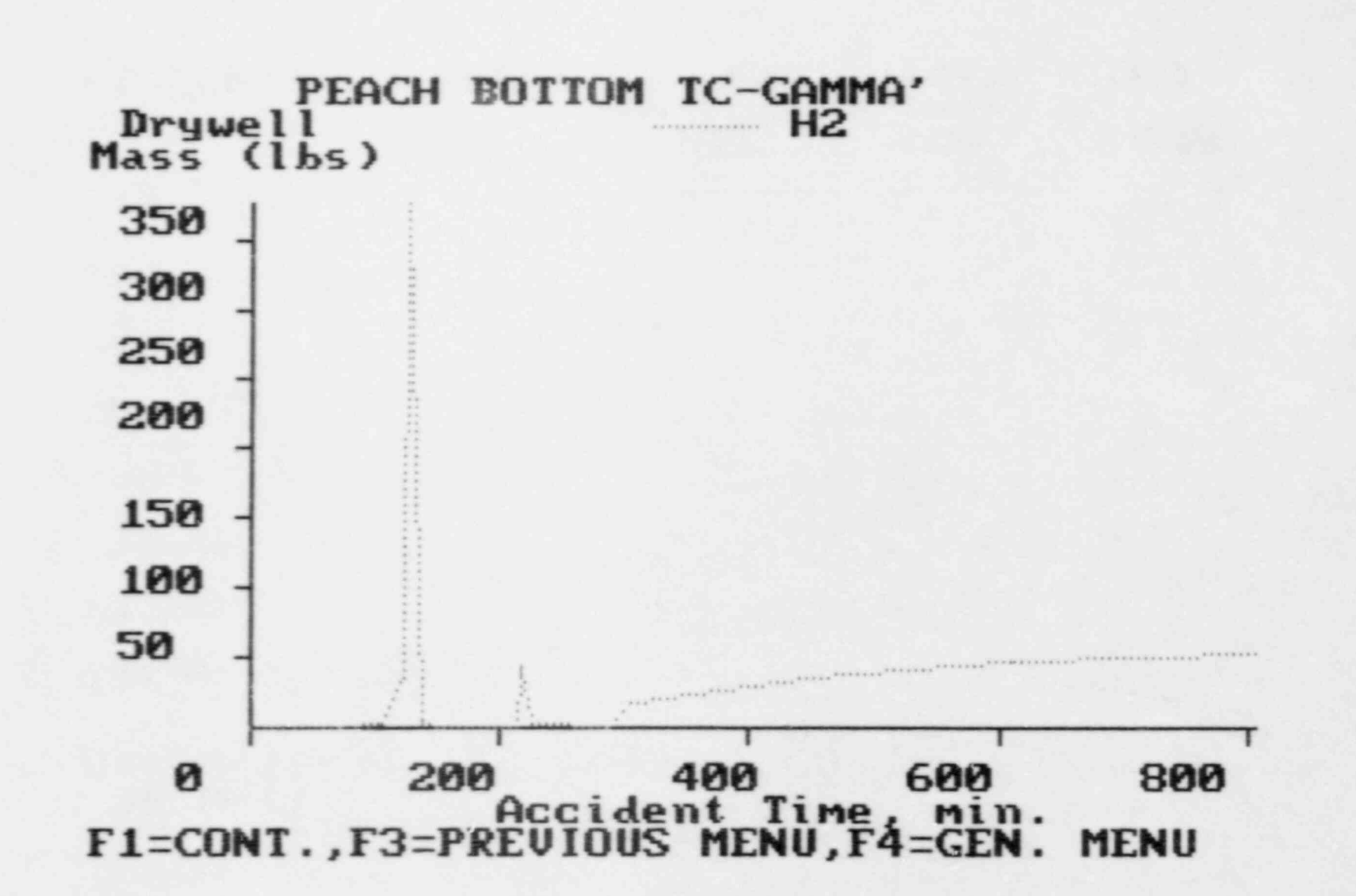

以商

×

 $02 - 8$ 

×
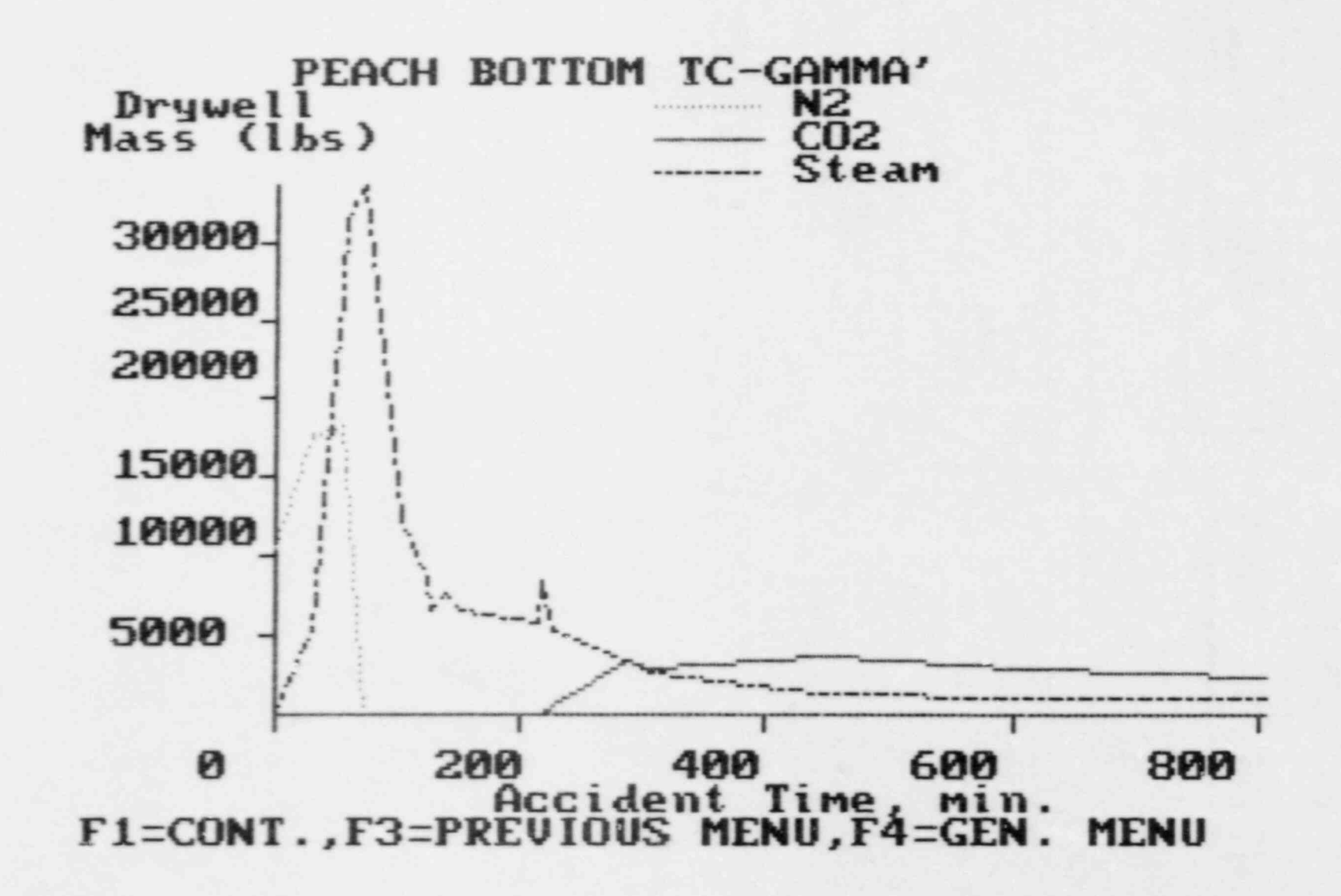

 $12 - 9$ 

Sequence frequency =6.00E-07 PEACH BOTTOM TC - GAMMA' Failure mode prob. =NOT AVAILABLE<br>Product of the two prob's =NOT AVAILABLE

#### CORE AND PRIMARY SYSTEM RESPONSE

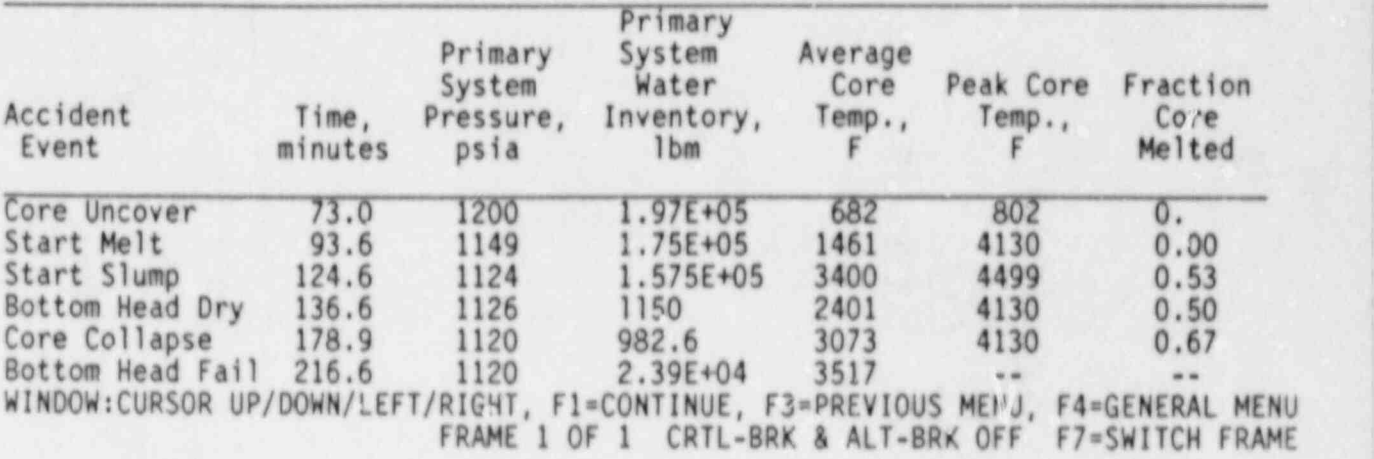

1 REFERENCE SEQUENCE FREQUENCY DATA

 $\frac{1}{2}$ 

ø

۷

2 REFERENCE FAILURE MODE PROBABILITY

3 REFERENCE OTHER DATA OR RESULTS DISPLY 200

Highlight desired item and press F1 key

The sequence frequency data was taken from -

A. M. Kolaczkowski, et al. Interim Report on Accident Sequence Likelihood Reassessment (Accident Sequence Evaluation Program) Sandia National Laboratories, Albuquerque, NM (February 1983)

PRESS ANY XEY TO CONTINUE

The failure mode probability data was tuken from -

P. Cybulskis, Battelle-Columbus, Columbus, Ohio<br>(Private communication)

PRESS ANY KEY TO CONTINUE

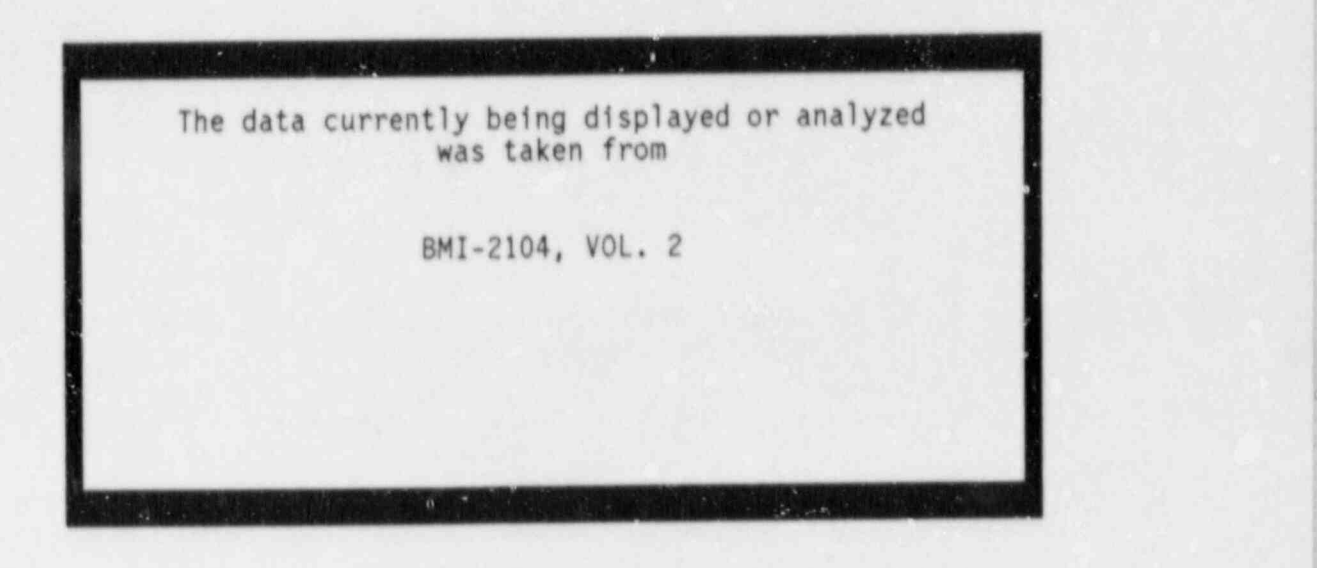

\_--\_\_ - .-. - . - - \_ . - - - - . - - \_ \_ -

\*

STRIKE ANY KEY TO RETURM TO THE PREVIOUS SCREEN...

- The part of a control to the control of the second series of a control to a second control to a second control of a series of a control of a control of a control of a control of a control of a control of a control of a c

 $\sim$ 

ß, D

 $\mathcal{O}$ 

ķ,

ò

PEACH BOTTOM TC - GAMMA' Sequence frequency =6.00E-07

N

 $\overline{\phantom{a}}$ 

September = 6.00E-07.00E-07.00E-07.00E-07.00E-07.00E-07.00E-07.00E-07.00E-07.00E-07.00E-07.00E-07.00E-07.00E-07.00E-07.00E-07.00E-07.00E-07.00E-07.00E-07.00E-07.00E-07.00E-07.00E-07.00E-07.00E-07.00E-07.00E-07.00E-07.00E-0

## CONTAINMENT RESPONSE

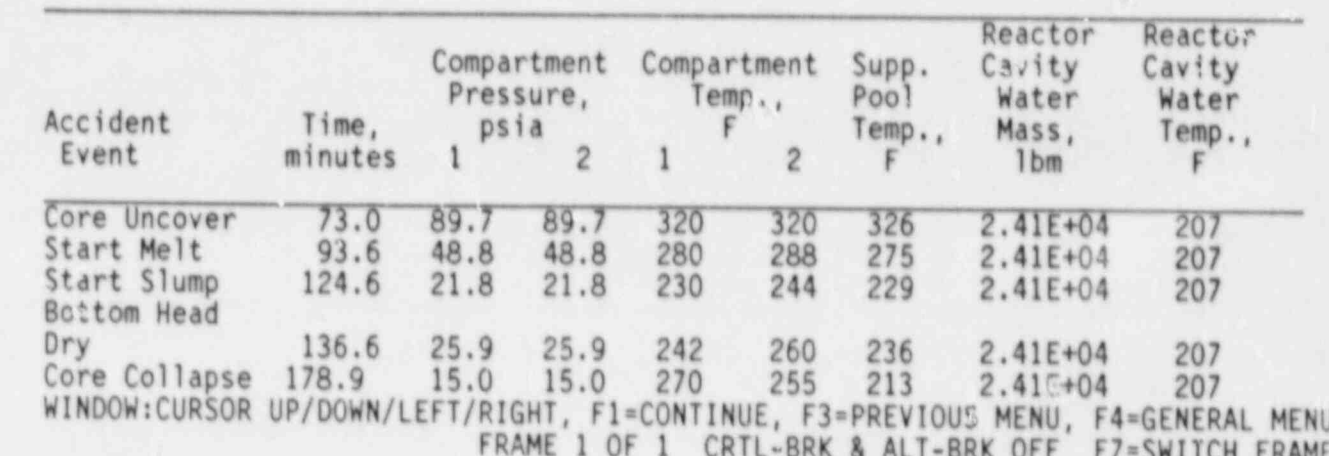

4. Analysis of source terms, consequences and risk in severe accidents 4.1 Distributions of radionuclides within the plants following severe accident sequences (plant Z, sequence Y, failure mode M). 4.2 Environmental release fractions of radionuclides in severe accident sequences (plant Z, sequence Y, failure mode M). 4.3 Off-site consequences of severe accident sequences (plant Z, sequence Y, failure mode M)  $4.3.1$  Rank the contribution of groups of radionuclides to consequence  $\mathcal{C}$ 4.4 Risks associated with severe accident sequences (plant Z, sequence Y, failure mode M). 4.5 Show data for ex-plant consequence analysis 4.6 Return to General Menu

-

To make a selection move the cursor to highlight the item and press F1 or enter the number of the item.

.

PEACH BOTTOM TC - GAMMA'

 $\overline{r}$ 

p.

ks.

Sequence frequency =6.00E-07<br>Failure mode prob. =NOT AVAILABLE<br>Product of the two prob's =NOT AVAILABLE

¥

S,

٠

# PEACH BOTTOM TC-GAMMA' Locational Distribution of Species at 20 Hours into the Accident

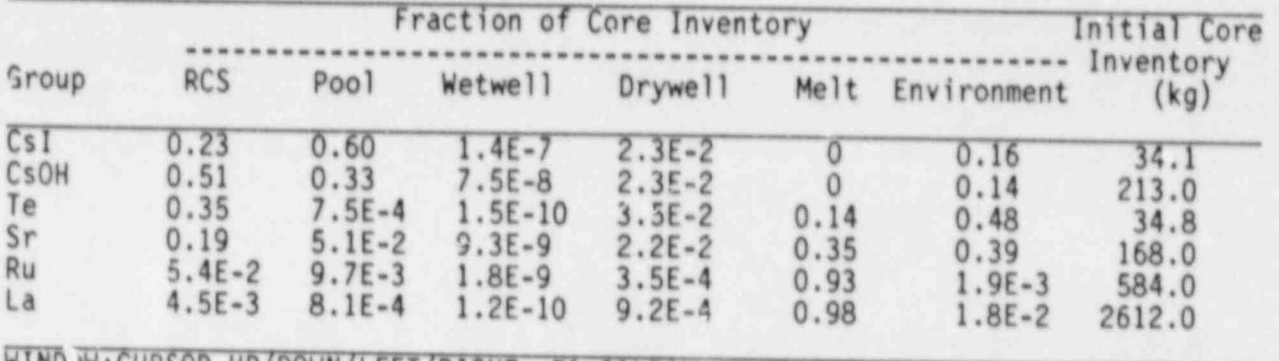

WIND W:CURSOR UP/DOWN/LEFT/RIGHT, F1=CONTINUE, F3=PREVIOUS MENU, F4=GENERAL MENU<br>FRAME 1 OF 1 CRTL-BRK & ALT-BRK OFF F7=SWITCH FRAME

The release fractions are given for the following sets:

Set A CsI (same as I alone) ~< Cs0H Cs alone Te Aerosols (all aerosols except CsI, CsOH and Te)

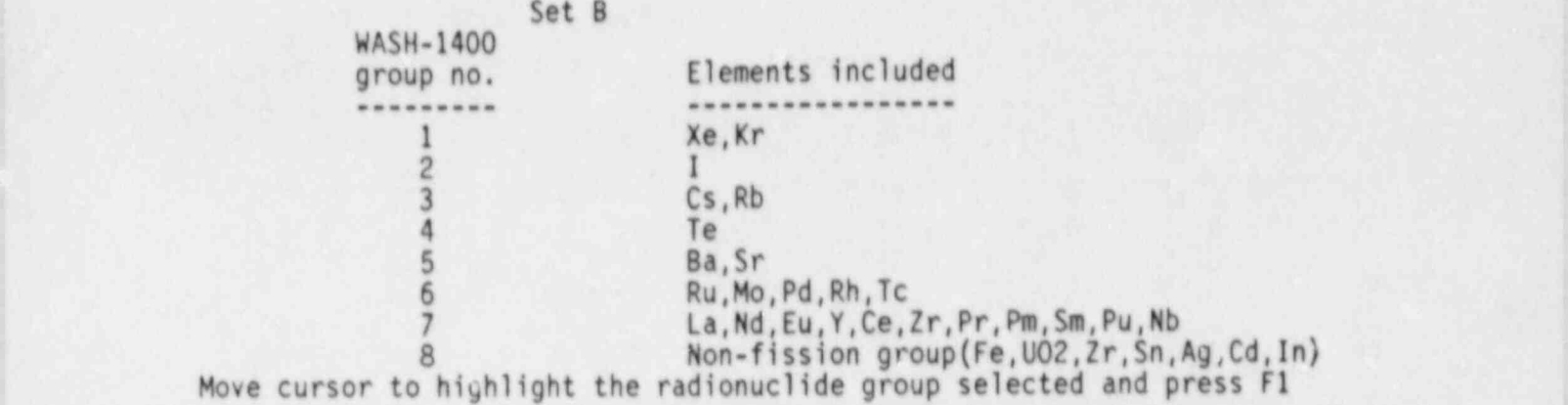

k

 $\mathbf{r}$ 

PEACH BOTTOM TC - GAMMA' Sequence frequency =6.00E-07 Product of the two prob's =NOT AVAILABLE k

c.

ė

Sequence frequency =6.00E-07

The environmental release fractions (fraction of core inventory released) from plant PEACH BOTTOM after the completion of TC-GAMMA' accident are:

Cs1 (same as 1 alone) Cs alone .162  $\begin{array}{ccc}\n\text{CSOH} & & \cdot & 14 \\
\text{Cs alone} & & \cdot & 162\n\end{array}$  $\frac{102}{16}$  all except Cs all except Cs and Te Aerosols (all except CsI, CsOH and Te) not available.

> If you would like to see the source of this information please press F2, otherwise press F1 to continue

#### PEACH BOTTOM TC - GAMMA'

Sequence frequency =6.00E-07<br>Failure mode prob. =NOT AVAILABLE Product of the two prob's =NOT AVAILABLE

The environmental release fractions (fraction of core inventory released)<br>from plant PEACH BOTTOM after the completion of TC-GAMMA' accident are:

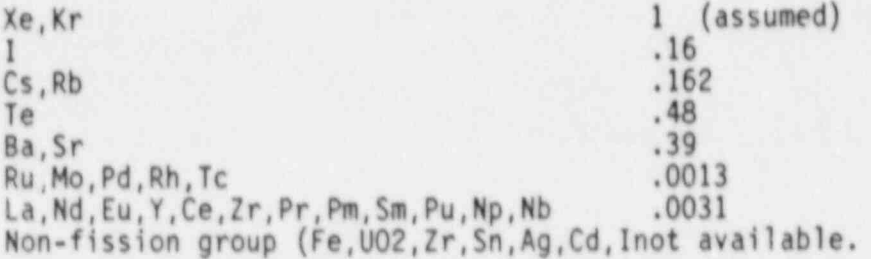

If you would like to see the source of this information please press F2, otherwise press F1 to continue

\_. .\_\_\_\_\_ -.

PEACH BOTTOM TC - GAMMA' Sequence frequency =6.00E-07 Failure mode prob. =NOT AVAILABLE  $\overline{P}$  Product

 $\circ$ 

Sequence frequency =6.00E-07

4.3 Off-site consequences of severe accidents.

The pass concerns ant PEACH ROTTOM are: in plant PEACH BOTTOM are:<br>8.97300E+07 Man-rems.

These consequences are due to Xe. Kr. I. Cs and Te alone e fractions for other radio

Release fractions for other radionuclides are not available. 4.44319E+03 Latent cancers.<br>These consequences are due to Xe, Kr, I, Cs and Te alone.

between the twee to se, sr, i, is and le alone.

Release fractions for other radionuclides are not available. Rese consequences are due to Xe Kr. I Cs and Te alone

2.0156 Exercises are due to se, Kr, I, US and le alo

2.01566E+01 Land area interdicted(square miles).

F1=CONTINUE, F2=LIST THE SOURCE OF THIS INFORMATION F3=EXPLAIN HOW THE CONSEQUENCES ARE CALCULATED

The radionuclide release fractions are from BMI-2104 or NUREG/CR-4624. The consequences (all except the early fatalities) are calculated by multiplying the radionuclide release fractions with the consequence coefficients (in units of consequence per release fraction per radionuclide group) given in F. E. Haskin, J. L. Darby and W. B. Murfin, 'Analysis of Hypothetical Severe Core Damage Accidents for the Zion Pressurized Water Reactor', NUREG/CR-1989, SAND81-0504 (October 1982) SAND81-0504 (October 1982)

The early fatalities are calculated by interpolation based on curves given in a paper by G. D. Kaiser, 'The Implications of Source Tem Research for ' Ex-plant Consequence Modeling', presented at the ANS Topical meeting on Fission Product Behavior and Source Tern Research in Snowbird, Utah, July 15-19,1984. In this paper plots of mean number of early fatalities as a function of average I, Cs and Te release fractions are presented. These plots, according to the author, are based on data obtained from previous PRA studies and consequence analysis calculations. Therefore the data is not specific to ' any one reactor or emergency procedures, but somewhat generic in nature. Consequently there is a large spread in the data. This spread is indicated in this code as the lower and upper hounds to the early fatality numbers.

MORE EXPLANATION...Fl= CONTINUE, F3= PREVIOUS MENU, F4= GENERAL MENU.

The other consequence numbers (man-rems, latent cancers and land and interdicted) are based on data that is specific to the Zion site and c specific assumptions regarding the emergency response procedures for that site. Therefore the absolute numbers for these consequences would be reasonably accurate for the Zion plant but may or may not be for the other plants. These numbers would still be useful, however, if one wanted plants. These numbers would still be useful, nowever, if one wanted t single plant compare to one another.

END OF EXPLANATION...F1= CONTINUE, F2=REVIEW, F3= PREVIOUS MENU, F4= GENERAL MENU.

To Show the principal contributors to mean consequences<br>To return to menu 4.3, Consequences of severe accidents<br>To Return to Menu 4.0, Analysis of source terms, consequences,<br>and risks in severe accidents PRESS F1<br>PRESS F2 PRESS F3 To Return to the General Menu PRESS F4

### PEACH BOTTOM TC - GAMMA'

Sequence frequency =6.00E-07<br>Failure mode prob. =NOT AVAILABLE<br>Product of the two prob's =NOT AVAILABLE

The principal contributors to consequences of the accident sequence TC failure mode GAMMA' in plant PEACH BOTTOM are:

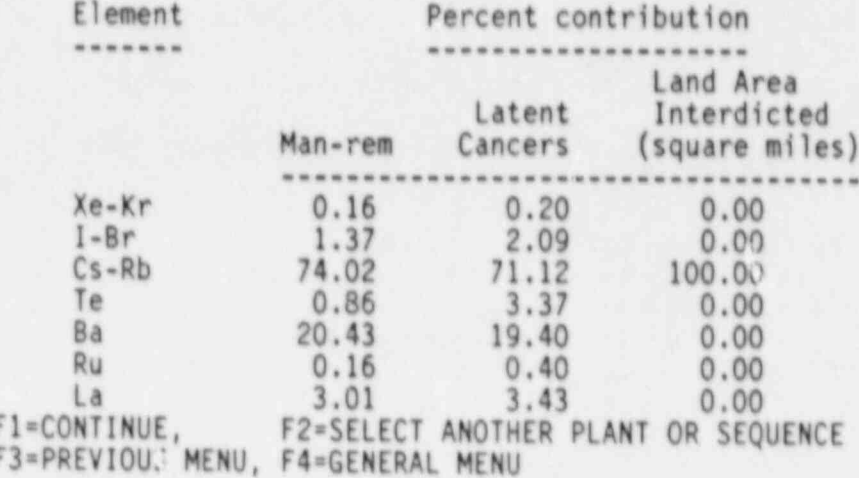

The radionuclide release fractions are from BMI-2104 or NUREG/CR-4624. The consequences per release fraction for man-rems, latent cancers and land area interdicted are for the Zion plant and are taken from NUREG/CR-1989. ;

The mean number of early fatalities are from a paper by Geoffrey D. Kaiser ; '' Implications of Source Tems Research for Ex-plant Consequence Model''

Presented at ANS Topical Meeting on Fission Product Behavior and Source Term Res earch in Snowbird, Utah, July 15-19, 1984.

The core melt probability is taken from the ASEP study. (Note: At the time this data was inserted into this code , August 1985, ASEP was in the process of ; revising the core melt frequencies. New frequencies will be incorporated into the code as they become available.)

Containment failure probability is from NUREG-0956. As of August 1985, it is available for the SURRY plant only.

PRESS F1 To Show the principal contributors to mean consequences<br>FRESS F2 To return to menu 4.5, Consequences of severe accidents FRESS F2 To return to menu 4.5, Consequences of severe accidents<br>PRESS F3 To Return to Menu 4.0, Analysis of source terms, consequent To Return to Menu 4.0, Analysis of source terms, consequences, and risks in severe accidents

PRESS F4 To Return to the General Menu

<sup>i</sup> . \_ - - ..: .- - - - -- .- - - \_ \_----.\_ --\_\_\_- - --

4.4 Risks associated with severe accidents

The risks associated with AB-EPSILON accident in plant SURRY are: ares ; in the case of the case of the case of the case of the case of the case of the case of the case of the c

5.0226E-05 Man-rems per year. 3.1117E-09 Latent cancers per year. less than 3.0000E-11 Early fatalities per year. 0.0000E+00 Land area interdicted (square miles) per year. <sup>~</sup>

Note: The release of radionuclides is to the ground below the containment. In calculating the risk given above, no credit has been taken for decontamination of radionuclides in the ground before they are released to the atmosphere.

If you would like to see the source of this information please press F2, otherwise press F1 to continue

The radionuclide release fractions are from BMI-2104 or NUREG/CR-4624. The consequences per release fraction for man-rems, latent cancers and land area interdicted are for the Zion plant and are taken from NUREG/CR-1989.

The mean number of early fatalities are from a paper by Geoffrey D. Kaiser ''Implications of Source Terms Research for Ex-plant Consequence Model''

Presented at ANS Tonical Meeting on Fis Tesented at ANS Topical meeting on rission Product behavior and Source for<br>arch in Snowhird Htab. July 15-10 1084 earch in Snowbird, Utah, July 15-19, 1984.<br>The core melt probability is taken from the ASEP study. (Note: At the time

this data was inserted into this code , August 1985, ASEP was in the process of into the code as the code and the code<br>the code as the code and the consequencies evising the core melt frequencies, new frequencies will be incorporated.<br>Ato the code as they become available.) into the code as they become available.)<br>Containment failure probability is from NUREG-0956. As of August 1985, it is

available for the SURRY plant only.

F1=CONTINUE, F2=SELECT ANOTHER PLANT OR SEQUENCE F3=PREVIOUS MENU, F4=GENERAL MENU

# 4.5 Data For Ex-plant Consequence Analysis

Information not available for this sequence at this time.

PRESS ANY KEY TO CONTINUE

 $\mathcal{O}$ 

á

4.5 Data For Ex-plant Consequence Analysis

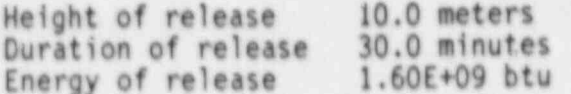

PRESS ANY KEY TO CONTINUE

5. Assessment of Alternative Containment Failure Modes

5.1 Effect of containment failure time on the outcome of severe accidents (time T, sequence Y, failure mode M, plant Z)

1.2.2 Effect of leak rate after failure on the outcome of severe accidents 5.3 Return to General Menu 19. – III. ISAN KATUNG KATUNG KATUNG KATUNG KATUNG KALENDAR KATUNG SALAH KATUNG KATUNG KATUNG KATUNG KATUNG KA

is a little common common construction of the common construction of the construction of the construction of t

To make a selection move the cursor to highlight the item and press F1 or enter the number of the item.

I DO NOT HAVE THE FILE FOR MENU 5.1 FOR SURRY V-<br>PLEASE SELECT A DIFFERENT PLANT OR SEQUENCE<br>PRESS ANY KEY TO CONTINUE

1 AB - EPSILON 2 AB - GAMMA<br>3 AB - BETA <sup>i</sup> 3 AB - BETA <sup>i</sup> 4 520 - EPSILON  $\frac{5}{6}$   $\frac{520}{9}$  - GAMMA  $6 \sqrt{4}$ 7 TMLB' - EPSILON 8 TMLB' - DELTA  $9 \text{ AG}$  -  $\blacksquare$ 

For this plant, I can vary the containment failure time for the AB-EPSILON, <sup>1</sup> 52D-EPSILON and TMLB'-EPSILON sequences only. Please select one of them. To make a selection move the cursor to highlight the item and press F1 Press F3 to return to menu 5.0 ... F4 to return to the main menu

5.1 Effect of containment failure time on the outcome of severe accidents.

The base case is: PLANT: SURRY<br>CONTAINMENT FAILURE MODE: AB

Containment does not fail in the base case Please enter the new containment failure time in minutes : 5.1 Effect of containment failure time on the outcome of severe accidents.

The base case is:<br>PLANT: SURRY PLANT: SURRY PLANT: SURRY ACCIDENT SEQUENCE: AB CONTAINMENT FAILURE MODE: EPSILON

Containment does not fail in the base case Please enter the new containment failure time in minutes : 50

The containment failure time has to be greater than 28.1 minutes

5.1 Effect of containment failure time on the outcome of severe accidents. 1 severe accidents.<br>
1 severe accidents.

The base case is: PLANT: SURRY<br>ACCIDENT SEQUENCE: AS ACCIDENT SEQUENCE: A5 CONTAINMENT FAILURE MODE: EPSILON

Assumed containment failure time is 50 minutes

5.1.1 List the estimated environmental release fractions of radionuclides. 5.1.2 List the off-site consequences and compare them to the base case. <sup>j</sup> 5.1.3 Return to Menu 5.1.

Move cursor to highlight the item selected and press F1

Estimated radionuclide release fractions in SURRY AB EPSILON<br>for 50 min. containment failure time.

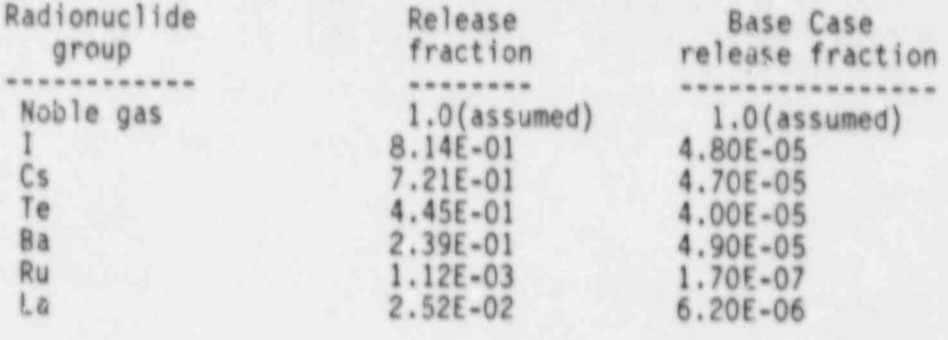

If you would like to see the source of this information please press F2, otherwise press F1 to continue

۸

ø

Sit

**All May** 

 $\overline{1}$ 

The radionuclide release fractions are from BMI-2104 or NUREG/CR-4624. The core melt probability is taken from the ASEP study. (Note: At the time this data was inserted into this code , August 1985, ASEP was in the process of <sup>i</sup> revising the core melt frequencies. New frequencies will be incorporated into the code as they become available.)

Containment failure probability is from NUREG-0956. As of August 1985, it is available for the SURRY plant cnly.

Fl= CONTINUE F2=EXPLAIN HOW THE RELEASE FRACTIONS FOR THE ALTERNATE CASE ARE CALCULATED

The release fractions for the base case are from BMI-2104.<br>The release fractions for the alternate containment failure time case are ring follows that contains for the afternate containment failure time: between used to generate the results for the base case in BMI-2044.

a) The sorrowing uata were extracted from the NAUA code run which had been used to generate the results for the base case in BMI-2104:

a) The source rate of individual species into the containment as a function of time of time<br>b) Airburne mass of individual con

of time upto the containment failure time of time upto the containment failure time<br>c) Decay constant for aerosol removal from the containment atmosphere just

before the containment failed. (in the cases ana These deposition and gravitational settlinage only) surface deposition and gravitational settlinag only)<br>These data plus the core inventories of individual species and the

containment failure time in the base case were stored in a file. This file is read by CADET automatically when the user selects to vary the containment failure time for the base case contained in it

r

2.) The mass of individual species released to the environment if the containment failed at a user selected time Tf is calculated as the sum of the airborne mass of a species in the containment at time Tf plus the total source of that species into the containment betyeen Tf and TS, where TS is the time the source into the containment is cut off. If Tf is less than TFAIL, where TFAIL is the containment failure time in the base case, then the airborne mass of a species at Tf is obtained directly from the NAUA code results by interpolation. If however, If is greater than TFAIL, then the airborne mass is calculated by solving the following differential equation: dH/dt=S-L\*H

with the initial condition M(t=7FAIL)= airborne mass of the species just before the containment failed in the base case. S is the source rate of the species into the containment, and L is the decay constant for the airborne mass of aerosols just before the containment failed in the base case.

3.) The release fractions are then calculated by simply dividing the ; released mass of species by their respective core inventories.

END OF EXPLANATION...F1=CONTINUE, F2=REVIEW, F3=PREVIOUS MENU F4= GENERAL MENU

5.1.2

#### SURRY AB EPSILON Containment Failure time = 50 min.

#### Estimated Consequence

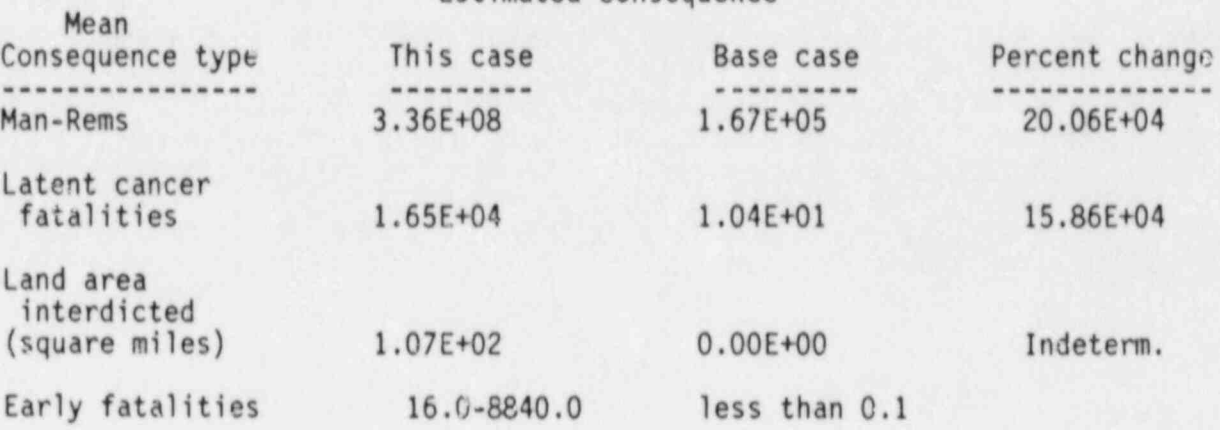

If you would like to see the source of this information please press F2, otherwise press F1 to continue

The radionuclide release fractions are from BMI-2104 or NUREG/CR-4624. The consequences per release fraction for man-rems, latent cancers and land area interdicted are for the Zion plant and are taken from NUREG/CR-1989. The mean number of early fatalities are from a paper by Geoffrey D. Kaiser

'' Implications of Source Terms Research for Ex-plant Consequence Model''

Presented at ANS Topical Meeting on Fission Product Behavior and Source Tenn Res earch in Snowbird, Utah, July 15-19, 1984.

The core melt probability is taken from the ASEP study. (Note: At the time this data was inserted into this code , August 1985, ASEP was in the process of revising the core melt frequencies. New frequencies will be incorporated into the code as they become available.)

Containment failure probability is from NUREG-0956. As of August 1985, it is available for the SURRY plant only.

Fl= SELECT NEW CONTAINMENT FAILURE TIME, F2= SELECT ANOTHER PLANT OR SEQUENCE F3=PREVIOUS MENU, F4=GENERAL MENU

Effect of leak rate after failure on the outcome of severe accidents.

Due to lack of data in this area the scope of this question is limited to the following sequences and plants. (Unless otherwise stated all radionuclide release fractions given in this section of the code is from an informal report entitled 'Source Term Predictions for Various Containment Failure Assumptions' to U.S. NRC by J. A. Gieseke, et. al at Battelle Columous Laboratories, dated August 29,1984.)

> 1. TMLB' in SURRY<br>2. TMLB' in ZION 2. TMLB' in ZION ... 3. TC in PEACH BOTTOM 4. S2E in GRAND GULF<br>5. TMLB' in SEOUOYAH 5. THLB' in SEQUOYAH

To make a selection move the cursor to highlight the item and press F1 or enter the number of the item.

Descriptions of the base case TMLB' in SURRY and the variations <sup>i</sup> to it will be given below:

Press F1 to continue Press F2 to skip case descriptions
Descriptions of the base case and the variations are given below:

base case: TMLB'-DELTA in SURRY (as given in volume V of BMI-2104)

~ usual TMLB' sequence except the containment fails early due to rapid steam generation from the interaction of core debris with accumulator water in reactor cavity.

~ Main event times are:

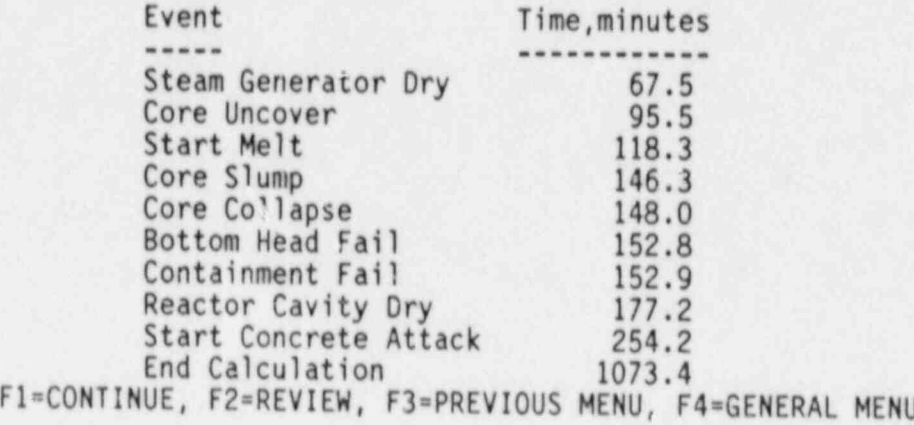

## ~ Variation 1 to TMLB'-DELTA in SURRY

~ Leak rate is dependent on the coutainment pressure. This corresponds<br>to the high leak case for SURRY TMLB' as postulated by the containment<br>Performance Working Group. The pressure dependent leak area for this case is:

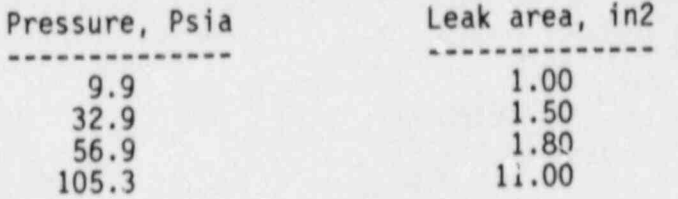

F1=CONTINUE, F2=REVIEW, F3=PREVIOUS MENU, F4=GENERAL MENU

~ Variation 2 to TMLB'-DELTA in SURRY

~ Containment isolatian failure. A six inch hole is assumed in the containment wall from the beginning of the accident.

F1= CONTINUE, F2= REVIEW, F3= PREVIOUS MENU, F4= GENERAL MENU

5.2 Effect of leak rate after failure on the outcome of the accident:<br>TMLB' in SURRY

1. Show radionuclide release fractions <sup>2</sup> Show P

5.2 Effect of leak rate after failure on the outcome of the accident:

- $\frac{2}{3}$ , Show Consequences
	-

4

- 
- 3. Show Risk<br>4. Review the descriptions<br>5. Select another plant and 5. Select another plant and sequence<br>6. Return to menu 5.0
- 

f

To make a selection move the cursor to highlight the item and press F1 or enter the number of the item.

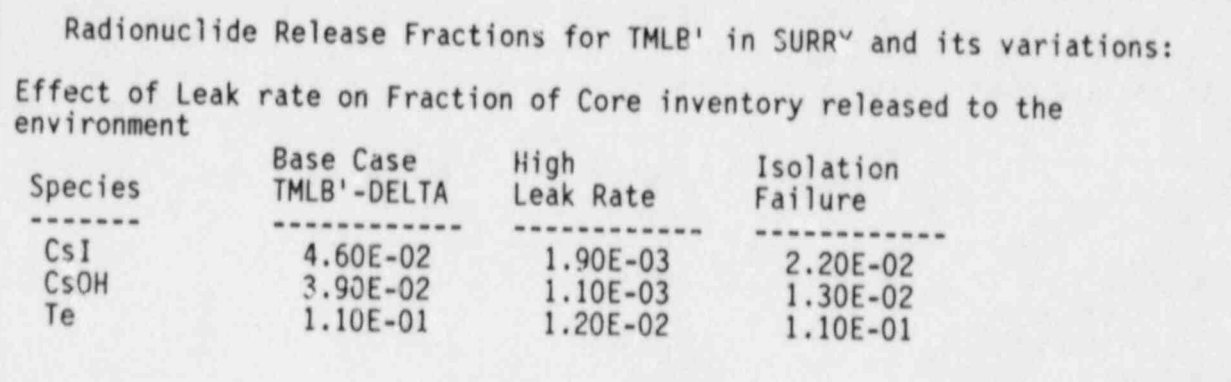

If you would like to see the source of this information please press F2, otherwise press F1 to continue

ø

 $\frac{1}{2}$ 

z Q.

 $\bullet$ 

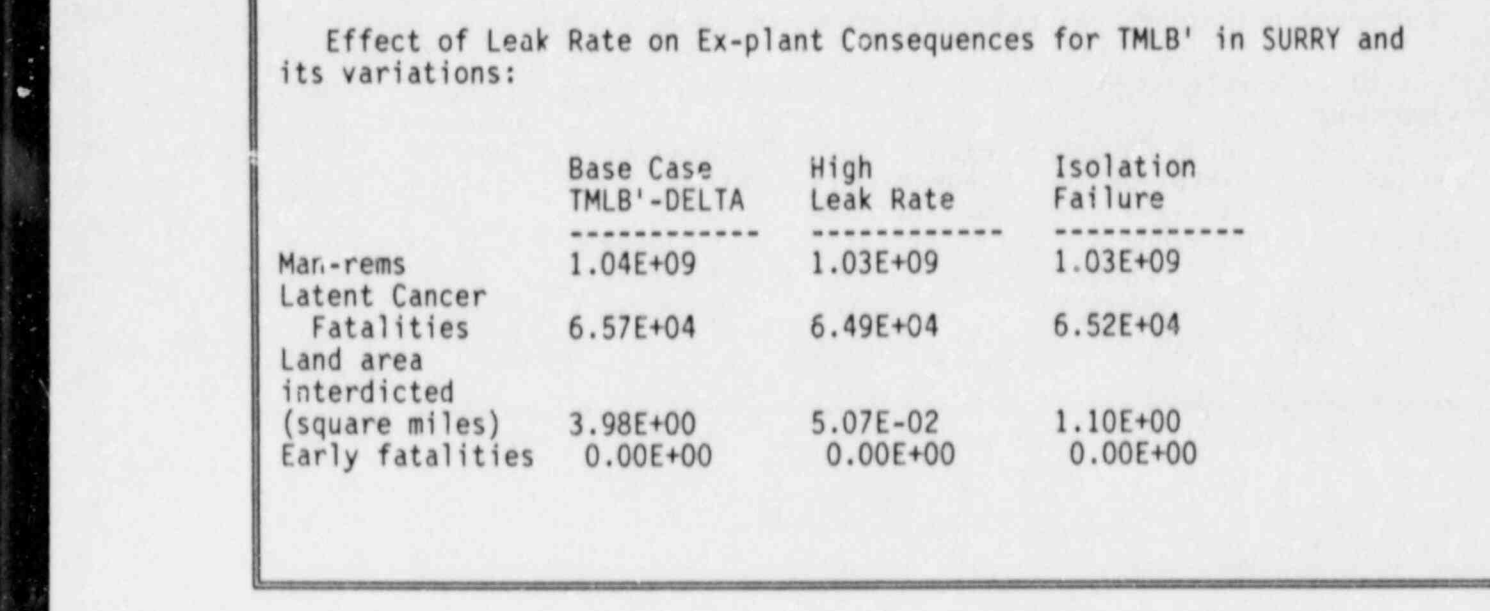

 $\epsilon$ 

٠

ø

| Effect of Leak Rate on Ex-plant Consequences for TMLB' in SURRY and Consequences for TMLB' in SURRY and Consequences for TMLB' in SURRY and Consequences for TMLB' in SURRY and Consequences for TMLB' in SURRY and Conseque

|

 $\mathbf{C}$ 

ų

If you would like to see the source of this information please press F2, otherwise press F1 to continue

Effect of Leak Rate on Mean Risk <sup>t</sup>

AT THIS TIME WE ARE UNABLE TO ASSIGN PROBABILITIES TO CONTAINMENT Fall.URES WITH VARYING LEAK RATES. THEREFORE WE CAN NOT LIST ANY RISK NUMBERS HERE. THIS TABLE WILL BE FILLED IN LATER WHEN SUCH PROBABILITIES BECOME AVAILABLE

Fl= RETURN TO MENU 5.2, F2= SELECT ANOTHER PLANT ANG SEQUENCE F3= RETURN TO MENU S.0, F4= RETURN TO GENERAL MENU

. . . - . - \_ .

#### 6. Assessment of Plant Design Modifications

There are many plant design modifications which can affect the outcome of severe accidents. Within the constraints of this project we can not study them in great detail. We will only illustrate here the types of questions that can be answered by using the filtered venting of the containment as an example.

The containment can be vented either at a constant pressure or it can be vented down to atmospheric pressure after it reaches a <sup>&</sup>lt; certain pressure. The vents can be opened and closed periodically.<br>To analyze these situations properly, a physical process code (such as MARCH) and subsequently a radionuclide behavior code (such as NAUA) would need to be run for each case with proper values assigned to the filter decontamination factors of radinuclides. Here we will assume that the environmental volumetric release rates are the same with or without the filtered venting. In filtered venting the radionuclides will be scrubbed by filters enroute to the environment based on a decontamination factor input by the user. A single DF will be used for all radionuclides.

PRESS ANY KEY TO CONTINUE

6.1 Effect of filtered venting on the outcome of severe accidents.<br>The base case is:

PLANT: SURRY<br>ACCIDENT SEQUENCE: AB<br>CONTAINMENT FAILURE MODE: EPSILON

Please enter the decontamination factor to use (between 1 and 100): 20

6.1 Effect of filtered venting on the outcome of severe accidents. The base case is:

PLANT: SURRY ACCIDENT SEQUENCE: AB CONTAINMENT FAILURE MODE: EPSILON

Assumed decontamination factor is 20

6.1.1 List the estimated environmental release fractions of radionuclides. 6.1.2 List the off-site consequences and compare them to the base case. 6.1.3 Return to menu 6.1. 6.1.4 Return to general menu.

Move cursor to highlight the item selected and press F1

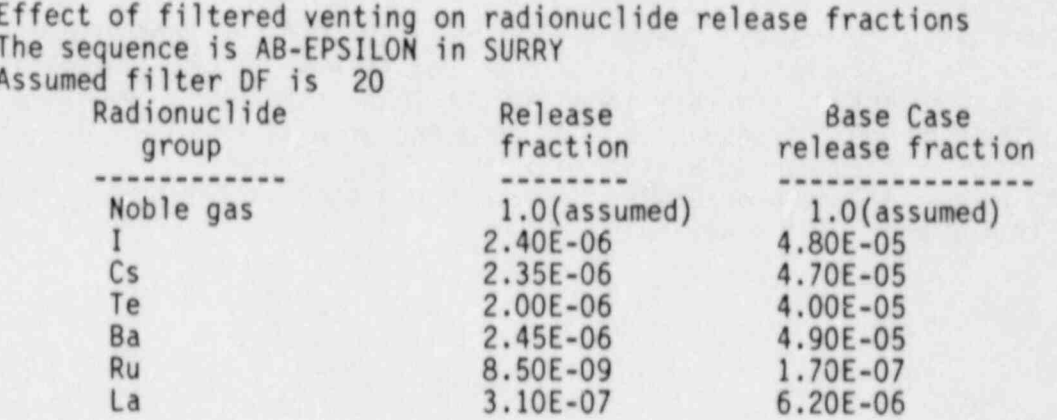

If you would like to see the source of this information please press F2, otherwise press F1 to continue

The radionuclide release fractions are from BMI-2104 or NUREG/CR-4624. The core melt probability is taken from the ASEP study. (Note: At the time this data was inserted into this code , August 1985, ASEP was in the process of revising the core melt frequencies. New frequencies will be incorporated into the code as they become available.)

Containment failure probability is from NUREG-0956. As of August 1985, it is available for the SURRY plant only.

F1 CONTINUE, F2= SELECT NEW FILTER DF F3= SELECT ANOTHER PLANT OR SEQUENCE, F4= GENERAL MENU

Effect of filtered venting on consequences The sequence is AB-EPSILON in SURRY Assumed filter DF is 20

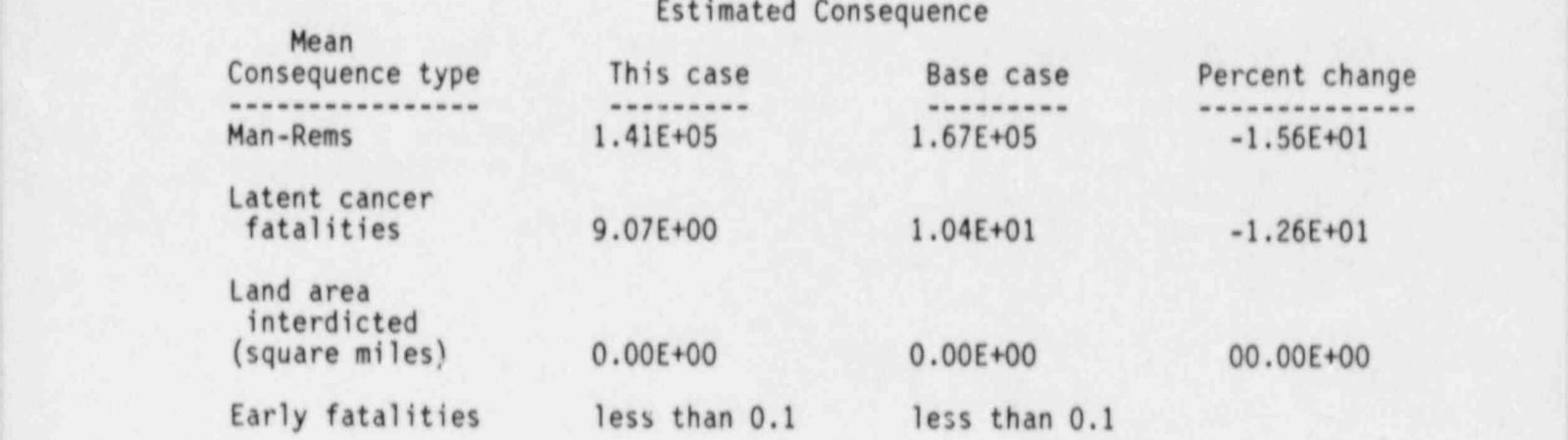

If you would like to see the source of this information please press F2, otherwise press F1 to continue

The radionuclide release fractions are from BMI-2104 or NUREG/CR-4624. The consequences per release fraction for man-rems, latent cancers and land area interdicted are for the Zion plant and are taken from NUREG/CR-1989.

The mean number of early fatalities are from a paper by Geoffrey D. Kaiser '' Implications of Source Terms Research for Ex-plant Consequence Model''

Presented at ANS Topical Meeting on Fission Product Behavior and Source Term Res earch in Snowbird, Utah, July 15-19, 1984.

The core melt probability is taken from the ASEP study. (Note: At the time this data was inserted into this code , August 1985, ASEP was in the process of revising the core melt frequencies. New frequencies will be incorporated into the code as they become available.)

Containment failure probability is from NUREG-0956. As of August 1985, it is available for the SURRY plant only.

Fl= CONTINUE, F2= SELECT NEW FILTER OF F3= SELECT ANOTHER PLANT OR SEQUENCE, F4= GENERAL MENU 7.0 COMPARISON OF BMI-2104 AND IDCOR DATA

THERE IS AN IMPORTANT MESSAGE THAT YOU SHOULD BE AWARE OF BEFORE YOU CONTINUE WITH THIS SECTION. IF YOU HAVE ALREAUY READ IT PRESS F1 TO GO AROUND IT, OTHERWISE PRESS F2.

#### 7.0 COMPARISON OF BMI-2104 AND IDCOR DATA

In this section of the code an attempt is being made to compare the results from two different studies, namely the NRC study performed by Battelle Columbus Laboratories and reported in BMI-2104 and IDCOR study performed by various organizations and funded by the nuclear industry. Even though the objectives of the two studies were the same, the tools each used to achieve those objectives were different. i.e. different set of computer codes were used in each study. The mathematical models to account for physical processes such as core melt progression, metal-water reactions, core debris cooling, core-concrete interactions, fission product transport through containment were considerably different in the two sets of codes. Therefore even though an accident may be initiated the same way, it may progress quite differently and the results may be quite different in the two studies. The purpose here is to highlight the differences in the results obtained in the two studies.

PRESS ANY KEY TO CONTINUE

The BMI-2104 and IDCOR Sequences that are believed to be comparable are:

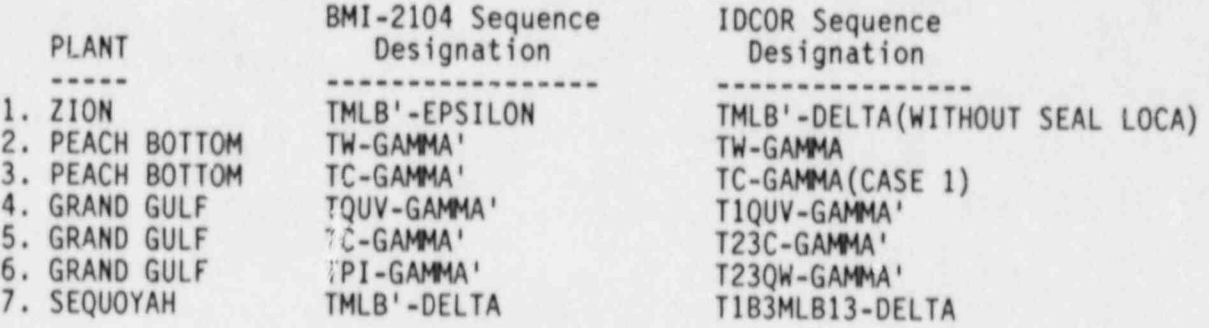

Please highlight selection and press F1 or press number desired

# THE SEQUENCES TO BE COMPARED ARE:

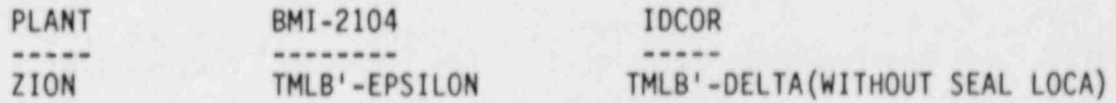

C

1. Compare the radionuclide release fractions.<br>2. Compare consequences.

 $\ddot{\phantom{a}}$ 

u,

HIGHLIGHT SELECTION AND PRESS F1 OR ENTER DESIRED NUMBER

# COMPARING THE RELEASE FRACTIONS

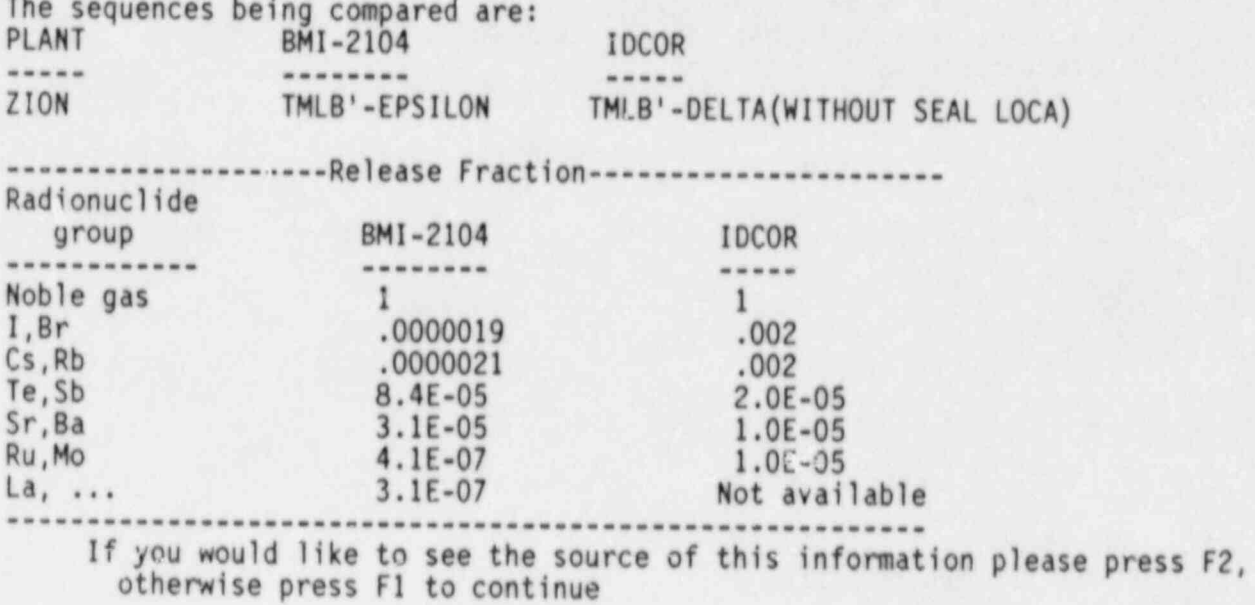

The radionuclide release fractions are from BMI-2104 or NUREG/CR-4624. The core melt probability is taken from the ASEP study. (Note: At the time this data was inserted into this code , August 1985, ASEP was in the process of revising the core melt frequencies. New frequencies will be incorporated into the code as they become available.)

Containment failure probability is from NUREG-0956. As of August 1985, it is available for the SURRY plant only.

Fl= CONTINUE F3= COMPARE ANOTHER SEQUENCE F4=GO TO GENERAL MENU

### COMPARING THE CONSEQUENCES

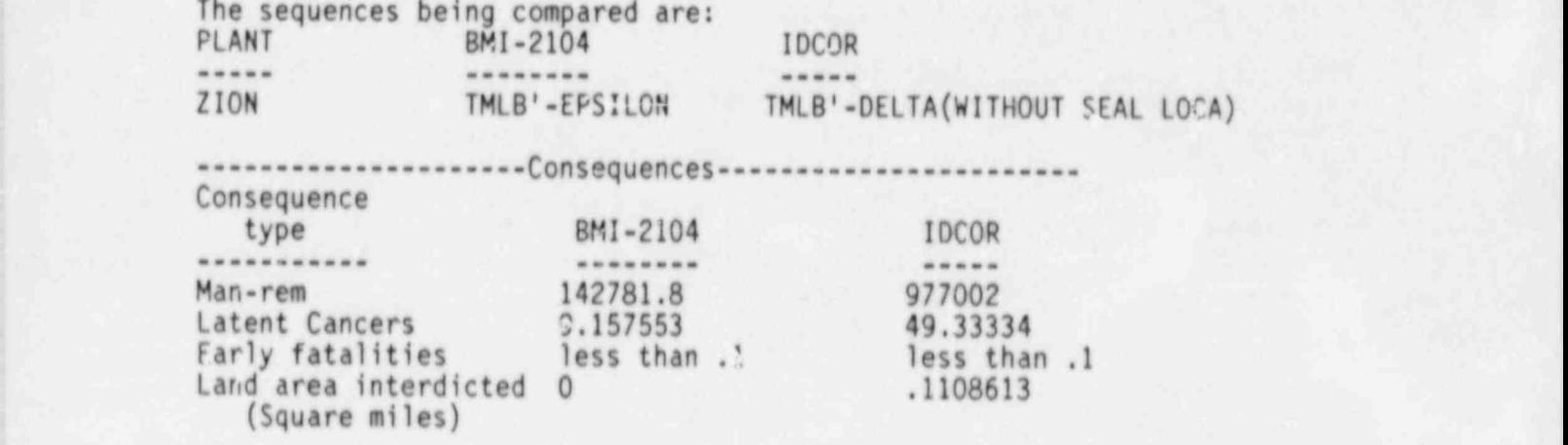

......................................................... <sup>t</sup> If you would like to see the source of this information please press F2, <sup>|</sup> ; otherwise press F1 to continue

The radionuclide release fractions are from BMI-2104 or NUREG/CR-4624. The consequences per release fraction for man-rems, latent cancers and land area interdicted are for the Zion plant and are taken from NUREG/CR-1939.

The mean number of early fatalities are from a paper by Geoffrey D. Kaiser ''Implications of Source Terms Research for Ex-plant Conreo.ence Model''

Procented at ANS Tonical Meeting on Ei The core measurement of the core melting of the Study. The time  $\frac{1}{2}$  study. (Note: A study. 1994). earch in Snowbird, Utah, July 15-19, 1984.<br>The core melt probability is taken from the ASEP study. (Note: At the time

this data was inserted into this code , August 1985, ASEP was in the process of this data was inserted into this code<br>ravicing the care melt frequencies. evising the core mert frequencies, new frequencies with be incorporated.

into the code as they become available.)<br>Containment failure probability is from NUREG-0956. As of August 1985, it is available for the SURRY plant only.

 $F1 = \text{CONTINUE}$ F3=COMPARE ANOTHER SEQUENCE F4=GO TO GENERAL MENU

ā

a

M. φ

a

 $\sim$  $\overline{a}$ 

## REFERENCES FOR MENU 7

 $\cdots$ 

Ŋ

 $\check{\textbf{v}}$ 

 $\ddot{\mathbf{a}}$ 

The IDCOR data is a compilation of various studies performed by the nuclear industry and hence no one reference can be cited.

REFERENCES FOR MENU 7

The information for the BMI-2104 accident sequences was taken from BMI-2104, Radionuclide Release Under Specific LWR Accident Conditions, (July 1984).

 $Vol. 2 - Paach Bottom. 1984.$ 

 $\bullet$ 

۵

k.

ø

PRESS ANY KEY TO CONTINUE

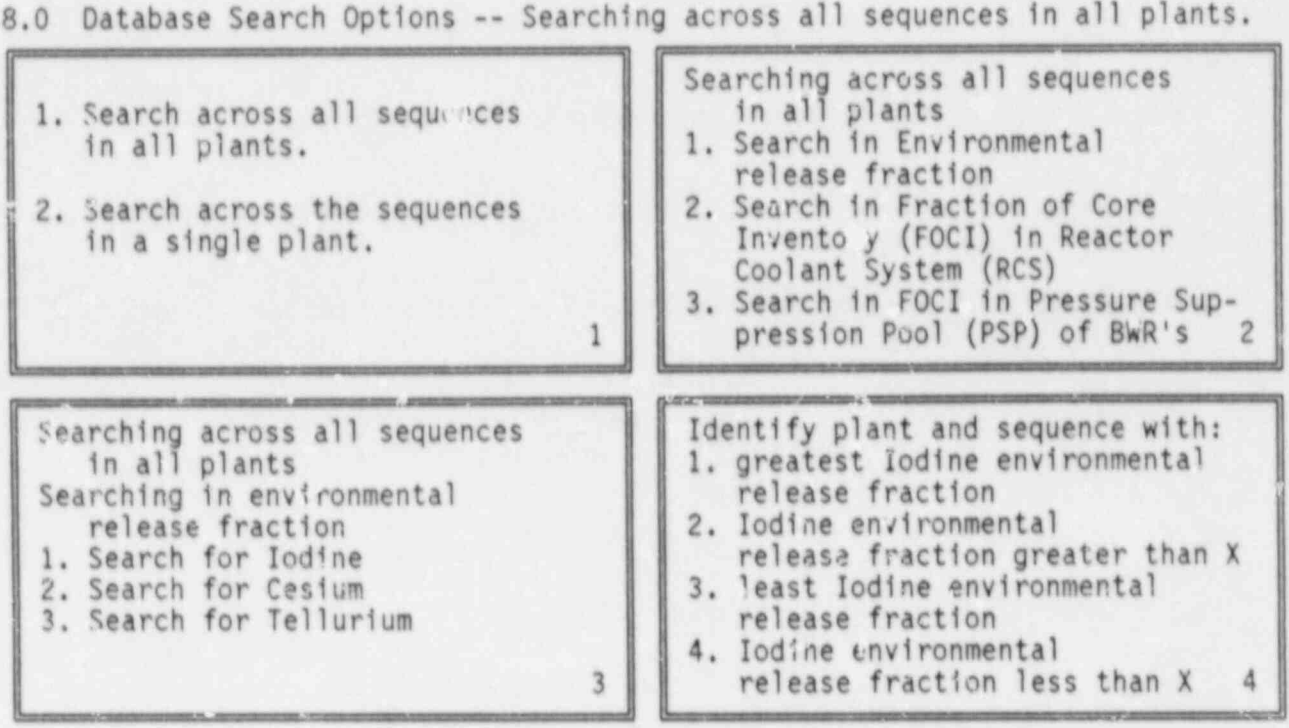

ENTER MENU NUMBER FOR CHANGE OR PRESS F1 TO CONTINUE -- F5=HELP

For any selection menus, press the number of the desired option or make selection by highlighting the desired option and pressing F1.<br>Hec the Use the up and down arrow keys of the key pad for highlighting. For screens with multiple menus, the active menu is the one with a . blinking yellow number in the lower right corner. From the multiple menu screens, pressing F4 sends the program back to the general menu. and pressing F3 sends it back to the first menu of the multiple menu screen.

PRESS ANY KEY TO CONTINUE

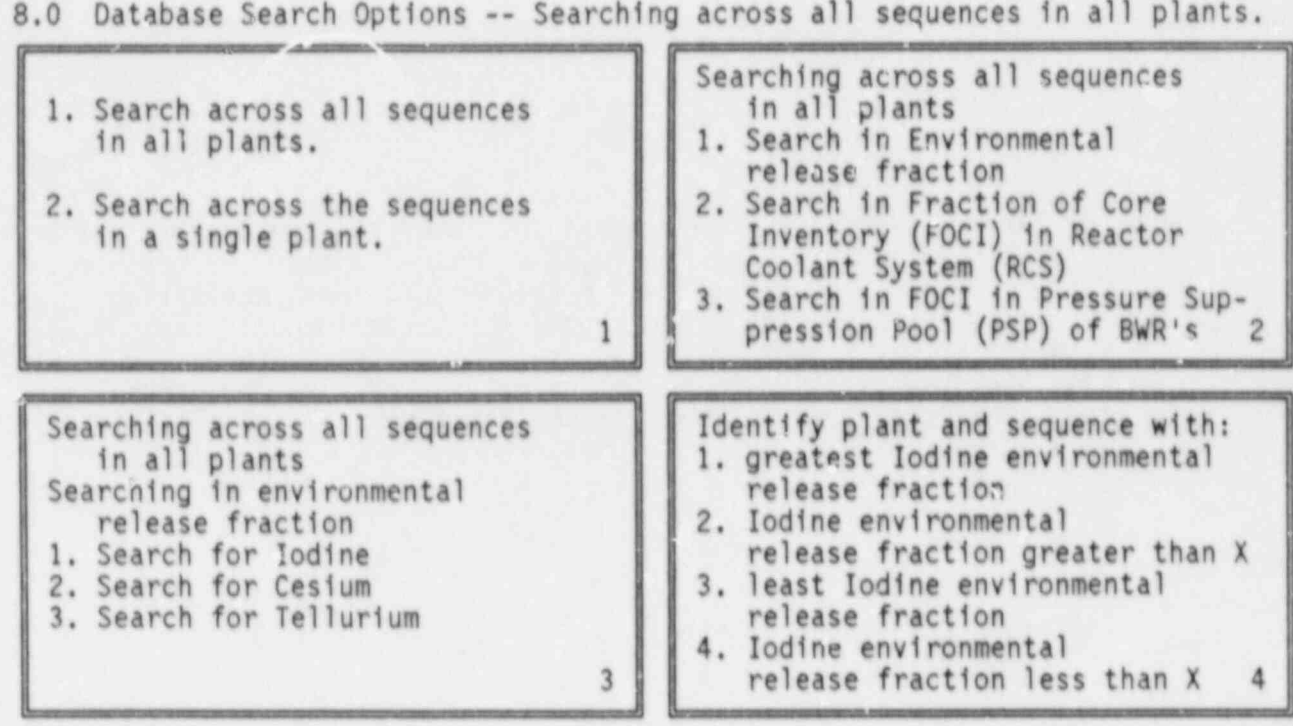

ENTER THE VALUE OF X .3

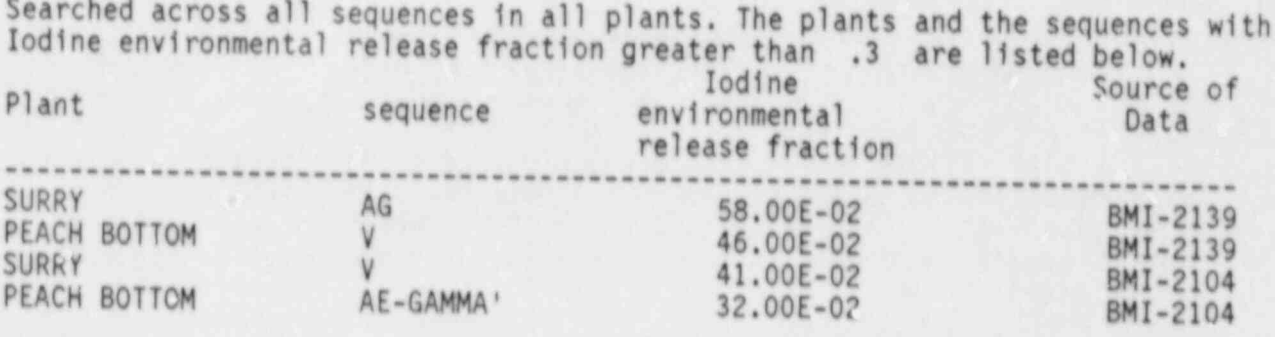

۰

 $\overline{p}$  .

۰

SEARCH COMPLETE -- F1=CONTINUE, F3=SELECT NEW OPTIONS, F4=MAIN MENU

t

#### REFERENCES FOR MENU 8

The references for Menu 8 are provided along-side the associated sequence(s) listed on the screen once a data base search has been completed for a given set of menu selections. The IDCOR data is a compilation of various studies performed by the nuclear industry and hence no one reference can be cited.

The BMI reports cited are as follows:

BMI-2104, Radionuclide Release Under Specific LWR Accident Conditions, (July 1984),

Vol. 2 - Peach Bottom Vol. 4 - Sequoyah Vol. 6 - Zion Vol. 3 - Grand Gulf Vol. 5 - Surry

BMI-2139, Radionuclide Release Calculations for Selected Severe Accident Scenarios, NUREG/CR-4624 (July 1986).

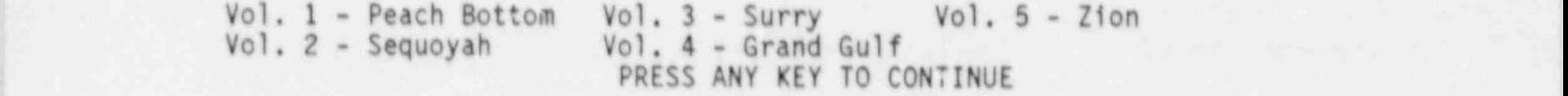

# 8.0 Database Search Options 1. Search across all search across all sequences and

- $i$  casuah sen  $\parallel$  in all plants.
	- 2. Search across the sequences

 $\mathbf{e}_1$ 

-

R

 $\sqrt{a}$ 

 $\pmb{\mathcal{S}}$ 

1

 $\theta$ 

×

8.0 Database Search Options -- Searching across sequences in SURRY.

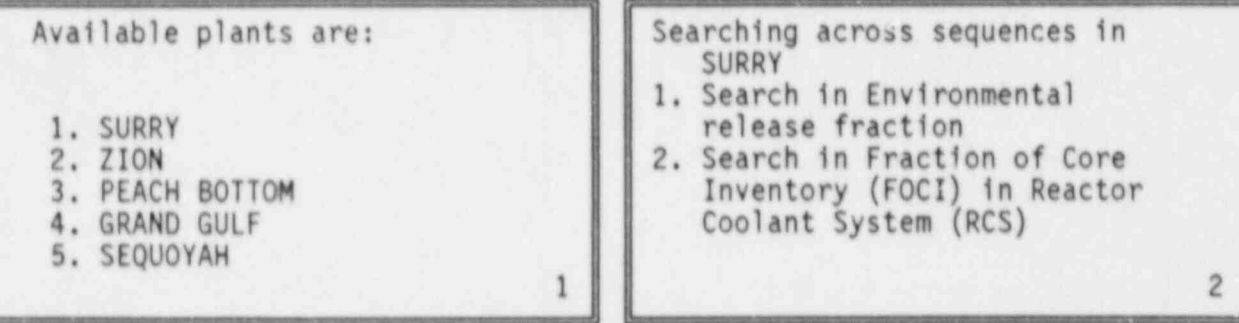

CURRENT MENU INDICATED BY BLINKING NUMBER --- F1= CONTINUE, F5= HELP

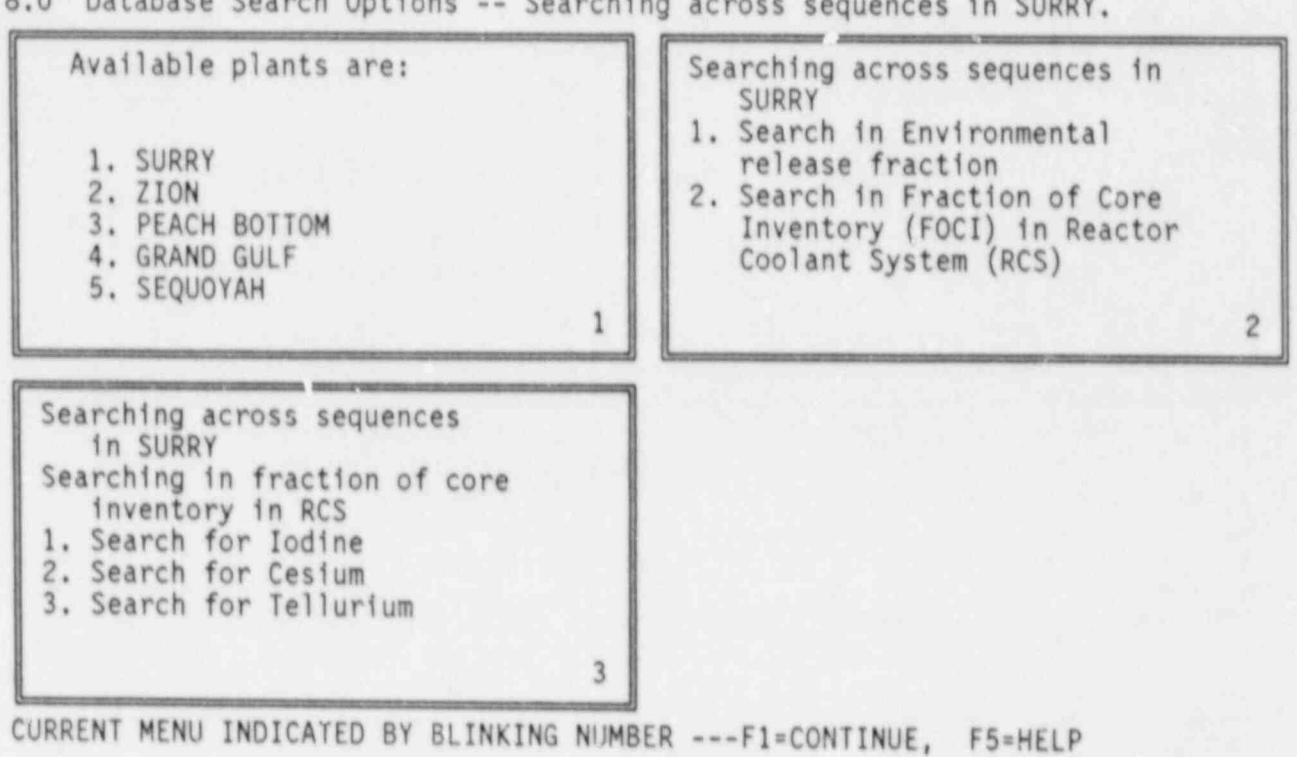

8.0 Database Search Options -- Searching across sequences in SUR

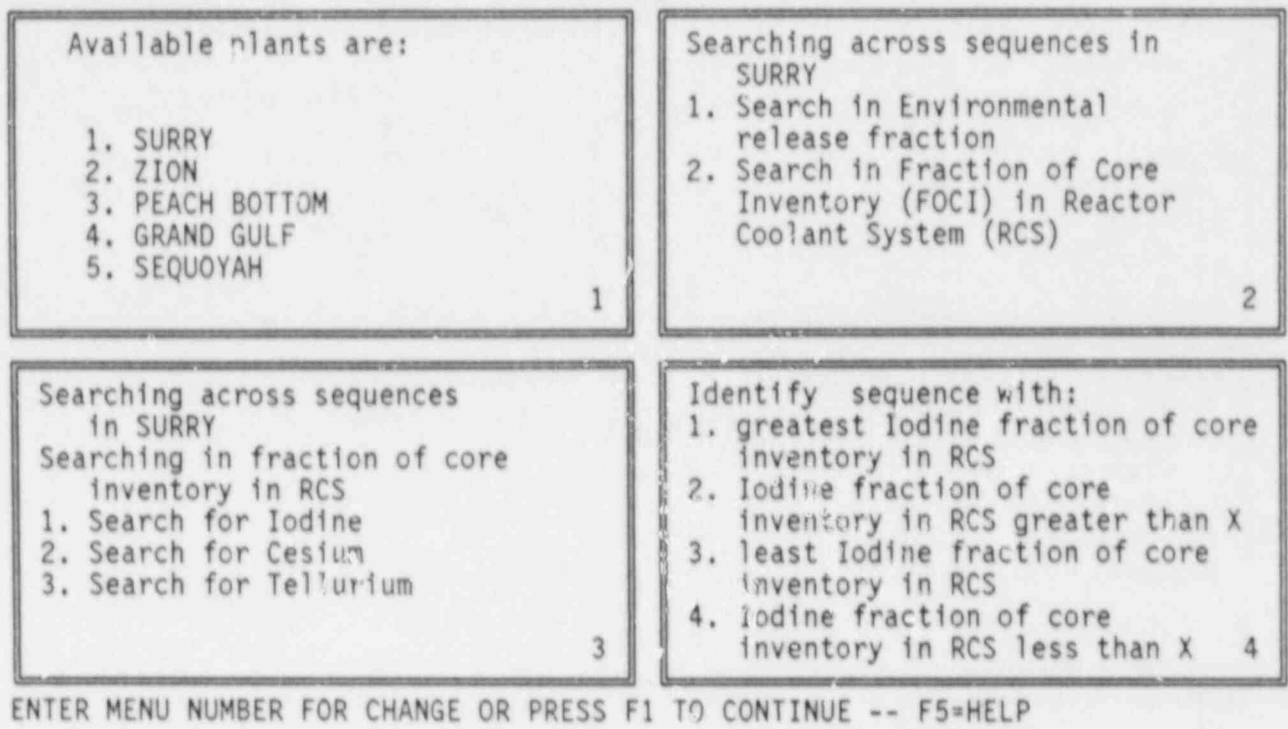

8.0 Database Search Options -- Searching across sequences in SURRY.

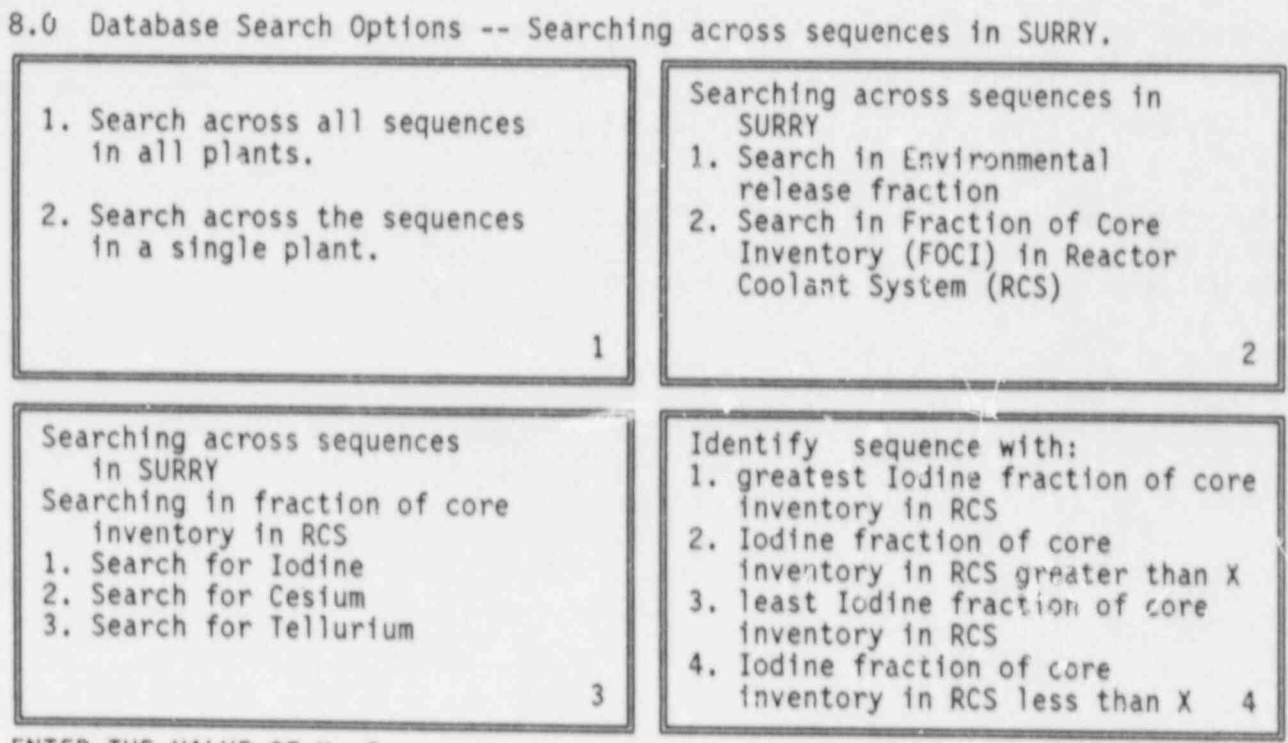

ENTER THE VALUE OF X .5

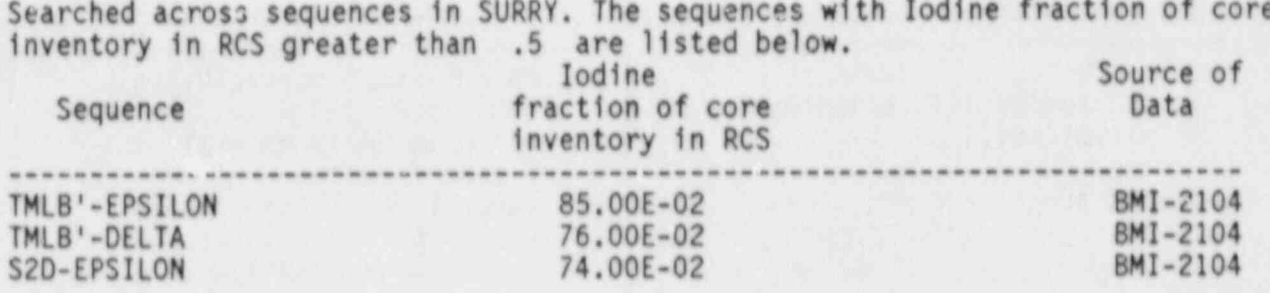

SEARCH COMPLETE -- F1=CONTINUE, F3=SELECT NEW OPTIONS, F4=MAIN MENU

9.0 Ranges of Risk Parameters to the Public.

**1. SURRY 1. SURRY 1. SURRY 1. SURRY 1. SURRY 1. SURRY 1. SURRY 1. SURRY** ) 2. ZION 3. PEACH BOTTOM<br>4. GRAND GUIF . 4. GRAND GULF **.** And the set of the set of the set of the set of the set of the set of the set of the set of the set of the set of the set of the set of the set of the set of the set of the set of the set of the set of 5. SEQUOYAH <sup>&</sup>lt;

Fl= SELECT AND CONTINUE, r3= PREVIOUS MENU, F4= GENERAL MENU 10 make a selection move the cursor to highlight the item and press F1 I can be not the number of the item.

#### Ranges of Risk Parameters

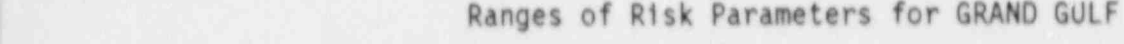

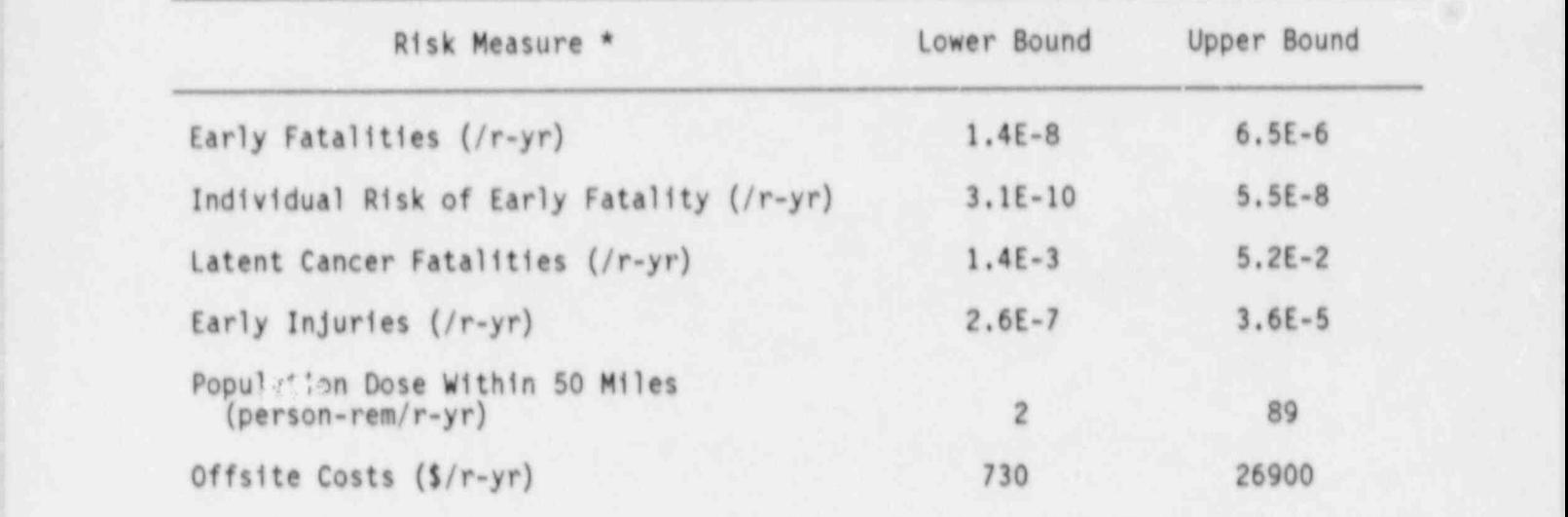

\* (r-yr) = reactor year of operation. WINDOW: CURSOR UP/DOWN/LEFT/RIGHT, F1=CONTINUE, F3= PREVIOUS MENU, F4= GENERAL MENU FRAME 1 OF 1 CRTL-BRK & ALT-BRK OFF F7=SWITCH FRAME
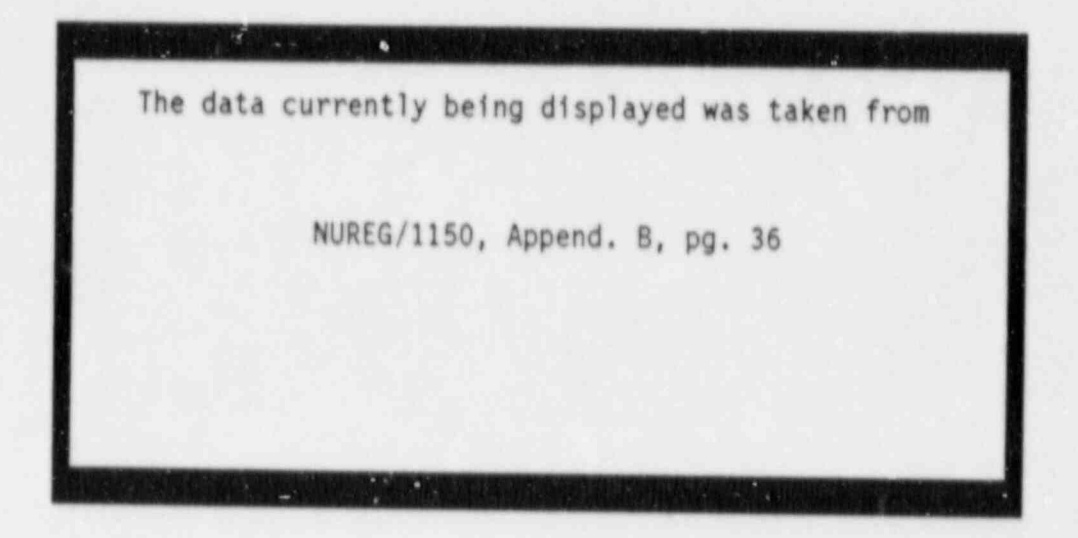

J

ó

h.

STRIKE ANY KEY TO RETURN TO THE PREVIOUS SCREEN...

**All Alberta** 

 $\zeta$ 

♦

## APPENDIX C

## CONTENTS OF EACH DISTRIBUTION DISKETTE

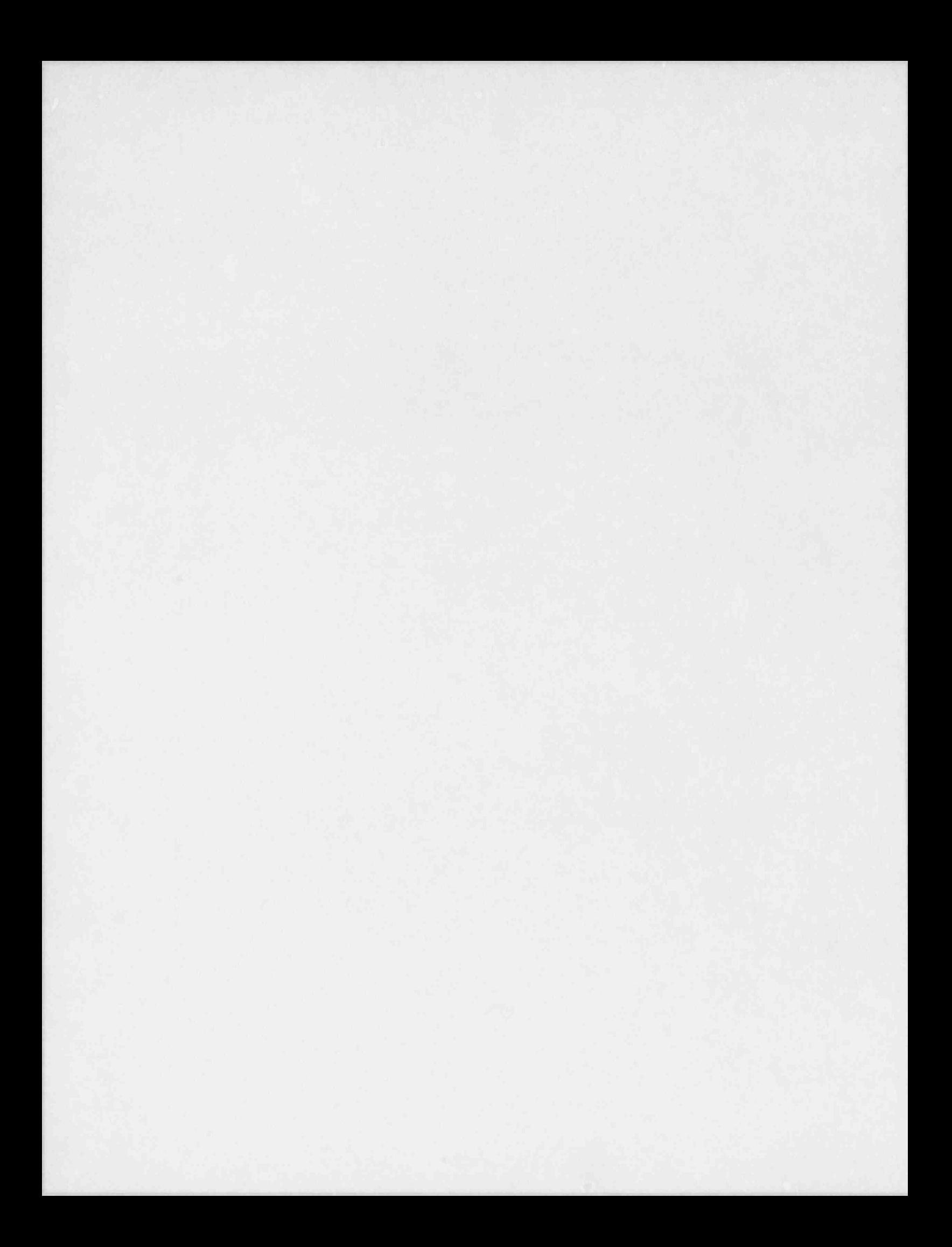

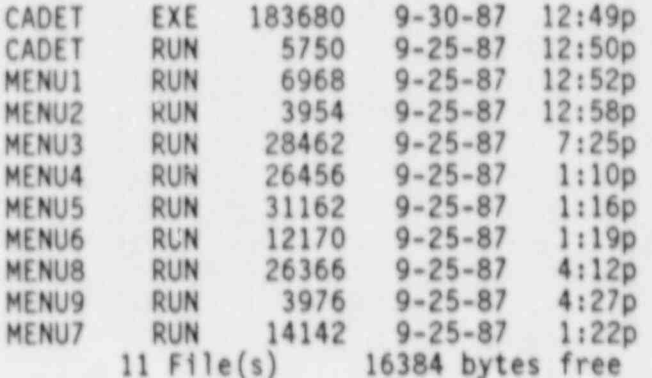

f

Cadet Runtime Files

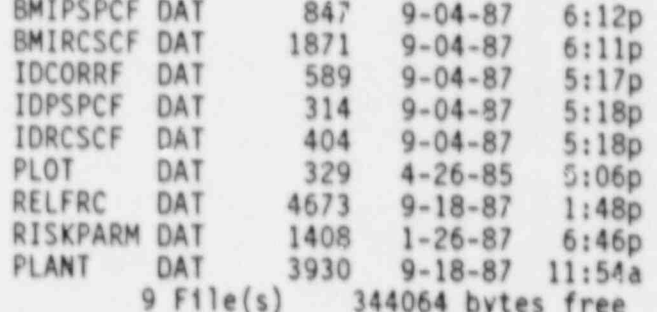

Common Data Files

 $\pmb{\kappa}$ 

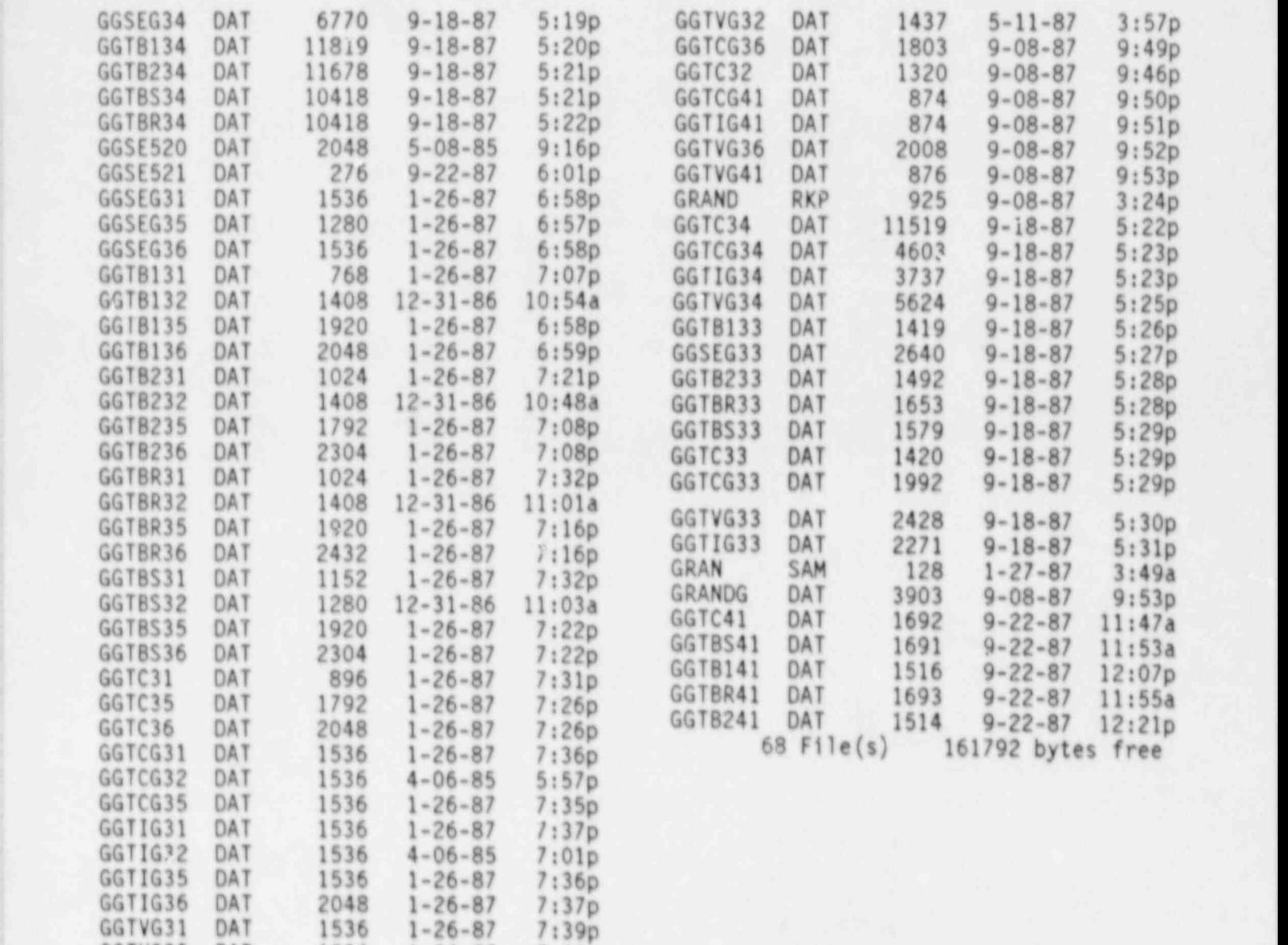

Grand Gulf Files

GGTVG35 DAT 1536 1-26-87 7:38p <sup>|</sup> GGSEG32 DAT <sup>1428</sup> 5-11-87 3:48p | GGSEG41 DAT 1327 5-11-87 3:50p

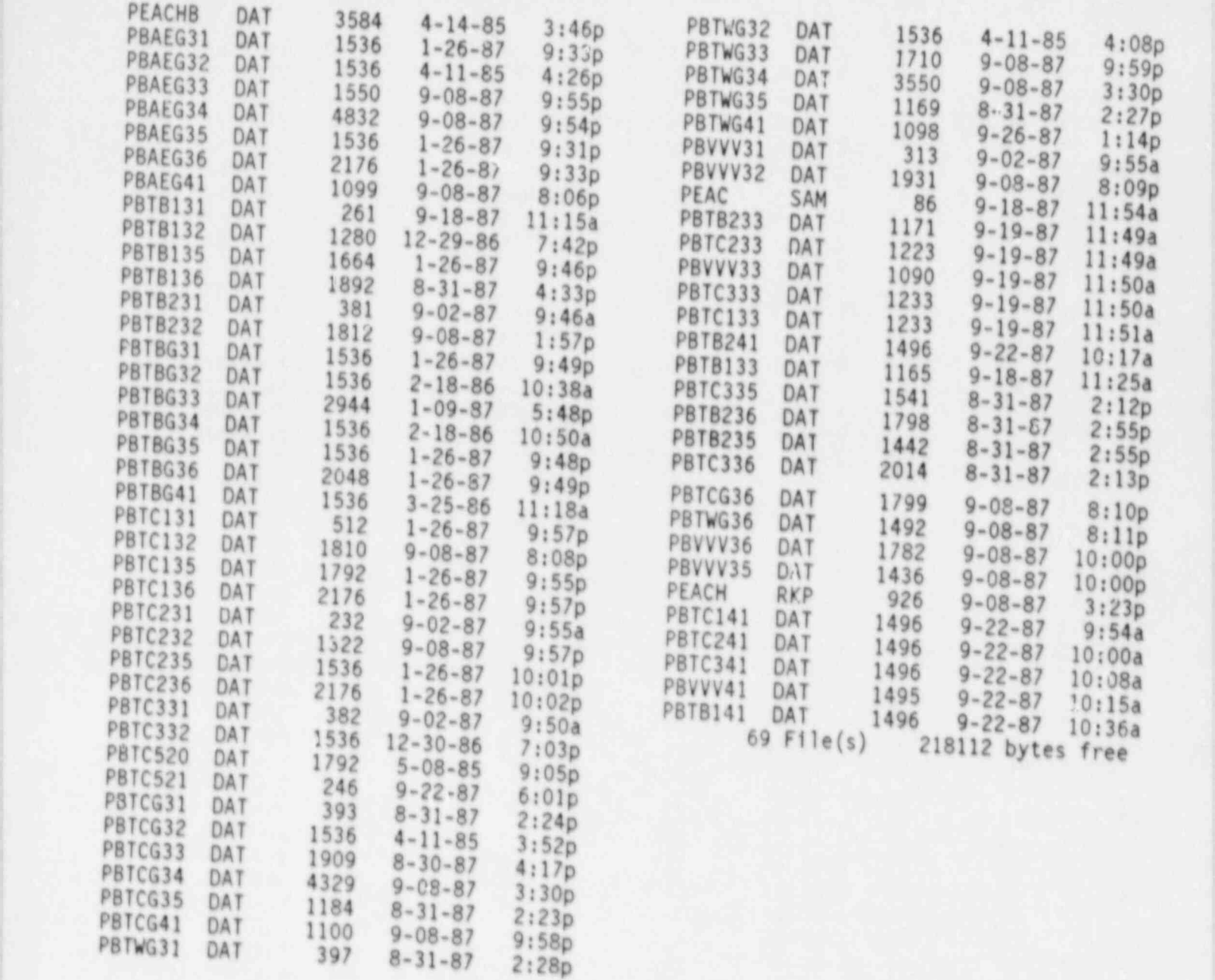

Peach Bottom Files

C-3

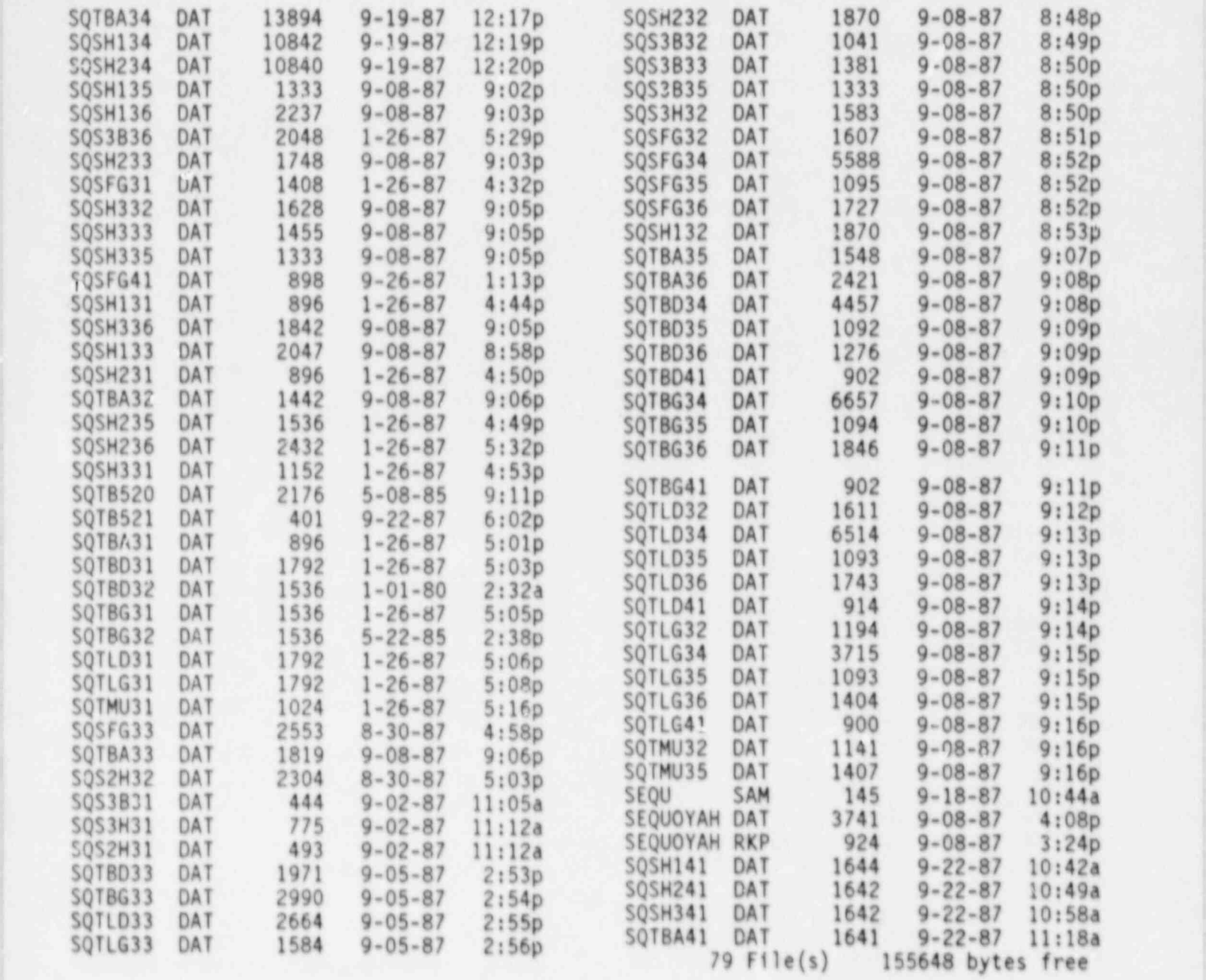

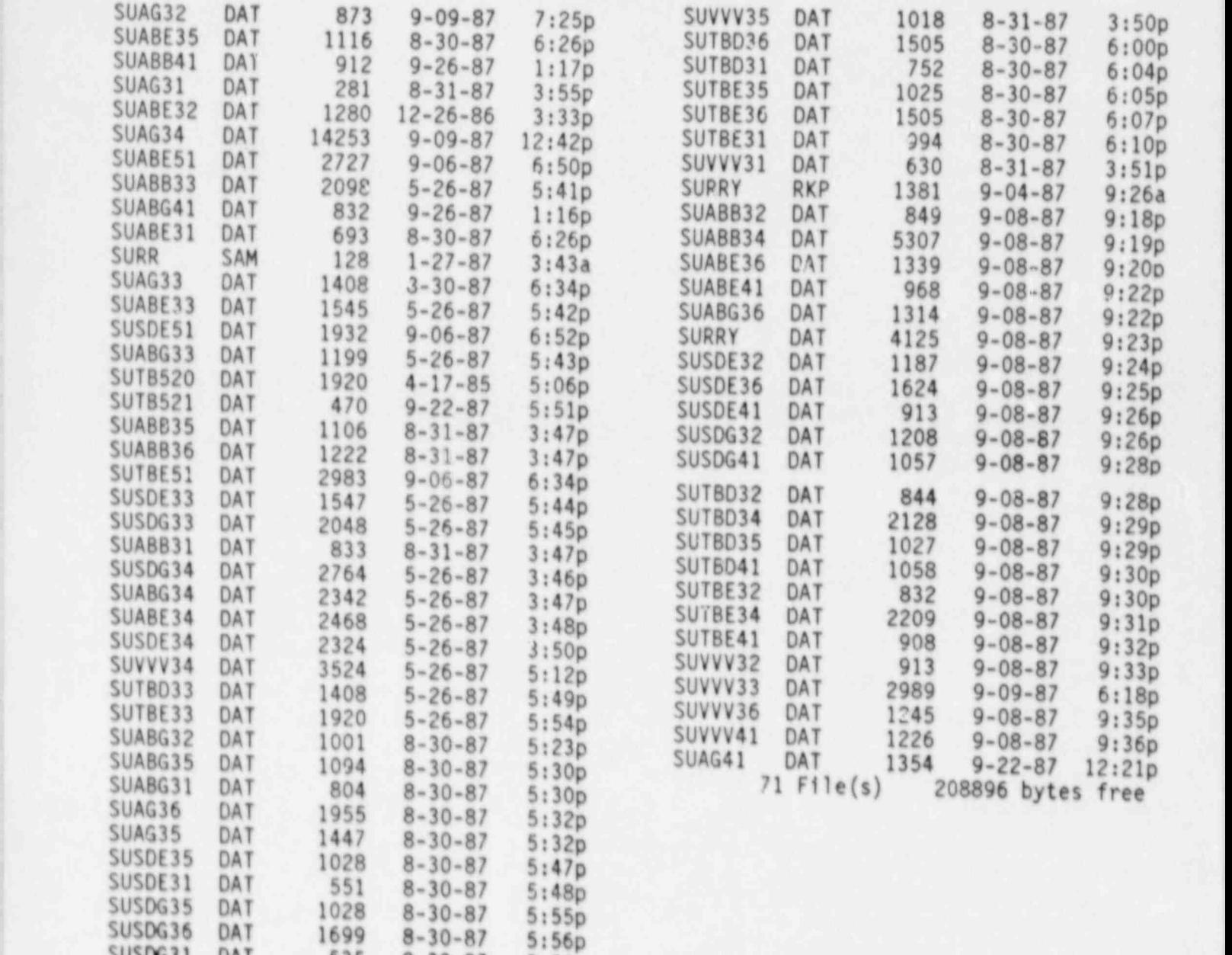

Surry Files

SUSDG31 DAT 535 8-30-87 5:56p

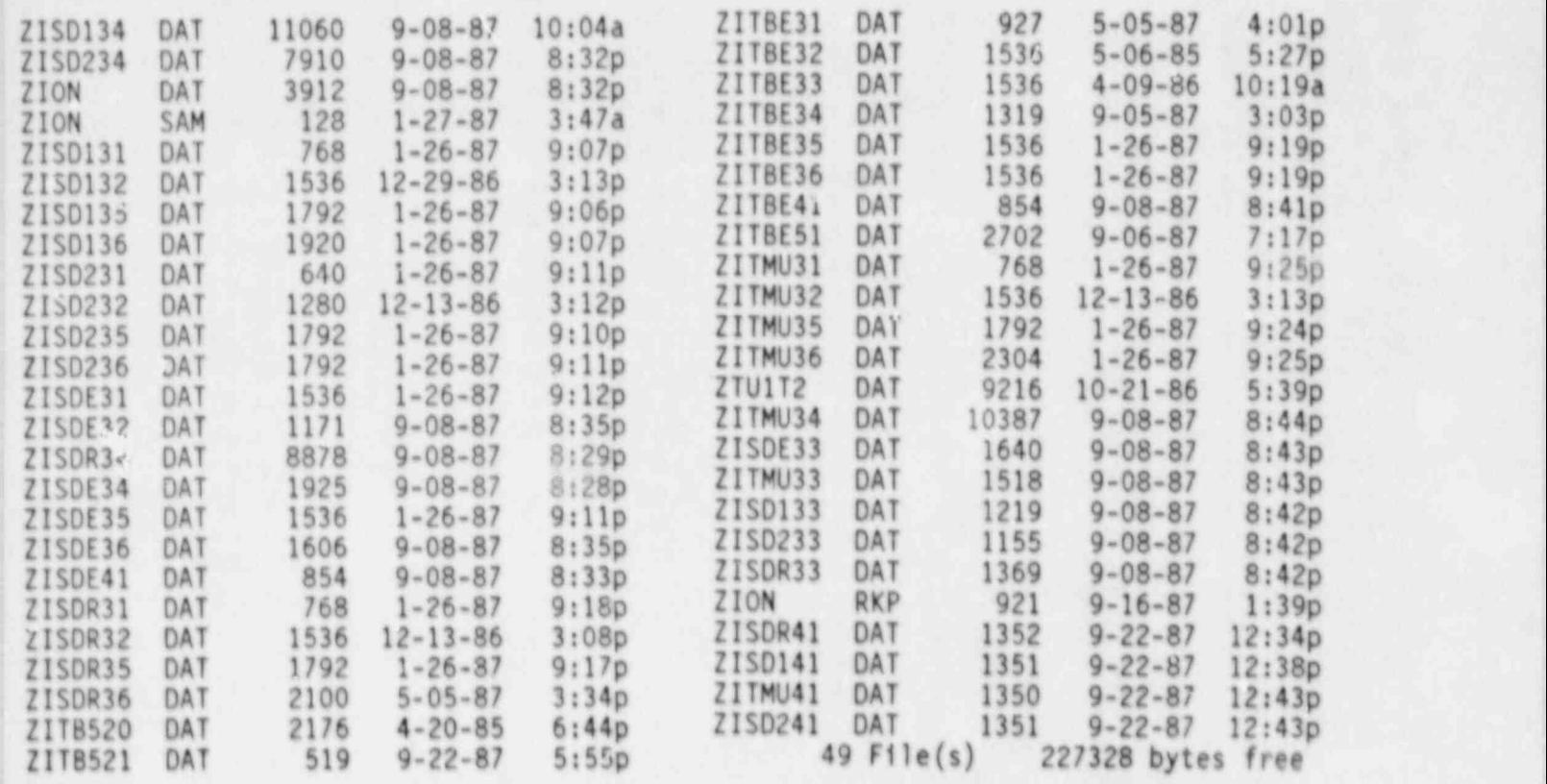

Zion Files

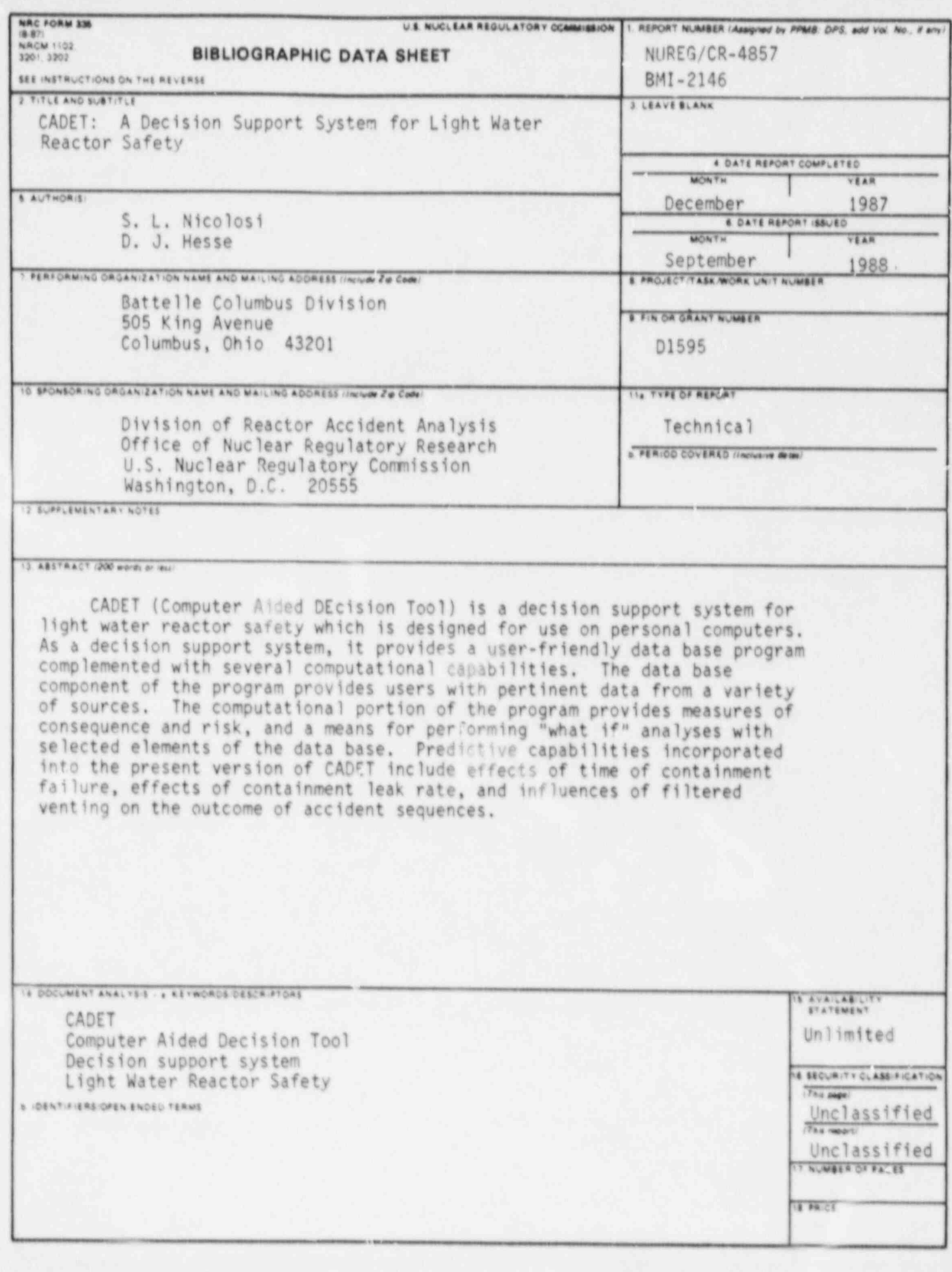

## UNITED STATES NUCLEAR REGULATORY COMMISSION WASHINGTON, D.C. 20555

OFFICIAL BUSINESS<br>PENALTY FOR PRIVATE USE, \$300

SPECIAL FOURTH CLASS RATE PERMIT No. G-6)

120555139217 1 14N<br>US NRC-OARM-AOM<br>DIV FOIA & PUBLICATIONS SVCS<br>RRES-POR NUREG<br>P-210<br>WASHINGTON DC 20555